# **Universidad Nacional Pedro Henríquez Ureña Facultad de Ciencias y Tecnología**

# **Escuela de Informática**

Sistema ciberfísico para el control de acceso utilizando

tecnología RFID en hogares de personas con discapacidad auditiva.

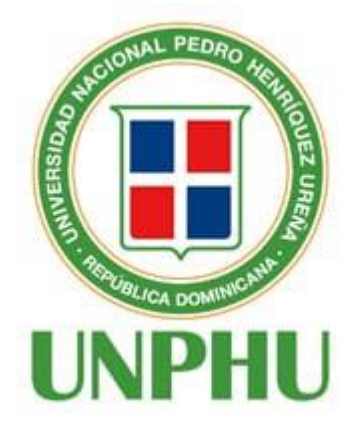

**Trabajo de Grado presentada por:**

Alana Soledad Iglesias Mata 13-0792

**Para la obtención del grado de Licenciada en Informática** 

Santo Domingo, D.N.

### **Agradecimientos**

Primero que nada, agradezco a Dios, sin su protección, su guía y su ayuda esta meta no la hubiera podido alcanzar.

A mi familia, sobre todo a mis padres, por su comprensión y estimulo constante, además de su apoyo incondicional a lo largo de mi carrera.

A mi asesor Cesar Moya quien me ha guiado en la elaboración del presente trabajo de grado.

Mi agradecimiento especial a una persona que desde el principio me ayudo y me acompañó en este proceso, a Hiddekel De La Cruz, sin él hubiera sido muy difícil lograrlo.

Gracias finalmente a todas me apoyaron en la realización de este trabajo.

# **Alana Iglesias**

#### **Resumen**

La discapacidad auditiva es una limitante total o parcial por el grado de pérdida de la audición en cada oído. Esta afecta a quienes la poseen, ya que experimentan dificultades para trabajar aspectos abstractos, porque tienen un pensamiento más concreto vinculado a lo que directamente pueden percibir y le impide dar respuestas a diversos requerimientos normales de su entorno.

Con la elaboración de este proyecto se pretende aprovechar el desarrollo de la tecnología RFID (Identificación por Radiofrecuencia) que busca brindar un aporte a las personas con hipoacusia para que puedan identificar la transmisión de señales de alerta a través de su celular de la llegada de alguien y poder así permitirle el acceso al lugar donde se encuentre.

La implementación y uso de esta tecnología será de gran utilidad porque permitirá estas personas desenvolverse efectivamente dentro y fuera del hogar, y así tener un medio para que puedan detectar sonidos que ocurran a su alrededor y que sea alternativo para suplir información auditiva como ayuda para superar las barreras que produce esta limitación.

#### **Abstract**

Hearing disability is a total or partial limitation due to the degree of hearing loss in each ear. This affects those who possess it, since they experience difficulties in working on abstract aspects, because they have a more concrete thought linked to what they can directly perceive and prevents them from giving answers to various normal requirements of their environment.

With the development of this project, the aim is to take advantage of the development of RFID (Radio Frequency Identification) technology that seeks to provide a contribution to people with hearing loss so that they can identify the transmission of alert signals through your phone by sensors of the arrival of someone and thus be able to allow him access to the place where he is.

The implementation and use of this technology will be very useful because it will allow these people to function effectively inside and outside the home, and thus have a means so that they can detect sounds that occur around them and that is an alternative to supply auditory information as an aid to overcome the barriers that this disability produces.

# ÍNDICE

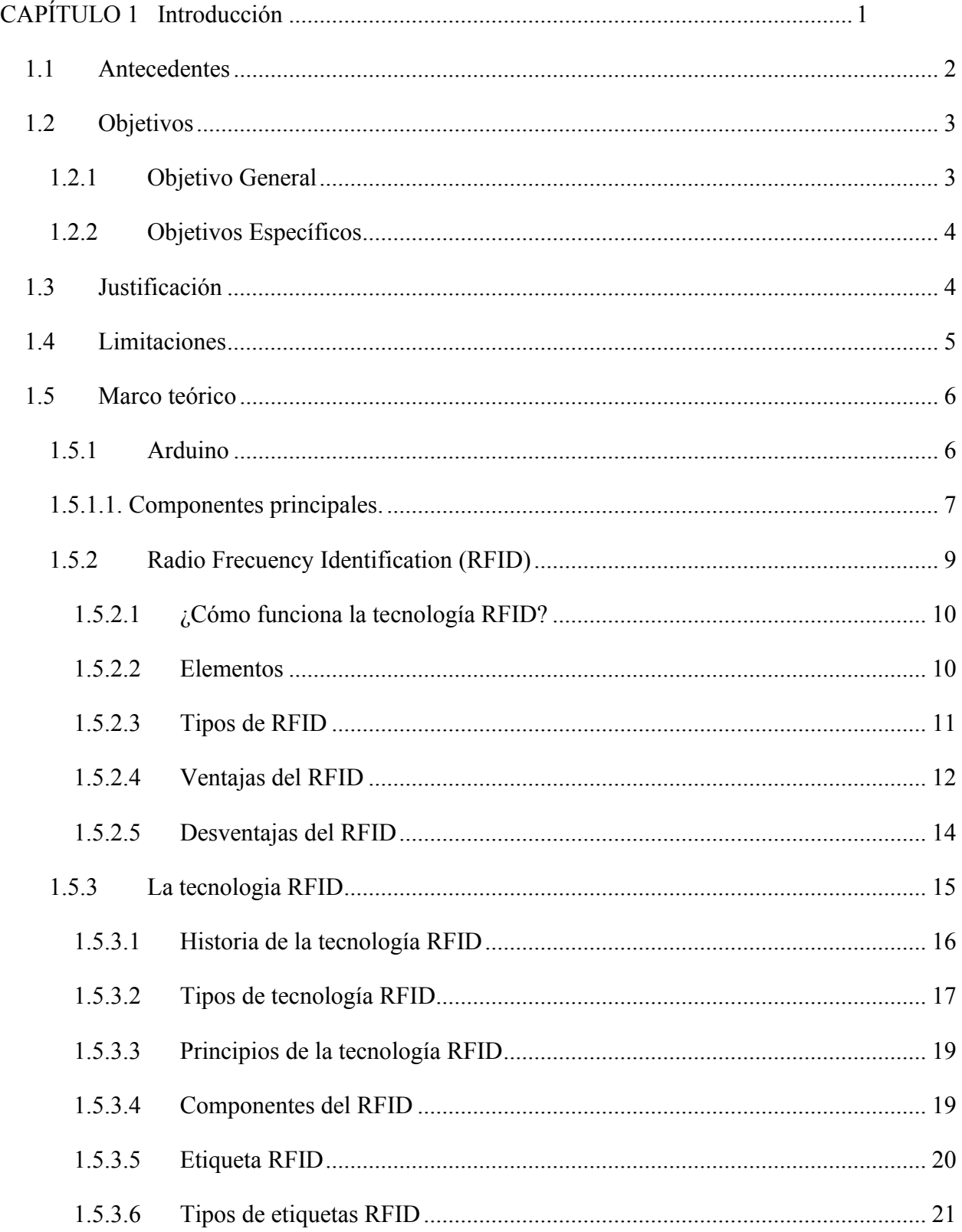

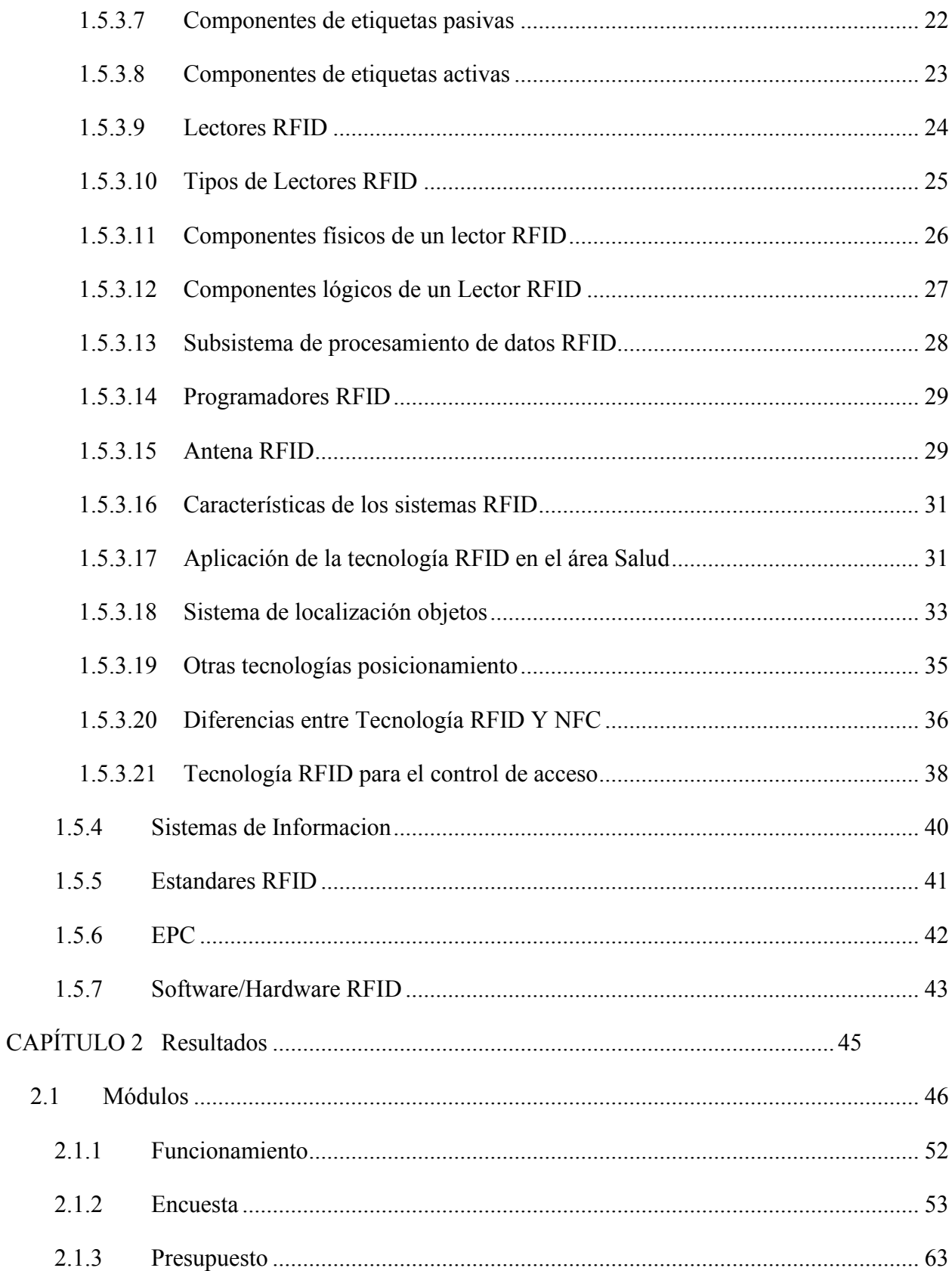

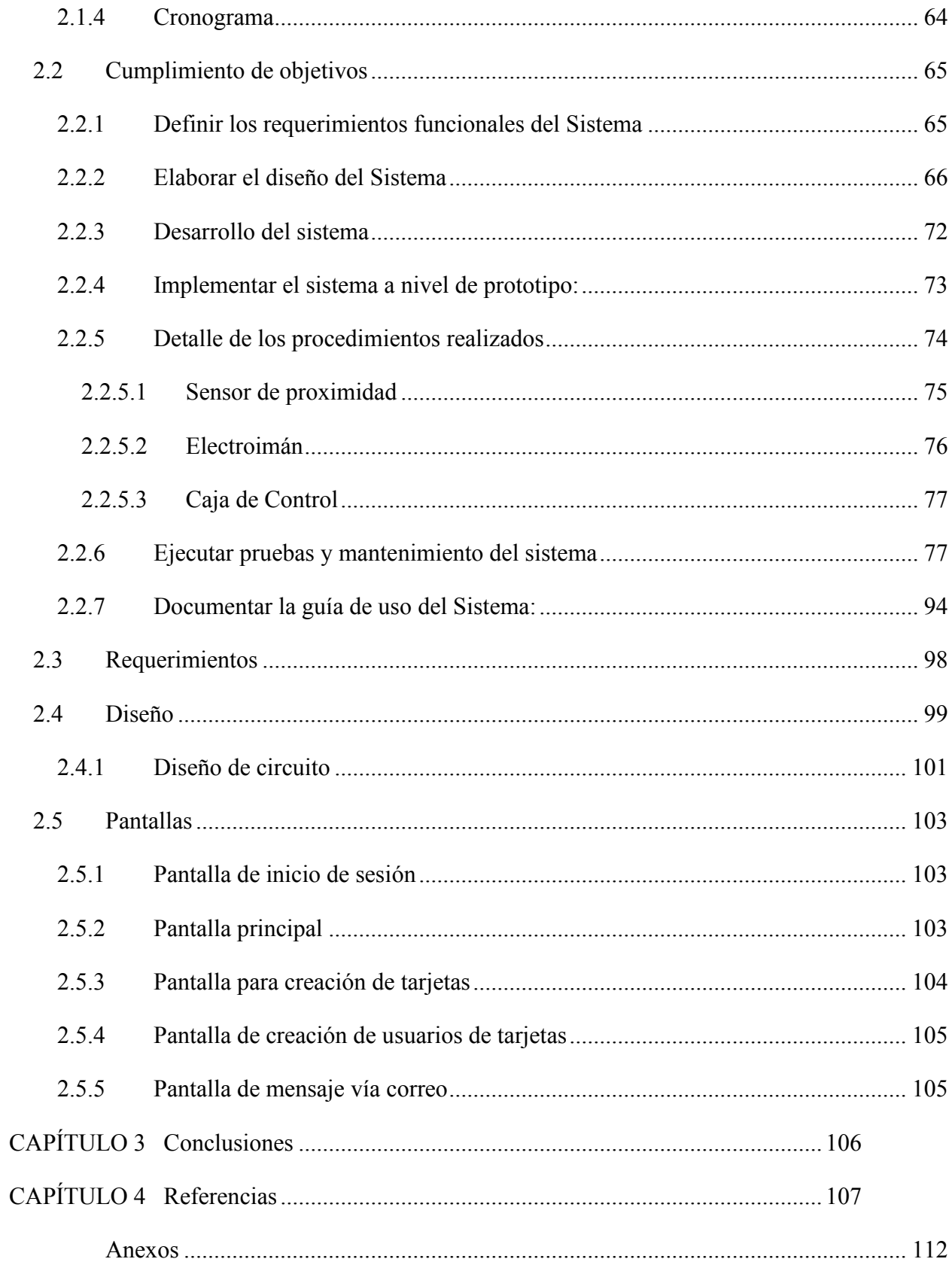

# Figuras

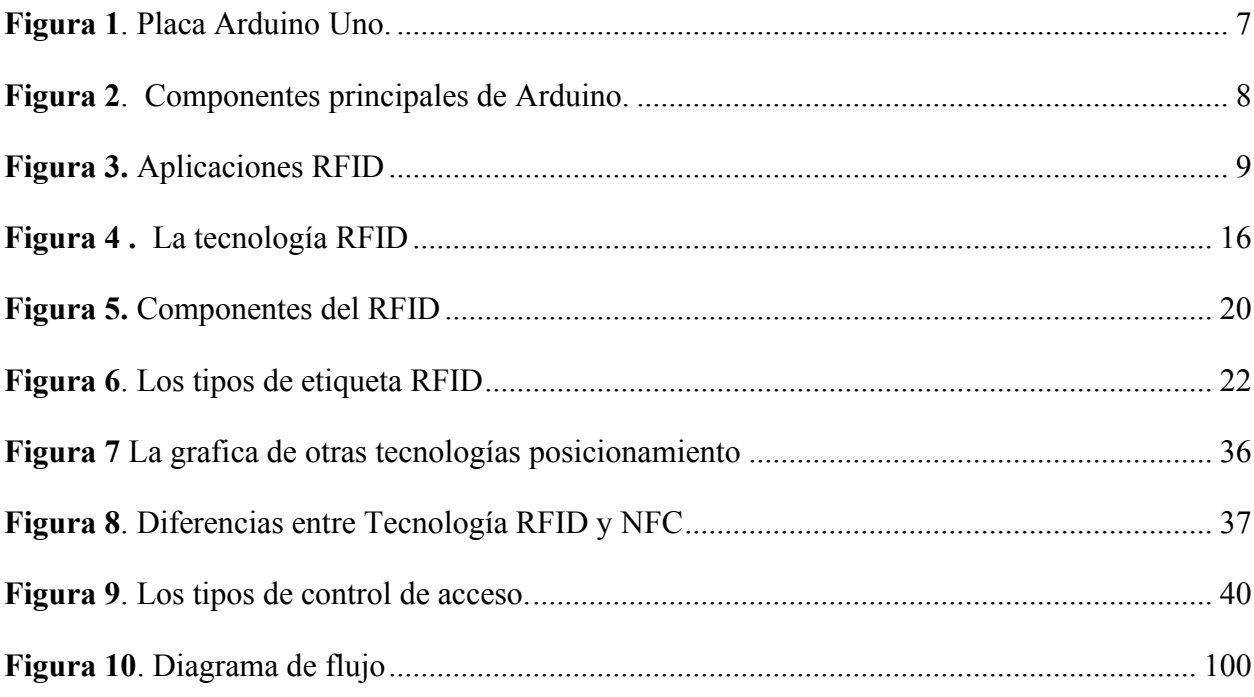

# **Tablas**

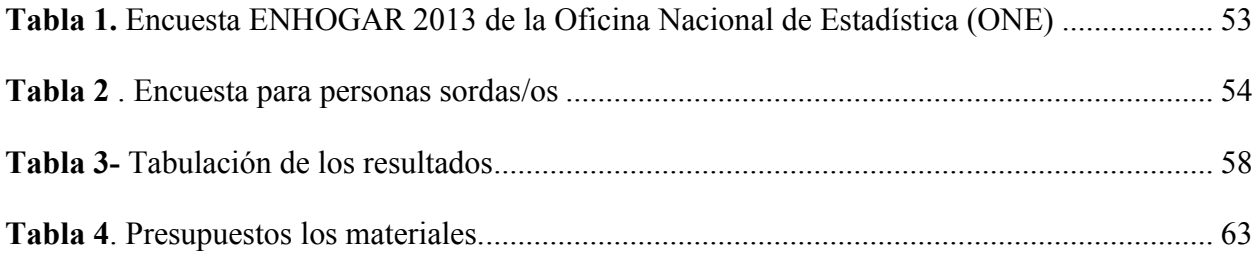

# **Ilustraciones**

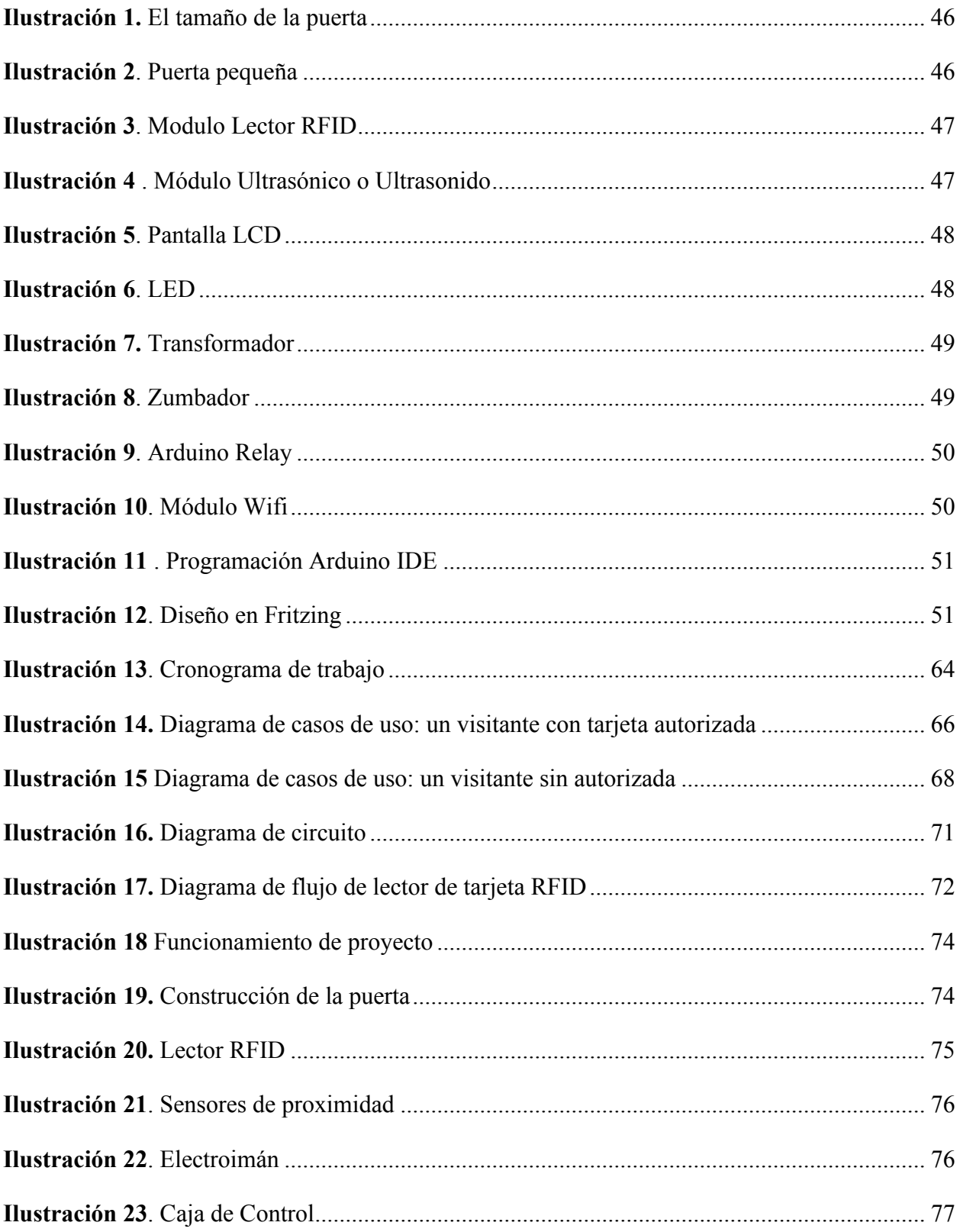

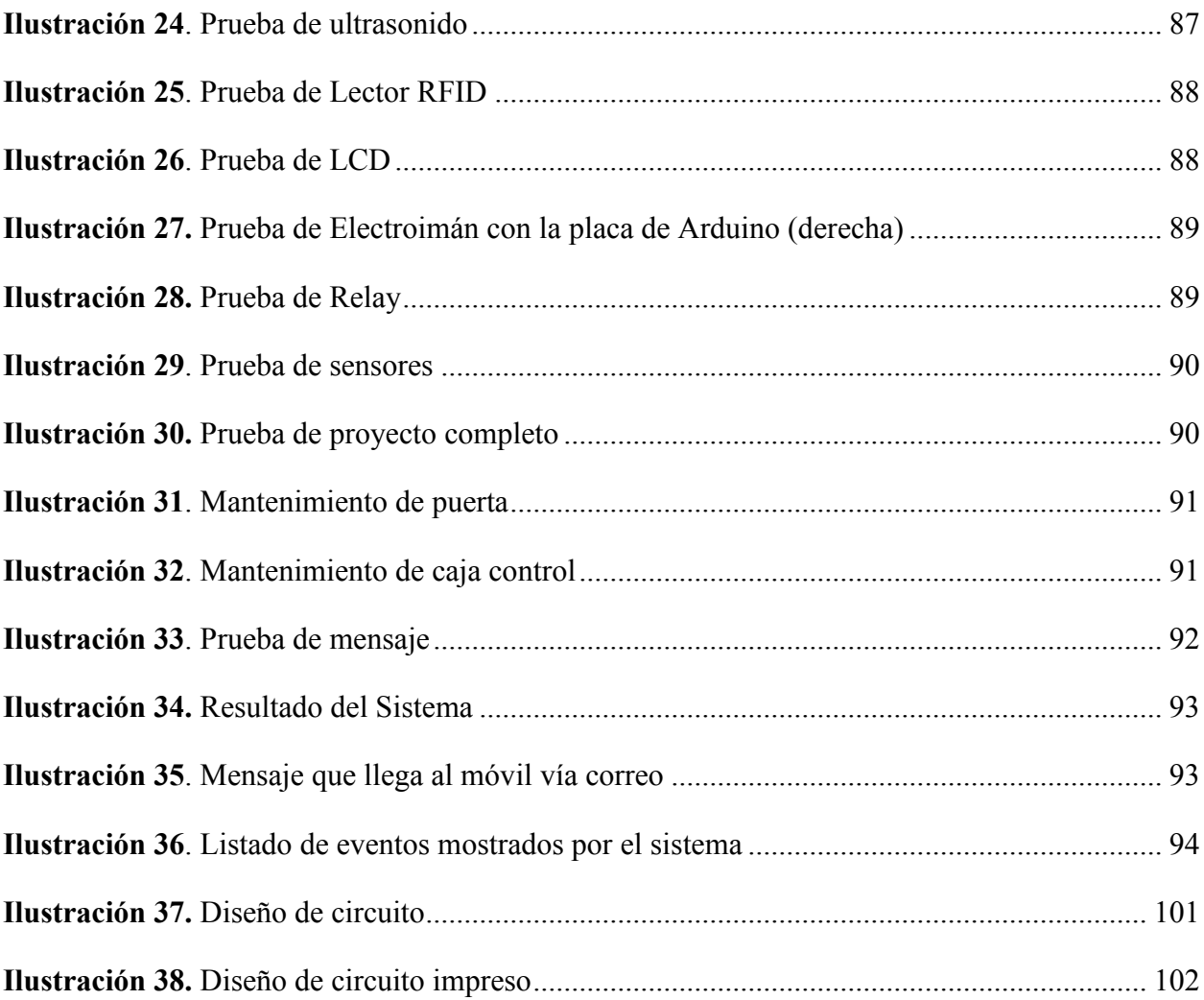

# **CAPÍTULO 1 INTRODUCCIÓN**

<span id="page-10-0"></span>Este trabajo de investigación trata sobre un sistema ciberfísico para el control de acceso utilizando tecnología RFID en hogares de personas con discapacidad auditiva.

Las personas con la condición de hipoacusia o sordera sea esta leve, moderada parcial o total, de uno de sus oídos o de ambos enfrentan una limitación por su condición, de lograr poder identificar cuando alguien desee ingresar ya sea a su hogar, su trabajo o cualquier otro lugar donde se encuentren.

Debido a ello surge esta inquietud de crear un sistema, utilizando la tecnología RFID, que tiene la habilidad de transmitir una identidad única utilizando en este caso su teléfono móvil.

Si bien no se trata de una tecnología actual o que implique novedad, es sin lugar a dudas una de las tecnologías de comunicación que ha presentado un crecimiento más veloz y sostenido en los últimos tiempos sus usos y aplicaciones crece cada vez más. RFID (Identificación por Radiofrecuencia) es un sistema de almacenamiento y recuperación de datos remotos que brinda la posibilidad de lectura a distancia de la información contenida en una etiqueta, sin que impere la necesidad de que exista un contacto físico, conjuntamente con la capacidad para facilitar múltiples lecturas (o escrituras) concomitantemente, al tiempo que abre la puerta a un grupo extenso de aplicaciones en una amplia gama de ámbitos, que van desde la trazabilidad y control de inventarios, hasta la localización y seguimiento de personas o bienes hasta la seguridad en el control de acceso, como es el caso que nos ocupa.

Con este proyecto se pretende en específico, brindar un aporte a las personas con discapacidad auditiva, que les permita identificar cuando alguien llame a la puerta del lugar donde se encuentren, a través de su teléfono móvil, el cual mostrará en la pantalla un mensaje de texto notificando el visitante.

#### <span id="page-11-0"></span>**1.1 Antecedentes**

Entre los proyectos y trabajos ya realizados con las tecnologías RFID, se pueden mencionar el de los egresados de la Universidad Politécnica Salesiana con sede en Guayaquil (Ecuador), David Chang Falconí y Alan Lozano Solís (2013) el cual se basó en el tema **"**Desarrollo e Implementación de un Sistema para El Control e Inventario Continuo, utilizando Tecnología RFID, para la Biblioteca de la UPS sede Guayaquil**"**, con la finalidad de facilitar y mejorar la gestión bibliotecaria, mediante el control de salidas no autorizadas, y así evitar pérdidas de materiales, libros y fuentes de consultas para los alumnos.

Es válido mencionar que esos tipos de proyectos pueden ser implementados en diferentes localidades y ambientes públicos aparte de una biblioteca. Dicho sistema está conformado por los siguientes componentes:

- Lector RFID.
- 4 Antenas UHF.
- Cables de baja pérdida para la conexión de las antenas con el lector.
- Computadora de escritorio.
- Software de Gestión.

El tipo de investigación que realizaron fue de tipo experimental, en cuanto a la obtención de datos, utilizaron un lector RFID para el monitoreo de la captación de tags en todo momento. También consultaron con el personal de la biblioteca para partir desde la forma en que ellos manejaban su trabajo y utilizar los mismos parámetros de registros, formatos y codificaciones para que el sistema les resulte más familiar y amigable.

Fueron aplicados el método inductivo, ya que se observaba algunas pérdidas de libros de tesis de la biblioteca, por lo que se planteó la posibilidad de minimizar estas pérdidas por medio de un sistema de control. El método experimental, para la obtención de datos efectivos de las pruebas para detectar salidas no deseadas de los tags.

Por último, se implementa el método deductivo, ya que el sistema funciona para la tesis, es por igual aplicable para todos los libros y demás materiales didácticos de la biblioteca.

Al finalizar el proyecto e implementar su instalación, se concluyó que el número de pérdidas y conflictos en cuanto a los materiales salientes de la biblioteca, se redujeron de manera efectiva, ya que con el sistema corriendo, se lleva un seguro control de las salidas y entradas de los libros, tesis y cualquier material de consulta por los estudiantes, ya que se lleva un registro por cada estudiante, según la acción que se requiera.

## <span id="page-12-0"></span>**1.2 Objetivos**

A continuación, se describe el objetivo general y los objetivos específicos:

#### <span id="page-12-1"></span>**1.2.1 Objetivo General**

 Desarrollar un sistema ciberfísico para el control de acceso utilizando tecnología RFID en hogares de personas con discapacidad auditiva.

## <span id="page-13-0"></span>**1.2.2 Objetivos Específicos**

- Definir los requerimientos funcionales del sistema (es decir, análisis el sistema).
- Elaborar el diseño del sistema.
- Desarrollar el software de gestión.
- Ejecutar pruebas y mantenimiento del sistema.
- Implementar el sistema a nivel de prototipo.
- Documentar la guía de uso del sistema.

## <span id="page-13-1"></span>**1.3 Justificación**

El interés al realizar este trabajo de grado se basa en lograr un aporte a las personas que se enfrentan a la limitación auditiva, condición que les dificulta en todos los casos recibir la notificación de alerta cuando alguna persona se acerca a su entorno, demandando el acceso al mismo.

Lo que se persigue con este proyecto es que pueda ser notificada la persona sorda, de la presencia en su puerta de alguien que pretenda entrar al lugar donde se encuentre, sea este su hogar o su espacio laboral.

 Es por esta razón, que nace el propósito de desarrollar un sistema ciberfísico que gestione el control de acceso utilizando la tecnología RFID en beneficio de esa población con la condición de hipoacusia.

En resumen, existe la intención de brindar el sentido de seguridad y protección, a esos hogares en los cuales residen personas con esta discapacidad, permitiéndole a estos, el control total de quienes se presenten a tratar de ingresar.

### <span id="page-14-0"></span>**1.4 Limitaciones**

Limitaciones de la tecnología: En el aspecto tecnológico presenta limitaciones de funcionamiento en ambientes húmedos y en presencia de metales muy cerca de los circuitos.

Limitaciones de cobertura en la tecnología RFID pasiva: Esta tecnología en la mayoría de los casos tiene el inconveniente de que su alcance es menos que un metro lo que hace difícil la operación a espacios y distancias mayores.

Problemas de privacidad y confidencialidad de los datos: Sin lugar a dudas, no resulta imposible lograr otorgar seguridad a las transmisiones RFID, sin embargo, las personas la sienten todavía como una tecnología que podría invadir su privacidad.

Aspecto de comunicación: Podrían existir algunas interferencias RFID en función de la banda de trabajo con el equipo.

Falta de consenso sobre el standard que predominará: Los estándares aún no están bien definidos por falta de consenso a nivel general.

Estas pueden señalarse como las limitaciones principales de la tecnología RFID.

#### <span id="page-15-0"></span>**1.5 Marco teórico**

#### <span id="page-15-1"></span>**1.5.1 Arduino**

Arduino fue inventado por el estudiante Massimo Banzi en 2005, por la necesidad de aprendizaje para los estudiantes en el área de electrónica y computación, ya que, en aquel tiempo, el adquirir una placa de microordenadores eran bastante costoso para los estudiantes, estos no contaban con el soporte adecuado del instituto. (arduinodhtics, 2013)

Cabe señalar que IVREA se encargó de fabricar el primer prototipo de Arduino, el cual estaba basado en los siguientes componentes:

Una pequeña placa de circuitos eléctricos, en la cual estaban conectados un micro controlador junto con resistencias de voltaje, añadiendo que únicamente podían conectarse sensores simples como los leds u otras resistencias, y no contaba (para ese entonces) con el soporte de algún lenguaje de programación para su manipulación. (arduinodhtics, 2013)

El hecho de ver tanto desarrollo de ordenadores, de dispositivos móviles que cada día se fabrican con mayor capacidad, y eso lo vemos en la suficiencia de almacenamiento de los mismos, en la mayor velocidad de procesamiento, en el hecho de que traen cámaras de cada vez mayor resolución, automatismos industriales, entre otros, da cuenta de que la informática y la electrónica cada vez están tomando mayor protagonismo e importancia en las sociedades actuales. Arduino se define como una plataforma electrónica de código abierto que permite crear prototipos electrónicos de casi cualquier tipo. (Tecnologia, 2018)

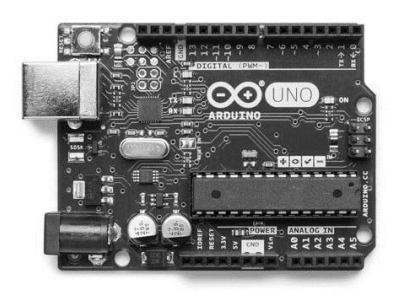

**Figura 1***. Placa Arduino Uno.*

<span id="page-16-1"></span>Fuente: *(Mecafenix, 2017)*

# <span id="page-16-0"></span>**1.5.1.1. Componentes principales.**

Entre los principales componentes que conforman lo que se conoce como Arduino, se encuentran los siguientes:

- **Placa Arduino:** Un microcontrolador incluido en una diminuta placa, en pequeño rango, se trata de un miniordenador que dejará interactuar, bajo unos comandos u órdenes programadas, con otros componentes.
- **Protoboard:** Se refiere a una placa sobre la cual se pueden construir circuitos electrónicos y que se encuentra conectada en su interior según las diversas filas y columnas.
- **Cableado:** Son los cables recomendados para realizar las conexiones del circuito.
- **Resistencias:** Las resistencias se tratan de diminutos componentes que circunscriben o limitan el flujo de energía eléctrica en un circuito. Las resistencias son muy necesarias para administrar la dosis de corriente evitando de esta forma que el circuito se queme. En Ohmios se miden los valores de las resistencias. De acuerdo a los Ohmios que tenga

limitará o dosificará más o menos la corriente. Cabe señalar que el implemento de una resistencia de 100 Ohmios controlará o limitará más la corriente que una resistencia de 50 Ohmios.

• **Bombillas Leds:** Las bombillas led son un tipo de diodo que se enciende cuando la electricidad pasa por él.

(Tecnologia, 2018)

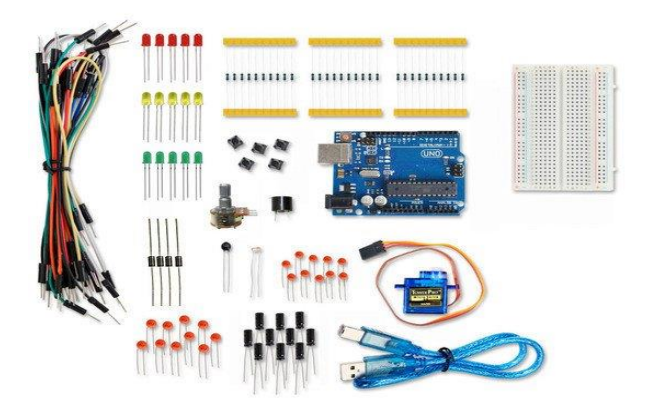

**Figura 2***. Componentes principales de Arduino.*

<span id="page-17-0"></span>Fuente: *(Electrogate)*

A parte de los componentes citados anteriormente, existen muchos otros que conectándose a la placa Arduino puede hacerlos funcionar:

- Motor de corriente continua.
- Pantalla de cristal líquido (LCD).
- Condensadores.
- Sensores de temperatura.
- Sensores de movimiento.
- Potenciómetro.

• Botones/Pulsadores.

## <span id="page-18-0"></span>**1.5.2 Radio Frecuency Identification (RFID)**

Se puede señalar que la tecnología RFID se asocia a Arduino y que sus siglas tienen el significado Radio Frecuency Identification, puede situarse su origen en Massachusetts específicamente en el Instituto de Tecnología.

Se tiene como precursora la tecnología RFID, sin embargo ya para el año 1945 el transpondedor de IFF (siglas que significan Identification Friend or Foe) creación británica, iba acercándose a ese concepto, que fue utilizado para reconocer objetivos como aeroplanos amigos o adversarios por allá por la Segunda Guerra Mundial. (Ferrer, 2019)

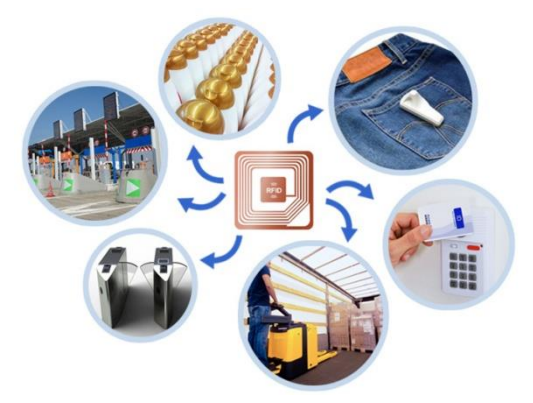

 **Figura 3.** *Aplicaciones RFID* Fuente: *(dProduction, 2019)*

<span id="page-18-1"></span>Entre los componentes que integran el RFID están:

• **Lector**: El mismo consta de un circuito que emana a través de una antena energía electromagnética y una electrónica que es la encargada de descodificar la información recibida enviada por el transponder la cual a su vez envía al sistema de captura de datos.

• **Transponder**: Generalmente compuesto por un chip o (circuito cerrado) y una antena, componente casi siempre sin batería y pasivo.

(Kimaldi, 2017)

# <span id="page-19-0"></span>**1.5.2.1 ¿Cómo funciona la tecnología RFID?**

- El tag RFID se activa y otorga una respuesta después de haber recibido una señal lanzada por el lector.
- El código de identificación podría personalizarse en el momento es único.
- La integración de una antena RF cuyas características tienen dependencia según la banda de frecuencia en la que opere el sistema, es lo que necesita la comunicación por radiofrecuencia. (Ferrer, 2019)

# <span id="page-19-1"></span>**1.5.2.2 Elementos**

Los elementos en los que se basa un sistema RFID son los siguientes:

Existen diversos tipos de etiquetas que se pueden distinguir en:

- **El tag o transponder etiqueta o tarjeta RFID**: Lo compone una antena cuyo objeto es conceder al chip transmitir la información de identificación.
- **Solo lectura**: Es la que el código de identificación que posee es personalizado, es único durante la fabricación del transponder.
- **De lectura y escritura**: Permite que la información de identificación pueda ser cambiada, es decir modificada por el lector.

• **El lector RFID o transceptor**: Está formado por una antena, un decodificador y un transceptor que capta o intercepta una señal RFID, ahí extrae la información y la transmite o conduce al software. (CaroAldas, 2018)

#### <span id="page-20-0"></span>**1.5.2.3 Tipos de RFID**

Estos tipos de frecuencia se conocen como:

- **Baja Frecuencia**: Se define como baja frecuencia a aquella que cubre un rango de lectura reducido, de solo unos 10 cm con también una velocidad de lectura bastante reducida. Este tipo de RFID no es apropiada para aplicaciones de uso global a causa de la importante diferencia de potencias y frecuencias con las que trabaja. La baja frecuencia debuta con una importante resistencia para las interferencias externas. (Pandaid, 2019)
- **Alta Frecuencia**: Se conoce como alta frecuencia aquella que cubre frecuencias de 3Mhz a 30Mhz. Una gran cantidad de sistemas RFID HF realizan su trabajo con 13,56 Mhz, evidenciando rangos de lectura entre 10 cm y 1 m. Estos sistemas se afectan de manera relativamente moderada por las interferencias externas. (Pandaid, 2019)
- **Ultra-alta Frecuencia**: Se conoce como ultra alta frecuencia aquella que cubre frecuencias de 300Mhz a 3 GHz. Estos sistemas UHF presentan una cobertura de hasta 12 m, ofreciendo un nivel más alto de transmisión de datos y ofrecen una sensibilidad mucho mayor a las interferencias. Los sistemas de UHF son mucho más económicos de fabricar que los de baja frecuencia y alta frecuencia. (Pandaid, 2019)
- **Microondas**: Se conoce como microondas aquella que cubre frecuencias de 2.45- 5.8GHz. Lo ventajoso de usar un intervalo tan amplio de frecuencias es su resistencia a los fuertes campos electromagnéticos, generados por motores eléctricos, por

consiguiente, estos sistemas son utilizados en líneas de producción de automóviles. No obstante, estas etiquetas necesitan de mayor potencia y son mucho más caras, pero es factible lograr lecturas a distancias de hasta 6 metros. Una aplicación posible es el cargo automático en autopistas, en donde se coloca un tag en los vehículos de motor que funciona como tarjeta de prepago. (Alvarado, 2008)

#### <span id="page-21-0"></span>**1.5.2.4 Ventajas del RFID**

Se puede señalar que desde un primer momento, el RFID despertó la atención del mundo de la logística y se tornó una tecnología muy atractiva a la cadena de suministro. Las aplicaciones actuales ya son muy variadas y la expectativa es que siga creciendo y avanzando con el tiempo y el desarrollo de la tecnología asociada a los sistemas RFID.

Uno de los aspectos que más ha colaborado con el desarrollo del RFID es la trazabilidad. La automatización que ha permitido eliminar cada vez más los errores humanos en las labores de lectura y la indiscutible precisión para conocer y reunir la información de dónde se ha movido nuestra mercancía, facilitando de esta forma darle seguimiento y la tan perseguida transparencia de cómo ha evolucionado la cadena de suministro.

De igual forma, supone la ventaja si así se considera conveniente y oportuno que se pueda etiquetar la mercancía, artículo por artículo, para así contar con controles extremadamente efectivos y que favorezcan que estos puedan ser leídos sin la odiosa necesidad de tener el trabajo de montar y desmontar los contenedores.

Esto facilita de una forma más efectiva, ágil y sencilla mejorar los inventarios esto según el [Laboratorio de RFID en la Universidad de Auburn](https://rfid.auburn.edu/) **(**EEUU).

12

Entre los resultados de una mejoría en la gestión de inventarios se tiene el aumento de las ventas. Así como manejar información tan efectiva permitiendo conocer con mayor precisión el estado de los inventarios ayudando a prevenir las roturas de stock y a tener una idea a futuro de una mejor demanda. Esto sin lugar a dudas generará un incremento del volumen de negocio, ya que se reducirán los casos en los que el cliente se ve imposibilitado de compra a causa de que los productos no están disponibles, necesitan demasiado tiempo de espera o no se encuentran en las tramerías.

Otro uso logístico que está ayudando la tecnología RFID es el de la conservación de la cadena de frío. Esto se logra al poderse lograr almacenar un registro con la temperatura de los productos, para poder de esta forma estar seguros de que no se ha roto la cadena de frío, y enviar un aviso en aquellos casos de que por alguna razón la temperatura suba y se esté cerca de alcanzar los límites previamente establecidos.

En el sector de venta al detalle en el comercio y en los grandes almacenes la tecnología RFID se usa desde hace tiempo como una medida para controlar los robos en los negocios**.** Es decir, las pegatinas que todos conocemos y que escuchamos pitar al salir de los mismos y pasar entre los arcos detectores. Y esta es una ventaja que también puede trasladarse a la logística.

Otro uso frecuente es el del pago automático en los peajes de las carreteras, en los que al pasar un vehículo es detectado automáticamente, traduciendo al usuario el correspondiente cargo por dicho concepto. Este mismo principio se puede utilizar para instalar RFID que permita el acceso de coches, camiones, etc. a zonas restringidas (horarios y zonas de acceso restringido, empresas, polígonos industriales…). (Transgesa, 2018)

#### <span id="page-23-0"></span>**1.5.2.5 Desventajas del RFID**

Sin embargo, no todo es ventajoso en el uso de la tecnología RFID ya que esta resulta ser demasiado cara para muchas aplicaciones comparándola con otros métodos de identificación y seguimiento, como resulta el simple código de barras.

Es un tanto dificultoso para un lector de RFID leer la información en caso de que las etiquetas estén ubicadas en productos líquidos o metálicos. El problema aquí radica en que las superficies líquidas y metálicas generalmente son propensas a reflejar las ondas de radio, lo que hace que las etiquetas no sean legibles. En esas aplicaciones, deben colocarse en varias alineaciones y ángulos para lograr tomar lecturas adecuadas, que pueden llegar a ser demasiado dificultoso y perder mucho tiempo.

- Se ha demostrado una importante interferencia en los sistemas RFID, cuando se está cerca de walkies-talkies o carretillas de elevación. De igual forma ha quedado evidenciado que la existencia de torres de telefonía móvil interfiere con estas ondas de radio. La gran cadena del sector minorista los almacenes Walmart, que ha instalado en sus productos miles de millones de etiquetas RFID por todo el mundo, se ha percatado de esos problemas en sus sistemas.
- Los Estados Unidos y Europa poseen un rango diferente de frecuencias en las que trabajan las etiquetas RFID, lo que hace concluir que dichas frecuencias de señal RFID en todo el mundo no son estándares. Este planteamiento obliga a las compañías navieras internacionales y otras organizaciones tener que conocer el patrón de trabajo en otras naciones.
- La RFID ha demostrado ser un medio relevante de seguimiento e identificación, que ha encontrado un lecho en el uso comercial a gran escala en los últimos tiempos. Si

bien esta tecnología presenta algunos inconvenientes, con la investigación y desarrollo se han reducido o eliminado muchos de esos problemas, lo que la hace aún más útil en una gran área de sectores, incluidos el comercio mayorista y minorista, sector salud, transporte, sector turismo y los negocios de joyería. (Burburaca, 2018)

Con la popularización del IoT y las ciudades inteligentes, esta tecnología está aperturando un nuevo sector para su uso e implementación. Resulta innegable que las ciudades inteligentes necesitan grandes cantidades de datos para su buen funcionamiento. El concepto vislumbra áreas urbanas que aglutinan datos de ciudadanos, dispositivos e infraestructura para administrar de manera óptima recursos como sistemas de transporte o servicios públicos. Lograr recopilar y procesar toda esa información no es un proceso fácil, pero las RFID podrían ayudar a lograr avances sustanciales en dichos propósitos. (Burburaca, 2018)

#### <span id="page-24-0"></span>**1.5.3 La tecnologia RFID**

El término que de manera genérica define las tecnologías que utilizan ondas radiales para determinar de forma espontánea a objetos o personas es "Identificación por Radio Frecuencia" o RFID. (Ferrer, 2019)

Para dicha identificación de personas u objetos existen diversos métodos utilizados siendo los más comunes el almacenar un número de serie que produzca dicha identificación y quizás otra información, almacenada en un microchip que se agrega a una antena (ambos microchips y la antena, de manera conjunta se llaman transpondedor de RFID o etiqueta de RFID). (Ferrer, 2019)

La antena hace que el microcircuito envié la información de identificación a un lector, quien a su vez transforma las ondas radiales liberadas por la etiqueta RFID en información digital que puede ser transportada a computadoras que la pueden usar. (Ferrer, 2019)

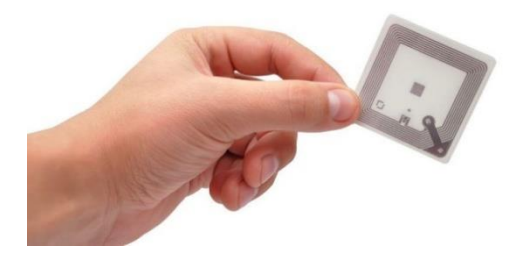

**Figura 4 .** *La tecnología RFID*

<span id="page-25-1"></span>Fuente: *(Masterweb, 2015)*

En una entrevista realizada al director de MYRUNS Technology , José Castellanos (2018) este explica que:

El termino RFID se puede señalar que viene del idioma inglés como sistema de Identificación por Radiofrecuencia y con este término se refiere a una tecnología que logra que se pueda identificar activos etiquetados sin precisar acceso directo o contacto a los mismos. Esto simplifica extraordinariamente el hecho de digitar activos y lograr integrarlos en la nube. De esta manera con sistemas de lectura remota se logra automatizar la lectura, integrar esa información automatizada en los sistemas informaciones de las empresas (ERPs, CRMs) de forma adecuada y lo que es más interesante en tiempo real.

#### <span id="page-25-0"></span>**1.5.3.1 Historia de la tecnología RFID**

La historia de la tecnología RFID al igual que gran parte de muchos de los desarrollos tecnológicos y científicos inició como un uso militar. Se remonta a los tiempos de la Segunda Guerra Mundial, durante la cual el mayor inconveniente que existía, aunque se utilizaban radares que podían señalar la proximidad de los aviones, era que esos radares no permitían ubicar si el avión que entraba en el territorio era de ejército aliado o por el contrario de algún enemigo. Dada esa necesidad miembros de la Royal Air Force (RAF) desarrollaron una clase de primer sistema RFID pasivo, mediante el cual se dieron cuenta que si los pilotos mientras se aproximaban rodaban los aviones, la señal de radar que se reflejaba variaba permitiendo así detectar si los aviones eran de amigos o de adversarios.

 Pero Sir Robert Alexander Watson Watt fue quien en realidad desarrolló el primer sistema que identificaba amigos o enemigos (IFF), mediante el cual los británicos colocaron a los aviones unos transmisores que recibían señales del radar , emitiendo entonces una señal que los identificaba como amigos o enemigos. De esa manera combinando la tecnología de radiodifusión y radar surge la base de la tecnología RFID. (trace)

#### <span id="page-26-0"></span>**1.5.3.2 Tipos de tecnología RFID**

Podemos señalar a MIFARE , tecnología creada en el año 1994 por NXP Semiconductores, quien registró la marca, cuyo plan consistía en desarrollar un sistema que facilitara la lectura de tarjetas de datos a corta distancia, sin que existiera la imperiosa necesidad de introducirlas en un lector, algo que en la actualidad parecería normal pero en los años 90 puede decirse que era un verdadero reto. Es la tecnología de tarjetas inteligentes (TISC) que más se instala en el mundo con 1.5 millones de módulos lectores vendidos y con alrededor de aproximadamente 250 millones de TISC. (akrocard)

Cabe señalar que las tarjetas tags MIFARE son las más utilizadas mundialmente por ser sumamente rápidas y una tecnología sumamente accesible y económica. Estas tarjetas o tags MIFARE se dividen 4 grupos:

- **MIFARE Classic**: Son especialmente de los dispositivos de almacenamiento de memoria, están las tarjetas de 1KB la cual ofrece unos 768 bytes de almacenamiento de datos dividida en 16 sectores, por su parte la MIFARE Standard de 4K oferta 3KB dividido en 64 sectores.
- **MIFARE Ultralight**: Este tipo de tarjeta es algo similar al tipo Classic, aunque no posee seguridad y al ser de bajo costo generalmente y en la mayoría de los casos es utilizada de forma desechable, sobre todo en el entendido de que solo posee 512 bits de memoria o sea 64 octetos.
- **MIFARE T** = CL: En esta clasificación se enmarcan las tarjetas MIFAREProX y MIFARE SmartMX. Ambas son tarjetas microprocesadas que contiene un sistema operativo de tarjeta y aplicaciones para ser ejecutados en la tarjeta. Estas tarjetas pueden ser utilizadas para al igual que las tarjetas con contactos ISO7816 realizar operaciones complicadas, complejas de una forma confiable y con excelente rapidez.
- **MIFARE DESfire**: Esta tarjeta se puede decir que es una versión de Philips MIFARE SmartMX. Se comercializa con un Software de propósito general integrado (el sistema operativo Desfire) con más o menos las mismas. (admin, tangoid, 2016)

#### <span id="page-28-0"></span>**1.5.3.3 Principios de la tecnología RFID**

Huidobro (2010) explica que "Para el desarrollo RFID es fundamental la existencia de estándares internacionales que recojan los protocolos de comunicación y los modos de operación para conseguir el funcionamiento global."

De igual forma al ser la RFID una tecnología fundamentada en la radiofrecuencia, es imperante que se regulen y se lleven a control las emisiones radioeléctricas y el uso del espectro mediante normativas.

Aunque se puede señalar que la tecnología RFID es una tecnología que se conoce hace ya varias décadas, es no hace mucho tiempo que ha obtenido mayor relevancia, esto mayormente debido al desarrollo tecnológico (miniaturización) y la rebaja de los costes de fabricación de los componentes electrónicos, que están concediendo orientar el uso de esta tecnología de identificación hacia muchos sectores, tan variados y amplios como la logística y la cadena de suministro entre otros. (Huidobro, 2010)

#### <span id="page-28-1"></span>**1.5.3.4 Componentes del RFID**

La tecnología RFID posee cuatro componentes que participan en su tecnología:

1) **Las etiquetas RFID (RFID Tag)**: Son instrumentos diminutos que contienen información que pueden ser colocadas a cualquier persona, animal u otro tipo de producto. La etiqueta RFID la compone una antena, un microchip este no aparece en las versiones de tamaño más pequeño y un traductor radio.

- 2) **Lector RFID**: Es el encargado de la recepción información al middleware o subsistema de procesar datos. Las partes que componen el lector son: la antena, el transceptor y el descodificador.
- 3) **Subsistema de procesamiento de datos o** *middleware*: Es un software que radica en un servidor y su función es servir de intermediario entre el lector y las aplicaciones de las empresas. Es el encargado de revisar los datos que recibe del lector.
- 4) **Programadores RFID**: Son instrumentos que codifican información en un microchip el cual se encuentra en el interior de una etiqueta RFID. (Victoria, 2016)

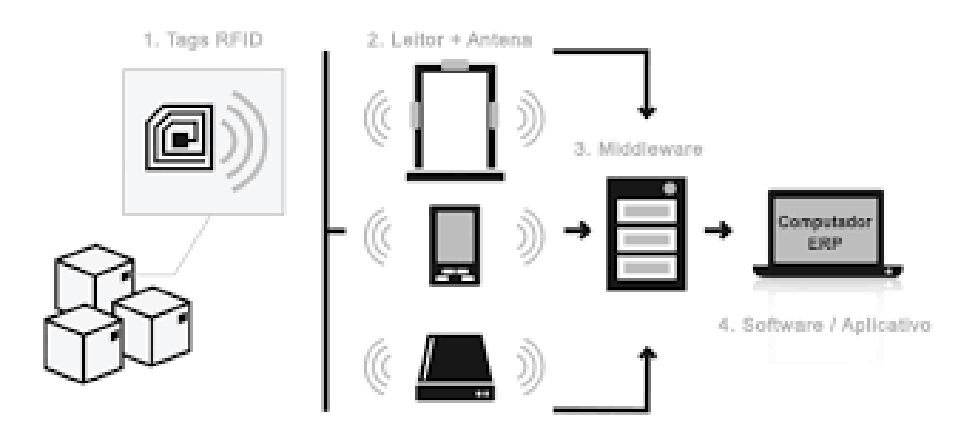

<span id="page-29-1"></span>**Figura 5.** *Componentes del RFID*

Fuente: (Queiroz, 2015)

#### <span id="page-29-0"></span>**1.5.3.5 Etiqueta RFID**

"Las **[etiquetas](https://tec-mex.com.mx/etiquetas/)** que integran este sistema son dispositivos de tamaño reducido que se pueden adherir o incorporar a un producto o incluso a un animal o a una persona." (Marketing, 2016)

La forma en que trabaja un sistema RFID en realmente muy sencilla: la etiqueta RFID abarca los datos que le fueron destinados para su identificación y manda una señal de radiofrecuencia para transportar esa información hasta un dispositivo que es el encargado de leerlos y convertirlos en formato digital para que estos sean descifrados e interpretados. (Marketing, 2016)

#### <span id="page-30-0"></span>**1.5.3.6 Tipos de etiquetas RFID**

Los tipos de etiquetas de RFID son:

- **Etiquetas pasivas**: La característica principal de las etiquetas pasivas es que no precisan ninguna forma de alimentación para funcionar, la energía requerida por ellas para arrojar los datos que poseen la consiguen de la corriente eléctrica que le hace llegar el scanner que corresponda cuando se ofrece a leerlas. (Informatico, 2007)
- **Etiquetas activas**: Contrario a las etiquetas descritas anteriormente, las etiquetas activas si poseen su propia fuente de alimentación que les permite que puedan almacenar datos adicionales enviados desde los emisores receptores y esta característica es porque poseen una memoria de más capacidad y tienen la particularidad de que pueden llegar a ser leída a mayor distancia de hasta diez metros uso alternativo que permite guardar información enviada desde el lector para reproducir una respuesta en el futuro. (Informatico, 2007)
- **Etiquetas semi-pasivas**: Parecidas a las activas en que ambas disponen de fuente de alimentación propia o particular, sin embargo estas se usan esencialmente para alimentar el microchip y no para conducir una señal. La energía que contiene la radiofrecuencia se proyecta hacia el lector como una etiqueta pasiva. La batería posee un uso alternativo que

permite guardar información enviada desde el lector para reproducir una respuesta en el futuro. (Glosario, 2007)

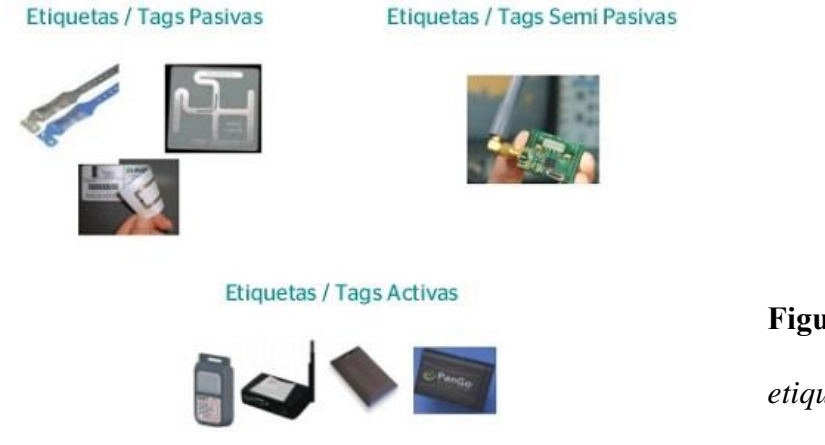

<span id="page-31-1"></span>**Figura 6***. Los tipos de etiqueta RFID*

### <span id="page-31-0"></span>**1.5.3.7 Componentes de etiquetas pasivas**

Las etiquetas pasivas constan de tres elementos:

El chip RFID aglutina información y se encarga de realizar funciones determinadas. Dependiendo del diseño que posea, el chip puede ser de una sola escritura, puede ser únicamente de lectura, de lectura múltiple o de lectura y escritura. Generalmente, los chips RFID transportan 96 bits de memoria, pero pueden perfectamente fluctuar entre 2 y 1000 bits.

La antena**,** cuya función es absorber las ondas de radiofrecuencia de la señal del lector y transportar y recibir datos. El rendimiento pasivo de las etiquetas RFID tiene que ver en gran medida con el tamaño que posea la antena: mayor energía pueden absorber y luego devolver cuando de mayor tamaño sea la antena. De esto podemos concluir que las antenas de mayor

Fuente: (Informatica, 2020)

tamaño, por tal razón poseen rangos de lectura mayores (aunque no podemos concluir que sean tan altos como los de las etiquetas activas).

Con el rendimiento de la etiqueta tiene que ver también la forma que posea la antena. Las antenas de baja y alta frecuencia (LF y HF, respectivamente) son frecuentemente bobinas ya que estas frecuencias son esencialmente magnéticas. Las antenas de frecuencia UHF, por otro lado, son similares a las antenas de TV usadas antiguamente porque las frecuencias ultrahigh son específicamente eléctricas en el medio.

El soporte generalmente es de material plástico. Tanto la antena como el chip están adheridos al sustrato, este puede catalogarse como el pegamento que permite que se mantengan unidas y en su lugar absolutamente todas las piezas de la etiqueta. (Aula)

#### <span id="page-32-0"></span>**1.5.3.8 Componentes de etiquetas activas**

Las etiquetas activas poseen dos componentes:

La fuente que alimenta las etiquetas activas generalmente es una batería, no obstante, también esa fuente puede ser solar. La fuente de alimentación incorporada hace posible que la etiqueta envió transmita datos a un lector por sí sola, sin que exista la necesidad de usar energía del propio lector como lo hacen las etiquetas pasivas. En adición, las etiquetas activas pueden ser leídas desde distancias relativamente grandes, de 30 metros o más, contrario a las etiquetas pasivas que sólo se pueden leer desde una distancia de hasta 7 metros.

La electrónica incorporada esta se basa en sensores, microprocesadores y puertos de entrada/salida, estos componentes son alimentados por la fuente de alimentación incorporada de la etiqueta. La electrónica hace posible que las etiquetas RFID activas sean usadas en un espectro más amplio de aplicaciones que las etiquetas pasivas.

Tal es el caso de que los productos alimenticios con fecha de vencimiento, que pueden etiquetarse con sensores que recogen los datos para establecer las fechas en que vencen estos productos y prevenir de esta forma al consumidor final de que el producto puede echarse a perder. Lo que traduce en un gran beneficio para el usuario. (Aula)

#### <span id="page-33-0"></span>**1.5.3.9 Lectores RFID**

Queda establecido que los lectores RFID son otros de los componentes de extraordinaria importancia, vitales del sistema. Se ha tratado el tema de las etiquetas, de que las componen y datos que estas archivan, pero de nada serviría todo esto, sin un artefacto que logre extraer toda esa información. La labor de un lector RFID es captar la información que le envían las etiquetas y acto seguido conducir esa información a un middleware (extendido en siguientes apartados) para que sea el encargado de procesar la información. El lector consta de una antena para la señal, un microprocesador y un módulo de radiofrecuencia. Los lectores en los tiempos actuales poseen varias formas de leer la información que suministran las etiquetas.

- Lector en lectura continua: Es aquel que todo el tiempo se mantiene comprobando, de esperando que las etiquetas entren en la zona de cobertura.
- Lector en lectura de intervalos de tiempo: Es aquel que no se mantiene leyendo todo el tiempo, únicamente lee en un tiempo previamente definido y predeterminado.
- Lector en espera: Es aquel lector que solo se activa cuando es menester leer los tags, a partir de ese momento se queda sin ninguna actividad.

(Medrano, 2017)

#### <span id="page-34-0"></span>**1.5.3.10 Tipos de Lectores RFID**

De esta forma, se ha establecido la siguiente clasificación de lectores RFID:

#### • **Lector Fijo**:

Los lectores fijos se usan para crear portales para ser usados en la lectura automatizada. Un lector fijo generalmente dispondrá de 2 a 4 antenas conectadas a él para así leer las etiquetas a medida que van pasando. Este tipo de lector es usualmente usado para leer las etiquetas a medida que entran en un recinto, pasan a través de las puertas de acceso del muelle del almacén o viajan en una línea transportadora. El mismo lector se conectará a un PC host a su red para transmitir todos los datos de etiqueta. En el entendido que estos lectores se usan normalmente en aplicaciones que son automatizadas, por lo general poseen conexiones extras para soportar sensores de presentación externa o pilas de luz para informar a los usuarios de lecturas completas. (Logis)

#### • **Lector RFID de escritorio**:

Este tipo de lector se usa para etiquetar libros / CD / documentos asentados en bibliotecas y archivos, personalizar materiales clave para el marcado RFID de abrigos confeccionados de piel y productos de piel, controlar la veracidad de los productos donde se estén vendiendo, confirmar que no sean falsificados. El lector RFID se instala en el lugar de trabajo del marcador y se enlaza a la computadora a través de USB. (Logistica)

#### • **Lector RFID móvil**:

Estos dispositivos han encontrado uso en almacenes, bibliotecas y archivos y se usan en espacios al aire libre donde no existen fuentes de alimentación. El lector RFID móvil es usado para contabilizar objetos en grupo, ubicación e inventario de productos, identificar objetos en el campo (diversos trabajos de servicio y reparación, control de legitimación del producto, es decir verificar que sea autentico). (Logistica)

#### • **Portal de lector RFID**:

Podemos señalar que la función principal del uso de los lectores de RFID del portal es la función preventiva del robo en tiendas, bibliotecas, almacenes y demás instalaciones. Los lectores del portal RFID son usados para ubicar e identificar vehículos, registrar y organizar personal, movilizar personas y objetos (almacenes, fábricas, exposiciones). (Logistica)

#### • **Lector RFID de techo**:

Multiplica por dos las funciones de un lector RFID de portal, pero de manera diferente a este es ubicado en lugares con pasillos anchos, detrás de un techo suspendido, en lugares de importancia cultural sin obstaculizar el interior y la construcción de la edificación. (Logistica)

#### <span id="page-35-0"></span>**1.5.3.11 Componentes físicos de un lector RFID**

Los componentes físicos del lector RFID poseen cada uno diferentes funciones, dichas funciones son:

- Transmisor/Receptor: Envía energía y la sincronización del reloj por vía de las antenas hacia los tags que se van a leer y logra la recepción de la señal analógica enviada como respuesta del tag. Por lo general la antena se encuentra físicamente separada del lector, es decir es externa, por lo tanto se une a este a través de un cable. Un lector es capaz de soportar varias antenas.
- Microprocesador: Es quien recibe la señal del transmisor/receptor, y es el encargado de realizar la conversión de la señal análoga a digital, además es quien comprueba errores
y se encarga de descodificar. Cabe resaltar que en algunas ocasiones es competente para procesar la información.

- Memoria: Es la encargada de almacenar los parámetros de configuración del lector.
- Interfaz de entrada y salida: Con mucha frecuencia se usan para conectar sensores que puedan detectar objetos con la finalidad de activar al lector evitando de esta manera que este envié señales de lecturas interrumpidamente y de manera constante. (Rodriguez & Rojas, 2007)

#### **1.5.3.12 Componentes lógicos de un Lector RFID**

Existen también además de los componentes físicos que conforman un lector RFID, componentes lógicos, entre estos componentes podemos citar: el lector API, subsistema de comunicación, administrador de eventos y subsistemas de antena cada componente posee funciones específicas y determinadas.

Las funciones de cada uno de los componentes lógicos del lector RFID son:

- Lector API: Cada lector muestra un Interfaz de Programación de Aplicaciones (API), lo que admite que otras aplicaciones tengan acceso a los tags, puedan consultar el estado de los lectores o permitir ajustes en la configuración del lector tales como tiempo actual, niveles de energía, entre otros. El lector API está directamente relacionado con el software del sistema RFID o middleware.
- Subsistema de comunicación: Este componente es el que maneja los detalles de comunicación existente entre el lector y el middleware y establece el protocolo de transporte que será usado en la comunicación.
- Administración de eventos: Es aquel que establece las clases de observaciones que son consideradas eventos y que clase de evento puede tener la sustentable importancia, para mandar un mensaje a una aplicación en el exterior, es decir fuera de la red.
- Subsistema de antena: Radica en la lógica y la interfaz habilitada en el lector RFID para interrogar al tag. (Rodriguez & Rojas, 2007)

#### **1.5.3.13 Subsistema de procesamiento de datos RFID**

Luego de ser identificados cada uno de los componentes de la interesante tecnología RFID, es menester establecer la comunicación entre los mismos, en una vertiente tenemos el lector y por otra tenemos las etiquetas, para lograrlo se utiliza el middleware.

Destaca el software, elemento que es necesario para establecer la comunicación, al mismo tiempo es el encargado de filtrar la información que nos sea importante. Este software hace posible reunir los datos guardados en los tags, tratarlos, y luego hacerlos llegar a los receptores. Si no existiera software, los datos estarían desubicados, se encontrarían perdidos, con este software encaminamos los datos por donde sea de nuestro interés. De igual forma hace posible controlar los datos, desde accesos no autorizados, a desubicación o pérdidas de objetos ya sometidos a inventarios. Permite conocer el estado de los dispositivos, y permite comprobar que todo esté funcionando correctamente. Cabe señalar que el software está en evolución de manera constante, ya que, los dispositivos que se conectan a el de igual forma se mantienen evolucionando. Además, se agregan características novedosas que permiten y conceden más opciones a los dispositivos RFID. Es importante señalar que las compañías IBM, Sun y Microsoft se encuentran en el mercado ofreciendo middleware avanzado para infraestructuras. Se deben de empeñar en ofrecer software compatible con diferentes fabricantes del mercado, y eso por lo general puede desencadenar en un problema. (Medrano, 2017)

#### **1.5.3.14 Programadores RFID**

Los programadores son los equipos que permiten escribir datos en la etiqueta RFID. El tipo de programación es de sólo una vez en aquellas etiquetas que son de sólo lectura o de muchas veces en el caso de las etiquetas que son de lectura y escritura. Es generalmente menor el radio de cobertura de un lector, en el entendido de que la potencia que se necesita para escribir es mayor. Además, el diseño que tienen los programadores sólo les da acceso a una única escritura a la vez, lo que resulta molestoso cuando es menester escribir los mismos datos en diversas etiquetas. Sin embargo, la producción de nuevos programadores cubre la necesidad de realizar la programación en varias etiquetas. Debemos puntualizar que un dispositivo programador especial es la impresora RFID. En el mercado existen actualmente varias impresoras con la capacidad de ofrecer lectura y escritura, están impresoras conceden programar las etiquetas y al tiempo que imprime con tinta la información de manera visible. Anterior a realizarse la escritura en la etiqueta, es necesario ingresar los datos que se necesitan en la impresora. Luego de que se hayan escrito los datos, un lector que existe a la salida confirma si los datos son realmente confiables. (Veloz, 2017)

## **1.5.3.15 Antena RFID**

Para leer las etiquetas RFID se usan las antenas RFID. Estas se encuentran antenas conectadas a los lectores RFID a través de cables coaxiales. Existe una amplia gama de antenas RFID con diferentes características según el uso o campo de aplicación.

29

Las características de las antenas son:

• Polarización lineal o circular: Aquellas antenas con polarización lineal transmiten las ondas en un mismo plano. Las antenas con polarización circular son aquellas que transmiten las ondas RF en un movimiento circular, podemos señalar que en sentido horario o anti-horario.

Las antenas de mayor extensión son las de polarización circular porque tienen la característica de ser más flexibles ya que pueden leer una etiqueta RFID en diferentes posiciones verse respecto a la antena. Las antenas con polarización lineal pueden verse imposibilitadas de leer los tags cuando estos están situados en algunas posiciones como es el caso de a 90 grados.

- Rango de frecuencias: Existe un rango de frecuencia para la tecnología RFID UHF asignado a cada país, debemos cerciorarnos de elegir el rango de frecuencias calificado para el país a que va destinado el proyecto.
- Ganancia/anchura del haz: estos 2 conceptos están interconectados en la siguiente proporción, a mayor ganancia, menor el campo electromagnético. Una ganancia mayor produce un área de cobertura más estrecha, pero el haz transitara una distancia más larga, es decir, la distancia de lectura será más mayor, pero la zona de lecturas era más estrecha. Esto quiere decir que la antena será más directiva. Según la aplicación nos interesará una antena u otra en función de a que distancia se encuentren las etiquetas RFID y la proximidad de otras etiquetas que no tienen que ser leídas. (Onidentity)

#### **1.5.3.16 Características de los sistemas RFID**

Se puede señalar que dos componentes son los que convergen en un sistema RFID:

- La tarjeta que es colocada encima del objeto para este ser identificado.
- El lector que de acuerdo a la tecnología que se use o al diseño puede leer o escribir sobre la tarjeta.

Un lector está compuesto por un módulo a una determinada frecuencia (transmisor y receptor) una unidad de control y un elemento que se ajusta a la tarjeta. La tarjeta es un instrumento de comunicación inalámbrica un dispositivo de control o supervisión que funciona como receptora e inmediatamente recibe una señal que de manera automática responde es el dispositivo el cual almacena los datos de identificación de un elemento en cualquier sistema RFID, por lo general se trata de un elemento de acople de radiofrecuencia (antena o bobina) y un microchip. (Olivares, 2011)

#### **1.5.3.17 Aplicación de la tecnología RFID en el área Salud**

Resulta interesante enfatizar que la tecnología RFID puede ser utilizada en algunos no muy pocos tipos de empresas y negocios, siendo donde más se ha implementado en los sectores salud transporte y control logístico a lo largo del mundo.

Donde la tecnología RFID resulta más útil y atractiva es en el sector de la salud ya que estos necesitan cada día más implementar nuevas técnicas que les permita lograr operar con más calidad con altos niveles de eficiencia para de esta forma lograr disminuir tiempos, recursos y equívocos en los procesos de identificación es precisamente en este reglón donde destaca la tecnología RFID como una opción viable y atractiva.

En el sector salud existen diversos tipos de aplicaciones RFID que permiten mejorar los protocolos de atención, seguridad y estructura que benefician no solo los centros en sí, si no, también a la empleomanía que laboran en ellos.

Algunas de las aplicaciones de RFID que pueden mencionarse que se ajustan a las necesidades y dinámicos de los centros de salud están:

- 1) **Identificación de materiales:** A través de esto se logra que todos los insumos de un centro de salud puedan ser etiquetados e identificados logrando así mejorar el pase de inventario de los mismos ya que esto permite agilidad y mayor facilidad en los conteos de ajustes.
- 2) **Identificación de equipos y dispositivos:** Permite localizar y ubicar dentro del centro equipos de alto valor, los cuales debido precisamente a su elevado costo son pocos y escasos y son utilizados por distintas áreas y servicios dentro del centro de salud.
- 3) **Control de acceso:** Este permite disminuir el acceso a determinadas áreas del centro, ya que a través de él puede identificarse el personal de salud que por su preparación, nivel y responsabilidad puede accesar a áreas determinadas.
- 4) **Reducción de información:** Con la identificación de pacientes que convergen en el centro de salud, así como con la identificación de uso en tiempo real de materiales y equipos, se logra recopilar los recursos que han usado esos pacientes en su tratamiento y se logra de esta formar cargar estos costos a su cuenta médica. Ahí radica la eficiencia.

Puede evidenciarse que un enorme beneficio que ofrece la implementación de RFID a la administración de recursos el manejo de inventario de existencia de materiales y equipos permite una verdadera economía por la reducción real de costos, lo cual permite al centro de salud, enfocarse en las inversiones en áreas propias de la salud.

Pero los principales obstáculos y dificultades en la implementación de esta tecnología RFID, son la infraestructura de tecnología de información y comunicaciones (TIC) de los centros y los costos, la infraestructura en la mayoría de los casos no existe o es muy escasa, ya sea por cable o inalámbrica por lo que se plantea si la implementación de tecnología RFID en un centro de salud tiene preferencia sobre la compra de otros equipos y maquinarias de alta tecnología cuya incidencia en la operación del centro sea más palpable o evidente. (Lopez, 2015)

#### **1.5.3.18 Sistema de localización objetos**

Otra de las aplicaciones de la tecnología RFID es el sistema para localización de objetos, mediante etiquetas electrónicas. Este sistema se basa en etiquetas que pueden perfectamente almacenar y recuperar cualquier dato, mediante la tecnología inalámbrica. (Diaz & Parada, 2016)

La información almacenada y transmitida por estas etiquetas es generalmente bajo demanda, vía inalámbrica a unos o varios receptores para estos fines. Conocemos que dentro de los sistemas RFID existen diferentes variantes, una de estas variantes es el tipo RFID UHF Gen2, fundamentado en etiquetas pasivas que se distinguen por trabajar en la banda de 860 a 960 MHz.

El uso más constante de las etiquetas RFID UHF Gen2, ya que las etiquetas tienen un identificador único de 96 bits, es el de lograr identificar objetos, evitar falsificaciones o gestionar inventarios. Estas etiquetas logran captar datos de bajo nivel, como la fase de una señal recibida. Beneficiándose de esa función, se puede implementar un sistema que permita ubicar o localizar la posición de las etiquetas RFID basado en esos dos parámetros: que son la potencia y base de la señal recibida.

El sistema de localización de objetos es muy utilizado sobre todo en el comercio pues permite evolucionar el control de stocks de artículos y productos, al permitir ubicar cada una de las unidades en tiempo real y de manera muy precisa, disminuyendo o evitando totalmente el descuadre, las perdidas, facilitando la ubicación y colocación de unidades descolocadas. Esto indudablemente traduce una importancia incuestionable, que es una mejora de la optimización de recursos y eficiencia.

Este es un tema tratado de manera muy amplia y frecuente, no solo con el objetivo de determinar la posición de objetos sino también para localizar personas.

El método usado para la localización ha sido históricamente a través de medida de la potencia RSSI recibida por las etiquetas. Para efectuar ese cálculo se necesitan mínimo dos antenas emitiendo en puntos diferentes, el motivo de ello es que de manera ideal, se puede trazar una circunferencia con un nivel de potencia recibida determinada. Al emitir por dos antenas, también de manera ideal, la posición vendrá dada por la intersección de las circunferencias de potencia de las dos antenas.

Pero no deja de existir un inconveniente al constatar que con este método puede presentarse el problema de que la potencia emitida por una de las antenas llegue al aparato receptor de una forma reducida o modificada, al encontrarse en el trayecto con objetos diseminados en su entorno como es el caso de personas, mobiliarios, paredes, que logren modificar o absorber la trayectoria total o parcial de la señal, de manera que la potencia finalmente recibida, no sea la esperada en teoría.

34

Por esta situación se concluye que cuanta más cantidad de antenas emisoras existan, podrá lograrse una mayor precisión.

Otro método usado, aunque en menor proporción es el cálculo por fase de la señal recibida. Las dificultades e inconvenientes con este método son parecidos a los observados con el método de la potencia descritos anteriormente. (Diaz & Parada, 2016)

### **1.5.3.19 Otras tecnologías posicionamiento**

Resulta interesante, además de conocer la tecnología de Identificación por Radiofrecuencia, mencionar otras tecnologías que, al momento de efectuar un posicionamiento preciso, se pueden utilizar.

Entre estas tecnologías están WiFi, Bluetooth, Zigbee, Infrarrojos y también Visión **Artificial** 

Cabe destacar que Bluetooth tiene un funcionamiento parecido al de la telefonía móvil, se colocan celdas Bluetooth y el dispositivo elegido interconecta con ellas para efectuar una comunicación. Se puede establecer a qué celda Bluetooth está conectado el dispositivo a rastrear y con ello realizar un posicionamiento. Esta operación hace que sea imperante integrar un dispositivo con Bluetooth al objeto que se pretende rastrear, lo cual en ocasiones no resulta siempre fácil.

Hay sistemas que utilizan WIFI para posicionar. A través de la tecnología WIFI este posicionamiento en radiofrecuencia se ubican muestras de intensidad de señal recibida en áreas específicas de la infraestructura en la que se va a rastrear, y esas muestras se compararán con la señal recibida del objeto a posicionar y se hará una clasificación de entre todas las muestras, para de esta manera lograr afiliar la nueva medida a la postura donde se ubicó la muestra más parecida.

Infrared Data Association: Un receptor y un emisor de luz forman un sistema que usa infrarrojos. Ese sistema es usado en situaciones donde no sea necesario un posicionamiento de alta precisión ya que el mismo ubica la posición de lo que se rastrea de acuerdo al receptor que recibe su señal. Se ubica el objeto rastreado en la misma habitación que el receptor. (Adrama, 2015)

ZigBee: Es un grupo de protocolos de comunicación para ser usado en aplicaciones que demanden baja cantidad de envió de datos y logrando maximiza la vida útil de las mismas. Es muy usado en estos tiempos por su simplicidad.

Visión artificial: Donde se desea hacer un rastreo se usan cámaras de video para recopilar imágenes del emplazamiento que permite utilizando técnicos, de procesamiento de imágenes que permitirá identificar una persona u objeto. (Adrama, 2015)

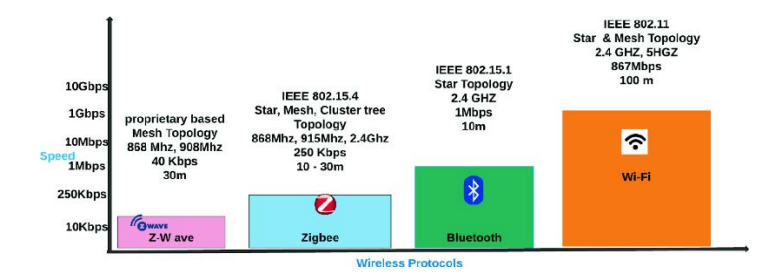

**Figura 7** *La grafica de otras tecnologías posicionamiento*

Fuente: (Naidu & Jayendra, 2019)

#### **1.5.3.20 Diferencias entre Tecnología RFID Y NFC**

Real y efectivamente todo lo que circunda al ser humano en la actualidad ha tenido contacto con tecnología RFID, desde que un artículo es fabricado, sale para ser transportado, almacenado, puesto a la venta y transportado a su destino final para que sea consumido. Inclusive muchas de las etiquetas RFID permanecen escondidas en los hogares, en determinados productos, electrodomésticos, ropas, cosméticos etc. y permiten saber información de uso y movimiento.

La identificación por radiofrecuencia (RFID) y la tecnología NFC (comunicación de campo cercano) son tecnologías vistas constantemente en el discurrir y desenvolvimiento de la vida de las personas cada día y resulta muy interesante conocer de ellas, por la razón de que son herramientas de mucha utilidad, pero además son extremadamente necesarias para labores de rastreo y vigilancia.

Podrá observarse en un tiempo no muy lejano que la vida en este planeta sin la implantación de un chip RFID será casi impensable, desde lo más elemental como es la compra y venta de alimentos, productos y servicios, hasta el hecho de viajar por mecanismos propios o transporte público, accesar a edificios, carnets, tarjetas de identificación y de seguro médico, transporte en avión, etc. Quiere esto decir que el desenvolvimiento cotidiano de la vida sin un chip RFID será muy difícil y no se dista mucho de que esta sea una realidad latente. (R, 2016)

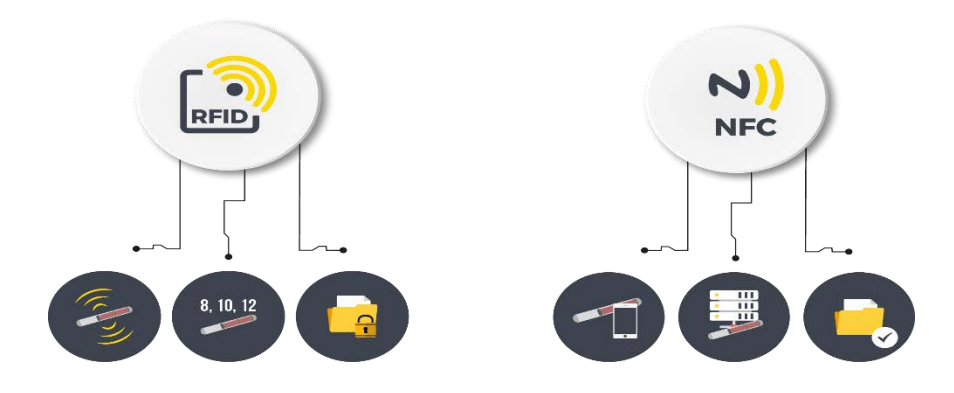

**Figura 8***. Diferencias entre Tecnología RFID y NFC*

Fuente: (Ammuko)

#### **1.5.3.21 Tecnología RFID para el control de acceso**

Para impedir que una persona ingrese a un lugar sin previamente haberse identificado, sea esta identificación por medio de las huellas dactilares o algún dispositivo electrónico existe un sistema que es el de control de acceso. Resultará necesario identificarse antes de entrar.

Todos en las casas o edificios, las empresas, tienen cosas que cuidar y mantener a salvo: joyas, dinero, bienes, personas, documentos e ideas. Cualquier cosa que se valore o se quiera conservar deben ponerse a salvo tras un sistema de seguridad y un sistema de control de acceso que haga posible controlar quién accesa al interior de una edificación.

Entrar a un edificio es posible gracias a las cerraduras y las llaves que conceden el ingreso, pero si se plantea algún problema como sería la pérdida de llaves, se genera un potencial riesgo para la propiedad ya que las llaves pueden lograr ser copiadas de manera rápida, fácil y fiel, resultaría costoso darle fin al problema, ya que para ello debería procederse a realizar un cambio de cerradura o hacer nuevas llaves.

Además, en una edificación que posea gran cantidad de puertas que ameriten llaves, por facilidad los usuarios terminan dejándolas abiertas, lo que hace vulnerable el entorno provocando inseguridad en los accesos.

Por todas las razones anteriormente expuestas, los controles de acceso electrónicos son herramientas muy útiles y recomendadas para mantener la seguridad de las propiedades al mismo tiempo que genera facilidades, ya que en el caso de pérdida o algún problema de uno de los dispositivos, solo basta con reconfigurarlo (en caso de contraseña) o bloquear uno de los dispositivos de acceso si este ha sido robado, extraviado o perdido. También es perfectamente factible restringir la entrada a algunos usuarios de manera concreta o definir un horario X en el que se puede o no accesar a una estancia, de manera que se pueda garantizar que estén sólo las personas que deban estar en ese momento.

Como valor agregado, también se soluciona el problema de los descuidos u olvidos, ya que las puertas que poseen accesos electrónicos se cierran automáticamente una vez la persona ingrese y nadie más puede acceder si no posee los códigos o dispositivos electrónicos necesarios para el ingreso. Cabe destacar que no existirá en ningún momento un acceso abierto, constante y sin la debida vigilancia. Por otro lado, los controles de acceso permiten vigilar quién entra en cada lugar y cuándo entra, suministrando una base de datos de acceso a las edificaciones que ofrece un sinfín de posibilidades.

Los controles de acceso electrónicos resultan muy fáciles de instalar y de usar. No habrá problemas en su utilización y además no se necesita ningún tipo de formación expresa para su uso en aquellos casos de que sea un control destinado para ser usado por una gran cantidad de personas. (admin)

Se pueden encontrar diferentes tipos de control de acceso según el sistema de identificación que utilicen:

- Sistema de proximidad: Permite la utilización de tarjetas u otros objetos que al acercarlos al terminal inicia la autenticación. En este tipo de control de acceso tenemos que destacar la innovadora [tecnología RFID,](https://www.grupospec.com/es/blog/25-control-presencia/79-tecnologia-rfid) que además de ofrecer una alta seguridad, es precisa, fiable y cuenta con una gran capacidad de almacenamiento de datos. (admin)
- Sistemas biométricos: Que se basan en el reconocimiento de una característica física de la persona que solicita el acceso para que pueda ser verificada de forma automática e

39

instantánea. El más utilizado en las empresas es el [lector de huella digital,](https://www.grupospec.com/es/blog/26-acceso-vigilancia-empresarial/56-lector-huella-digital) que cuenta con numerosas ventajas como evitar la suplantación de identidad, acabar con los problemas de olvido de tarjetas, además de ser un sistema sencillo y eficaz.

• Sistemas de reconocimiento de matrícula o TAG: Controlan el acceso mediante la identificación de la persona, del vehículo o la combinación de ambas. Los vehículos pueden identificarse por tarjeta/TAG o por lectura de matrícula. (admin)

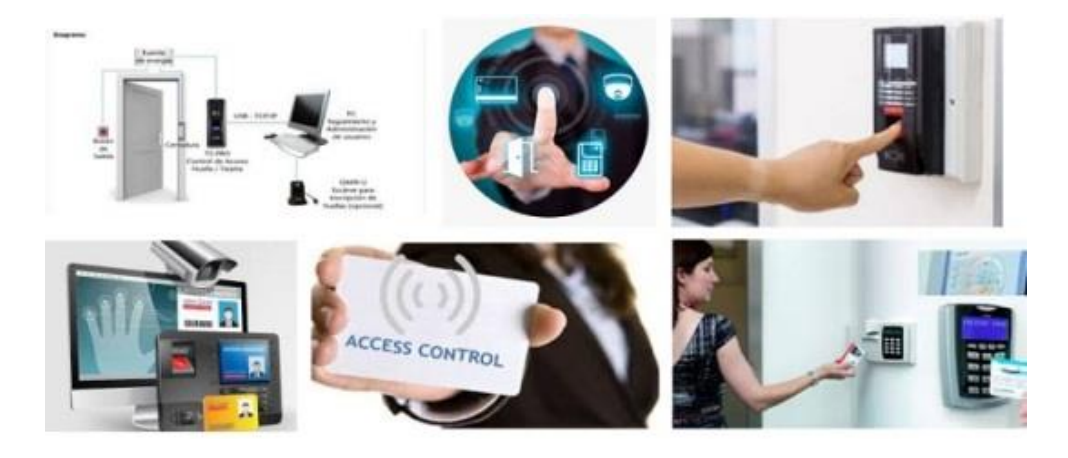

**Figura 9**. *Los tipos de control de acceso.*

Fuente: *(Seguridad)*

#### **1.5.4 Sistemas de Informacion**

Los datos que la etiqueta RFID contiene pueden ser actualizados de manera dinámica por la razón de que dicha etiqueta RFID es un modo de suministrar de manera automatizada datos de entrada al sistema cliente. De igual forma tienen la capacidad de proporcionar una salida del sistema hacia la etiqueta.

El sistema de información hace comunicación con el lector a través del principio maestroesclavo. La comunicación con los transpondedores es posible en el momento en que el lector recibe una orden de la aplicación, se produce una comunicación con los transpondedores, en la que el lector hace las veces de maestro y estos de esclavos.

El móvil principal de la aplicación es gestionar y tratar los datos recibidos por el lector. El sistema de información debe ser lo bastante fuerte para lograr manejar la cantidad considerable de lecturas, coordinar tiempos y flujos de información, viabilizar eventos, soportar las realimentaciones de los usuarios y poner al día e integrar el sistema con otros sistemas de información de la compañía.

Un sistema RFID puede integrarse con ciertos sistemas de información de la empresa, tales como:

- Sistema de manejo de almacenes (WMS).
- Sistema de planificación de recursos (ERP).
- Sistema de comprobantes de recogida (POC).
- Sistema de albaranes y comprobantes de entrega (POD). (Casero, 2013)

## **1.5.5 Estandares RFID**

En tiempos actuales se puede establecer que la tecnología RFID ha llegado a evolucionar de tal forma que está desarrollada en cuanto a hardware, software y a un coste relativamente bajo. Pero esto no es suficiente para lograr su implementación en toda la cadena de suministros.

Si cada empresa o compañía lograra tener sus propios sistemas RFID, los costes de dichas empresas indudablemente incrementarían de manera considerable por tal razón, hay que lograr crear un sistema integrado en el que participen y se conjuguen absolutamente todos los agentes de la cadena de suministros, esto quiere decir, que hay que gestar una red de lectores, bases de datos y tarjetas que utilicen los mismos protocolos y lenguajes y que cualquiera que quisiera utilizarlo lo tenga a la mano, de manera accesible.

Para poder llegar a realizar todo lo anteriormente expuesto, resulta indispensable la creación de estándares.

Las empresas hacen su mayor esfuerzo en buscar y procurar estándares, pero estos sólo tienen funcionamiento de manera interna, son sistemas cerrados, en la actualidad existen una gran cantidad de organizaciones que hacen el intento de trabajar para la creación de estándares. Una de estas es el Auto-ID Center del MIT. El ISO también trabaja con ese fin, de la misma forma que el grupo estadounidense X3T9, conformado por fabricantes, programadores, integradores y desarrolladores de tecnología RFID.

En el mismo orden, EAN International también se hace sentir en este aspecto, pues puede contribuir de manera muy significativa a la difusión de la tecnología RFID a través de la adaptación de los códigos de barras. (San Jose, 2011)

#### **1.5.6 EPC**

El Código Electrónico de Producto (EPC) es el desarrollo del código de barras por la razón de que hace uso de la tecnología RFID para identificar de forma exclusiva a los productos en sus diferentes unidades de empaque añadiendo un número de serie a la información que tiene que ver con su tipo y su fabricante.

De igual forma que el código de barras, el código electrónico de producto es un único número estándar que identifica a un artículo determinado en la cadena de suministro o abastecimiento. El EPC se almacena en una etiqueta que realiza una combinación de un chip de silicón y una antena que por medio de la tecnología RFID envía el informe a los sistemas informáticos.

El propósito del sistema EPC es convertir la cadena de valor cada vez más efectiva y lograr un incremento en la visibilidad de los productos/objetos que se mueven en ella. Todo esto se puede conseguir a través de la Red de EPC, la cual está constituida por los tags, el hardware, el software y el EPCIS (Electronic Product Code Information Services).

Implementar EPC va a significar un giro revolucionario para las redes de valor. Su implementación en masa concederá conseguir un mayor control sobre los procesos logísticos particulares de cada sector, lo cual produce información en línea que va a permitirá los socios de negocio tomar acciones y decisiones más idóneas.

Los estándares EPC para etiquetas son de dos tipos:

- Clase 1: Etiquetas pasivas de únicamente lectura.
- Clase 2: Etiquetas de únicamente lectura, pero que se programan en el momento que se fabrican las mismas.

(Jimenez, 2013)

### **1.5.7 Software/Hardware RFID**

El RFID hace soporte en un conjunto de software y hardware que será descrito en este subnumeral, acompañado de la identificación de algunos de sus proveedores en el país, con la finalidad de reseñar sus componentes técnicos de operación.

Según John Fernie y Leigh Sparks (2004) un sistema típico de RFID está conformado de un hardware como un tag o etiqueta, una antena, un lector (reader) que hace comunicación con la etiqueta y una impresora. En cuanto al software, estos suelen usar decodificadores o middleware que son los que envían y alinean los datos captados a los sistemas de información de la compañía, empresa y/o cadena de suministro. (Correa, Alvarez, & Gomez, 2010)

## **CAPÍTULO 2 RESULTADOS**

En el presente capítulo se pretende esbozar el resultado del proyecto relacionado con el sistema ciberfísico para el control de acceso utilizando tecnología RFID en hogares de personas con discapacidad auditiva.

Se realizaron trabajos de proyecto tales como: Integrar, compilar y realizar las pruebas de funcionamiento.

Se creó un control de acceso orientado a personas con discapacidad compuesto por sensores de proximidad, acceso vía tarjeta con tecnología RFID, emisión de sonidos y luces de alerta, así como envío de mensajes al móvil vía tecnología WIFI.

## **Información técnica**

Medidas: 32cm x 62 cm.

Forma: Rectangular.

Estructura: Madera.

Peso: 10.4lb.

Color: Marrón Oscuro.

Modalidad de cableado: Cableado UTP.

Distancia de operación: 1 Metro.

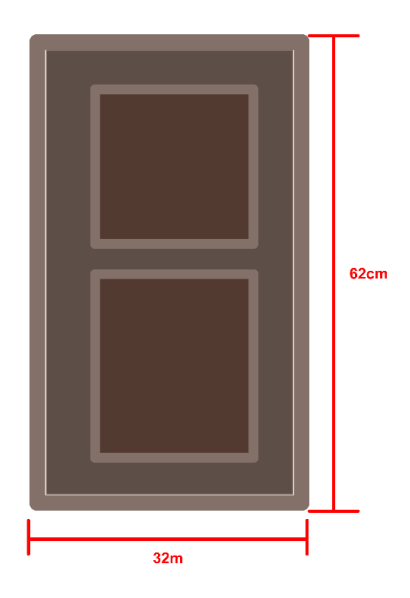

**Ilustración 1.** *El tamaño de la puerta* Fuente: Elaboración propia.

## **2.1 Módulos**

## **Puerta pequeña**

A continuación, se muestra el prototipo de la puerta miniatura del proyecto, con la cual se realizarán las demostraciones del dispositivo lector de tarjeta RFID.

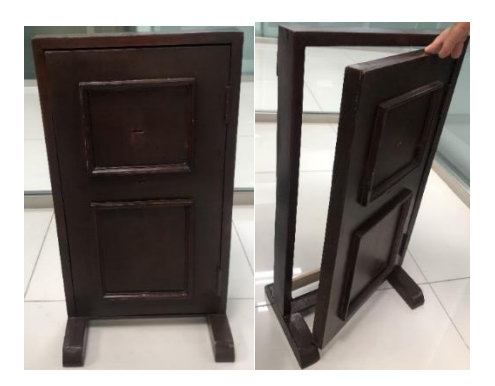

**Ilustración 2**. *Puerta pequeña* Fuente: Elaboración propia

## **Módulo lector RFID RC522**

Es utilizado en proceso de lectura y escritura para la comunicación inalámbrica con una tarjeta y llavero RFID para autenticar personas o cosas con identidad única.

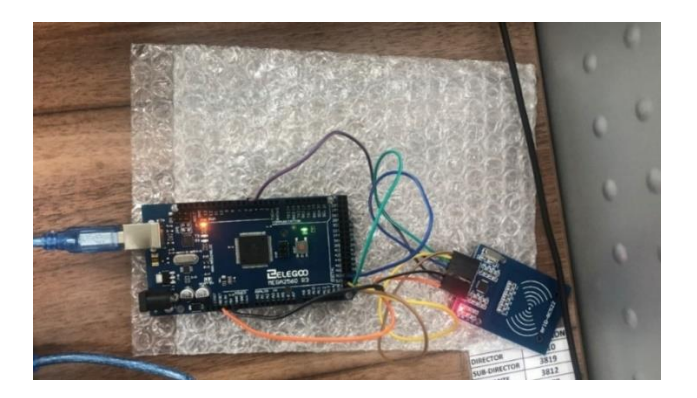

 **Ilustración 3**. *Modulo Lector RFID* Fuente: Elaboración propia

## **Módulo Ultrasónico o Ultrasonido**

Es un módulo que se utiliza para medir la distancia en un rango entre los 2 centímetros y los 4 metros de distancia. Se utilizará para detectar personas que estén paradas frente a la puerta y enviar una alerta a la persona dentro de la casa.

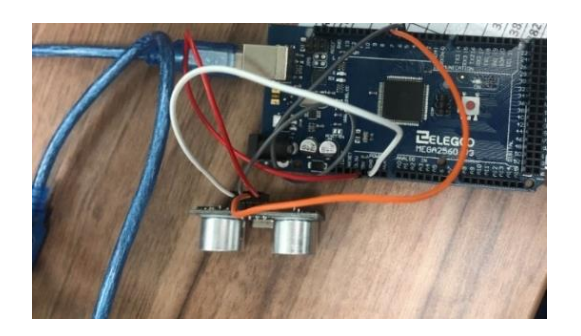

**Ilustración 4** . *Módulo Ultrasónico o Ultrasonido* Fuente: Elaboración propia

## **Pantalla de cristal líquido**

La pantalla de cristal líquido (LCD) está constituida de 16 caracteres por dos líneas. Se utiliza para mostrar mensajes del estatus del sistema.

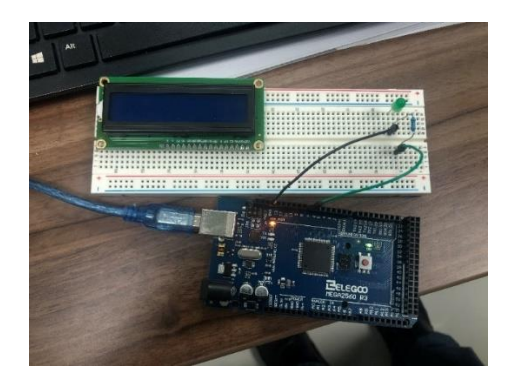

**Ilustración 5**. *Pantalla LCD* Fuente: Elaboración propia

## **Diodo emisor de luz**

Constituye un tipo de especial de semiconductor. Se utiliza uno de color rojo para indicar de manera intermitente que alguien está parado en la puerta.

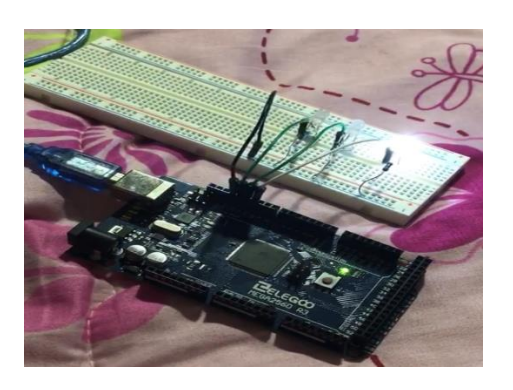

**Ilustración 6**. *LED* Fuente: Elaboración propia

## **Transformador**

Son dos bobinas de cobre enrollada una sobre la otra el dos modos eléctrico tiene el cobre aislado. Este es el que al aplicarle electricidad se convierte en un electroimán que mantiene la puerta cerrada.

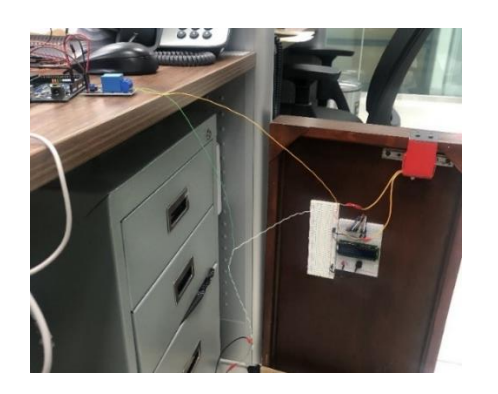

# **Ilustración 7.** *Transformador*

Fuente: Elaboración propia

## **Zumbador**

Genera sonidos de diferentes frecuencias utilizando ondas. Emite un pitido audible al estar

una persona cerca de la puerta.

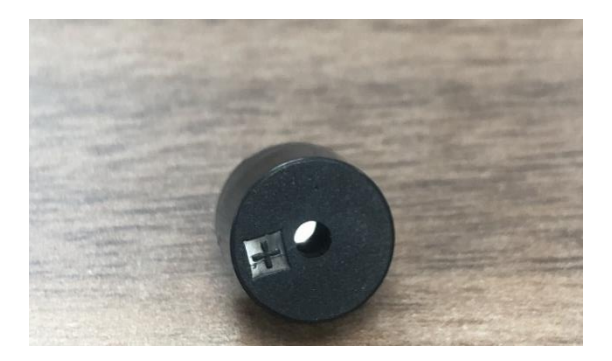

**Ilustración 8**. *Zumbador* Fuente: Elaboración propia

## **Módulo Arduino Relay**

Se trata simplemente de un interruptor eléctrico que puedes prender y apagar enviando las señales desde la placa de Arduino o cualquier otro controlador similar eso permite abrir y cerrar la puerta de madera cuando alguien entre.

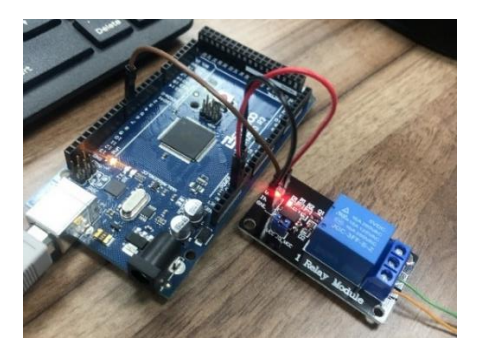

**Ilustración 9**. *Arduino Relay* Fuente: Elaboración propia

## **Módulo ESP8266**

Es el módulo que se conecta al WIFI y permite mostrar un mensaje en el móvil al levantar un pequeño servidor HTTP que se actualiza cada x segundos.

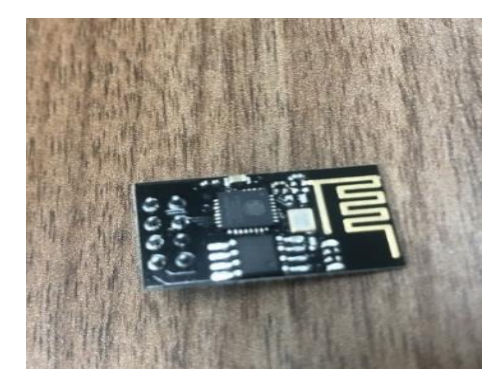

**Ilustración 10**. *Módulo WIFI* Fuente: Elaboración Propia

## **Programas**

## Arduino IDE

Es el ambiente de desarrollo utilizado para programar las diferentes tarjetas que controlará el Arduino.

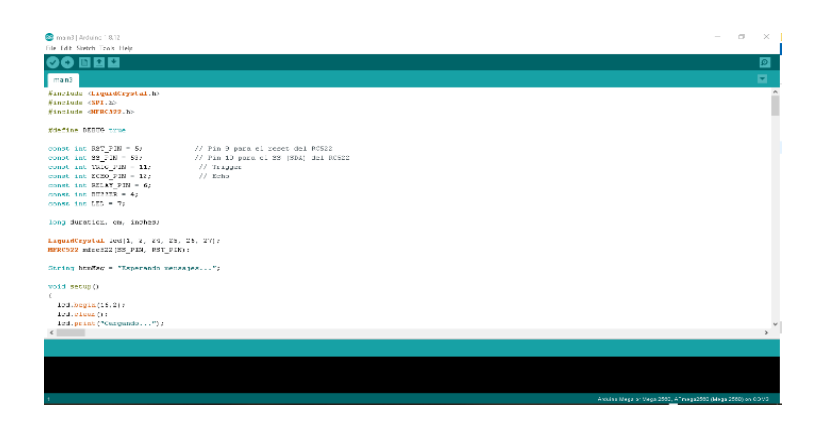

**Ilustración 11** . *Programación Arduino IDE* Fuente: Arduino IDE

## **Fritzing**

Es el programa utilizado para crear el circuito impreso utilizando los componentes virtuales de

los elementos utilizados en el proyecto.

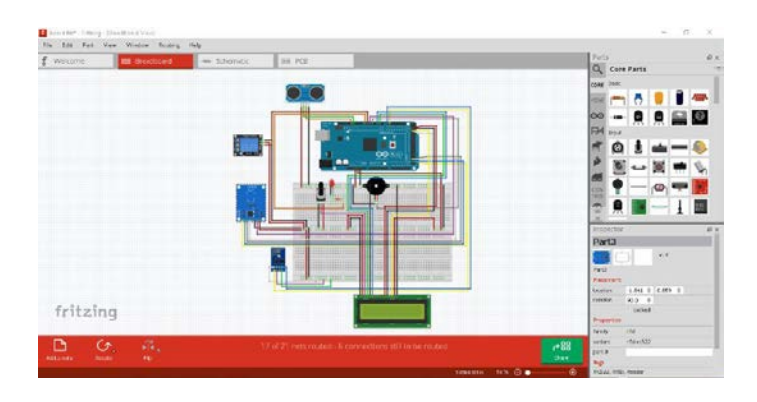

**Ilustración 12**. *Diseño en Fritzing*

Fuente: Fritzing

### **2.1.1 Funcionamiento**

El proyecto consta de un sensor RFID o lector de tarjeta, también de un sensor de proximidad en la parte delantera de la puerta.

La puerta es un marco que muestra de forma visual como sería en la vida real instalado el sistema.

En la parte de atrás tenemos la caja que contiene el cerebro del sistema dentro de esta se encuentra el Arduino y en la parte de afuera hay una pantalla led, un zumbador y un bombillo led que indica cuando se acerca una persona a la puerta.

Para comenzar a usar el sistema se conecta a la corriente tanto el Arduino como el conector de electroimán.

El electroimán cierra la puerta y la mantiene cerrada mientras fluye la corriente.

Cuando una persona se acerca a la puerta, este sensor de proximidad hace que el Arduino indique a la persona de adentro, que alguien está en frente de la puerta.

Cuando el sensor recibe información hace que la luz del led se encienda y también que el zumbador emita un sonido.

Esta información también se envía mediante una tarjeta WIFI que envía al celular de la persona de adentro, la información de que hay alguien en la puerta.

En el caso de que exista una persona autorizada al ingreso, esta puede abrir la puerta mediante el token o una tarjeta de llaves.

Al colocarlo en el lector RFID envía una señal electrónica al Arduino el cual quita la energía al electroimán y de inmediato.

#### **2.1.2 Encuesta**

En esta investigación, la cual fue realizada en línea, se llevó a cabo un levantamiento de las aplicaciones que abordaran Visualfy, 112 accesible y Colorcall para personas sordas y constatamos que en nuestro país existe una carencia de este tipo de proyecto. Según las estadísticas generales referentes a las personas con discapacidad basado en la encuesta ENHOGAR 2013 de la Oficina Nacional de Estadística (ONE), el número de personas con discapacidad auditiva es de 97, 735 personas.

| Región                | Varón  | Hembra | <b>Total</b> |
|-----------------------|--------|--------|--------------|
| <b>Cibao Norte</b>    | 9.402  | 5.930  | 15.332       |
| Cibao Sur<br>Īĉ.      | 4.226  | 3.737  | 7.963        |
| <b>Cibao Nordeste</b> | 3.313  | 3.388  | 6.701        |
| <b>Cibao Noroeste</b> | 2.840  | 2.970  | 5.810        |
| Valdesia              | 6.762  | 5.649  | 12.411       |
| Enriquillo            | 2.006  | 1.738  | 3.744        |
| <b>El Valle</b>       | 2.074  | 2.027  | 4.101        |
| Del Yuma              | 3.501  | 1.912  | 5.413        |
| Higuamo               | 3.933  | 4.094  | 8.027        |
| Metropolitana         | 15.967 | 12.266 | 28.233       |
| <b>Total general</b>  | 54.024 | 43.711 | 97.735       |

**Tabla 1.** *Encuesta ENHOGAR 2013 de la Oficina Nacional de Estadística (ONE)* Fuente: (CONADIS Consejo Nacional de Discapacidad , 2013)

 De la población total de 28, 233 ciudadanos sordos en la zona metropolitana, región en la que se decidió trabajar, se seleccionó una muestra de 205 de acuerdo con el método de estándar básico. Cabe destacar que como todos tienen la misma condición y necesidad que cubrir, se consideró que esta muestra es representativa.

Por tal razón, realizamos una encuesta en línea para ver de forma más clara la factibilidad de la idea que nos planteamos llevar a cabo y de conocer la necesidad que tienen las personas con este tipo de condición, de saber quiénes quisieran ingresar a su entorno. A continuación, enumeramos cuales preguntas utilizamos y los resultados obtenidos.

Mediante la plataforma de Google Forms publicamos la siguiente encuesta:

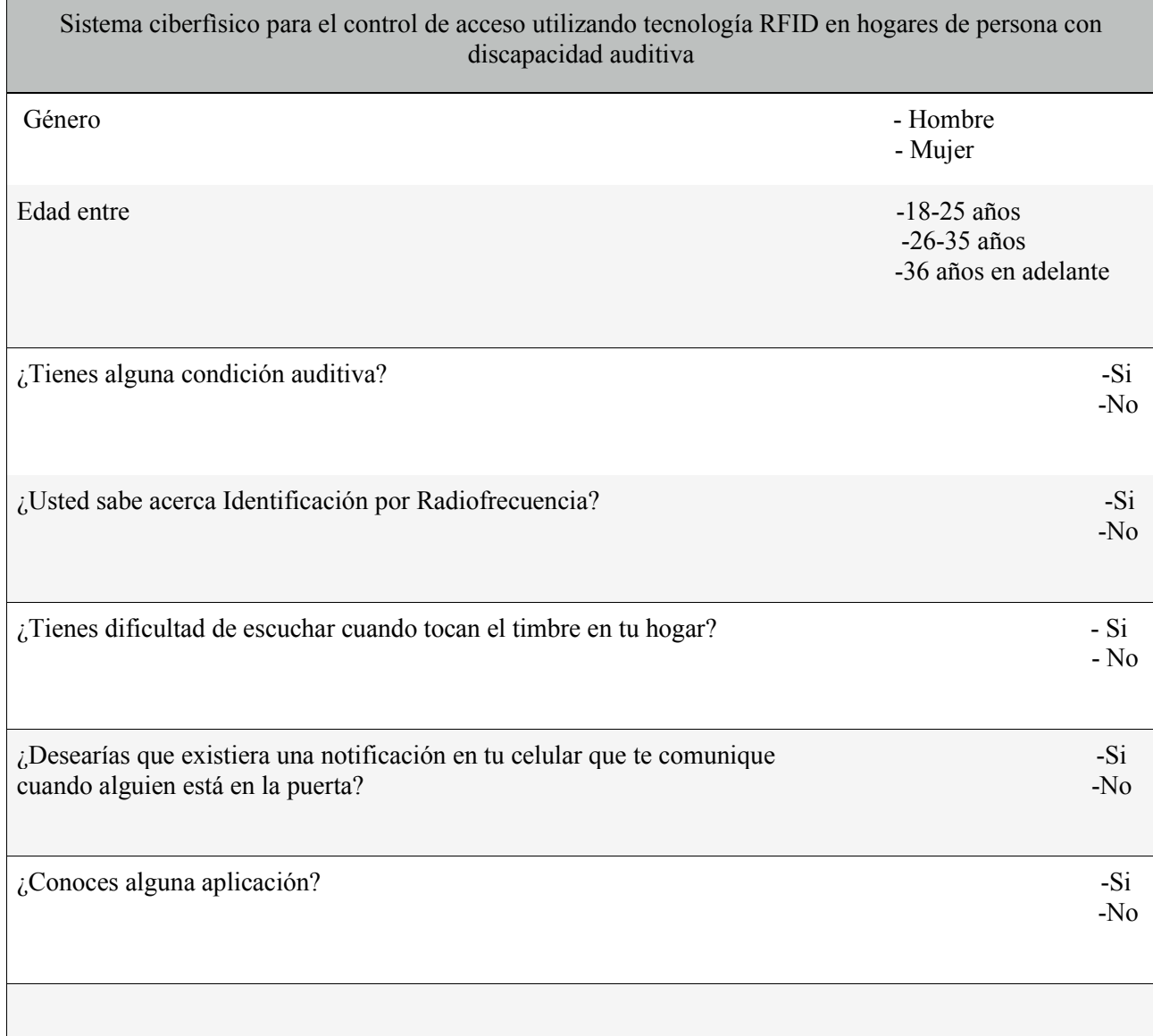

**Tabla 2** *. Encuesta para personas sordas/os*

Fuente: Elaboración propia

Mediante este medio recibimos interacción de los/as sordos/as, los/as cuales respondieron:

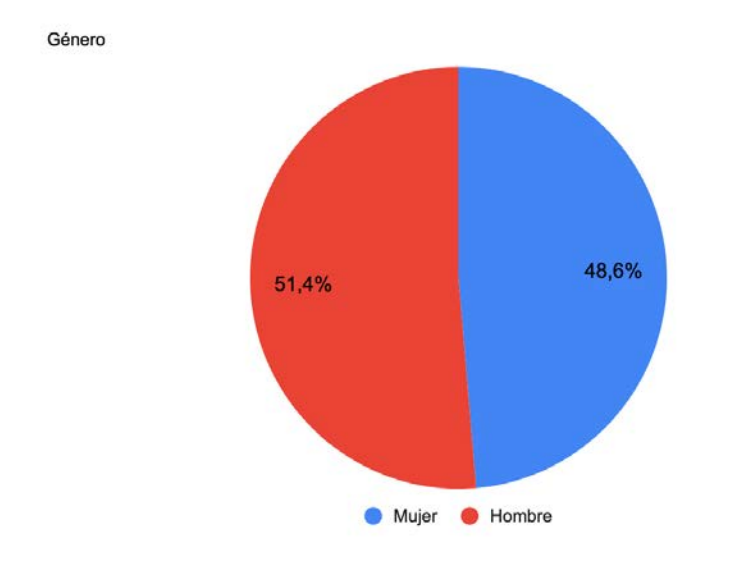

Fuente: Elaboración propia

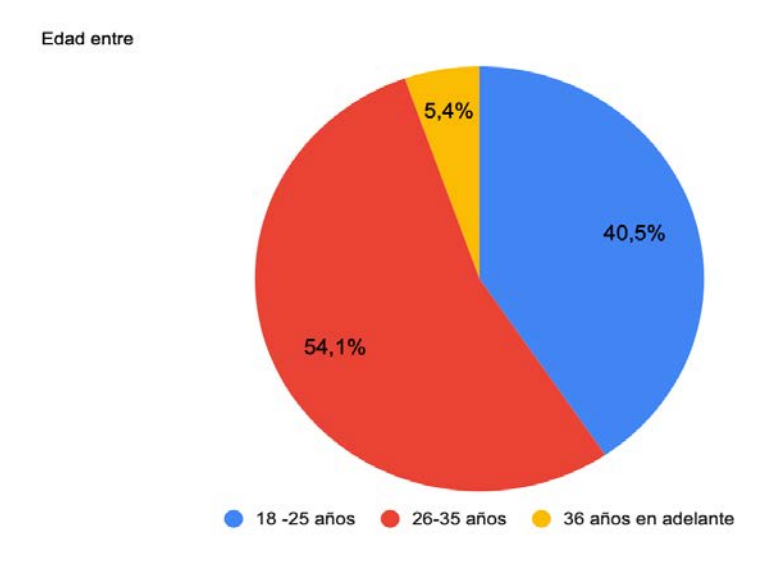

Fuente: Elaboración propia

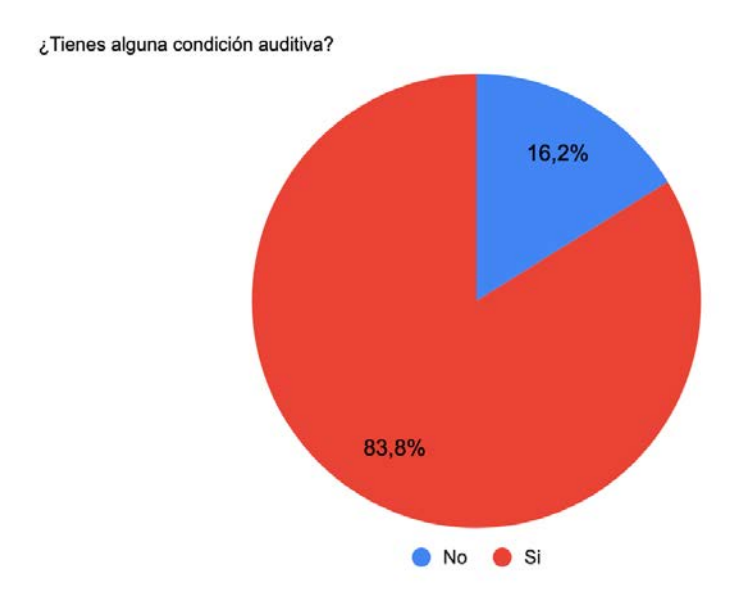

Fuente: Elaboración propia

¿Usted sabe acerca Identificación por Radiofrecuencia(RFID)?

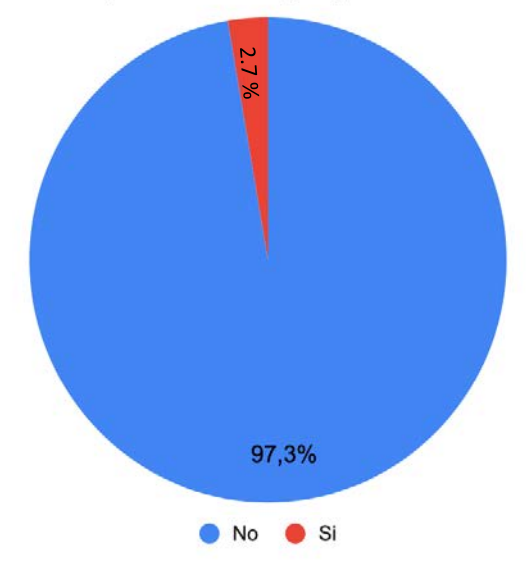

Fuente: Elaboración propia

¿Desearías que existiera una notificación en tu celular que te comunique cuando alguien está en la<br>puerta?

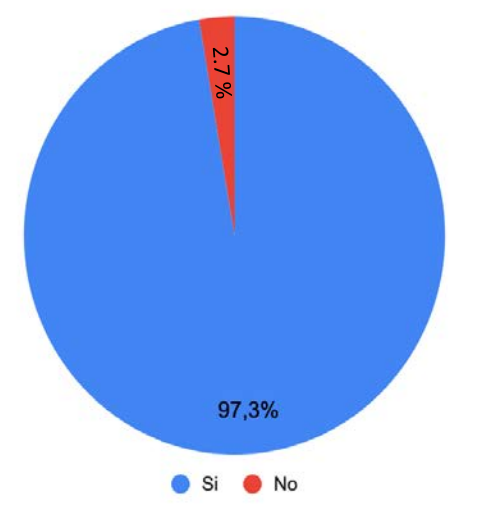

Fuente: Elaboración propia

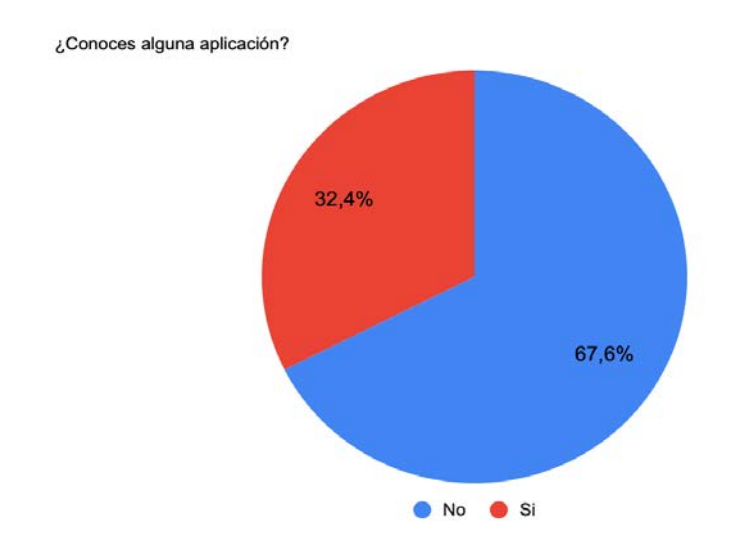

Fuente: Elaboración propia

Se puede observar la necesidad que tienen estas personas de conocer cuando alguien desea ingresar a su entorno y por el hecho de no existir un sistema que permita el control de acceso a sus hogares, provoca en ellas inseguridad y temor.

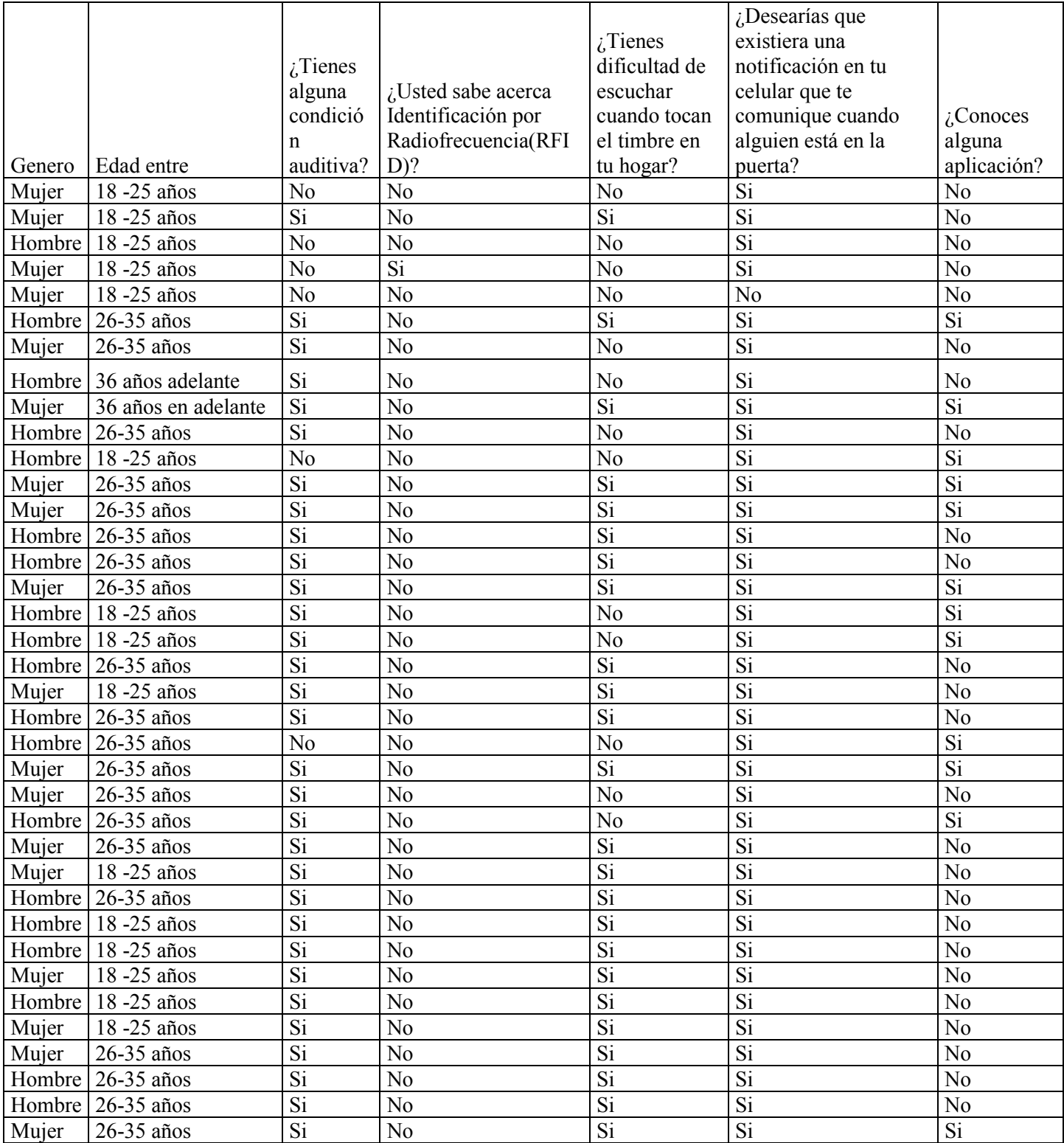

**Tabla 3-** *Tabulación de los resultados*

Fuente: Elaboración propia

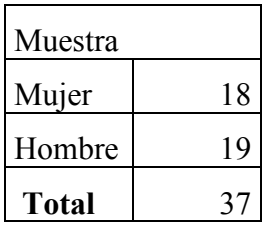

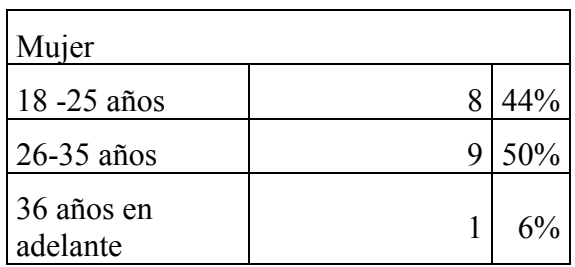

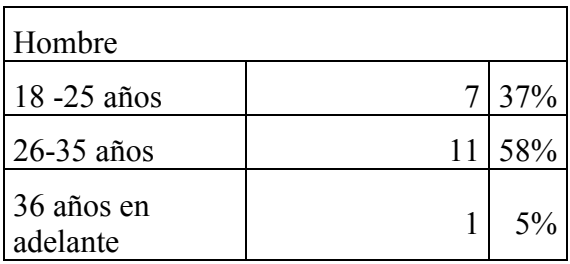

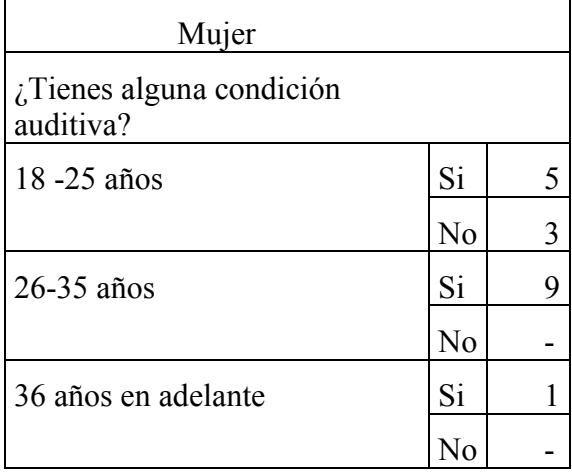

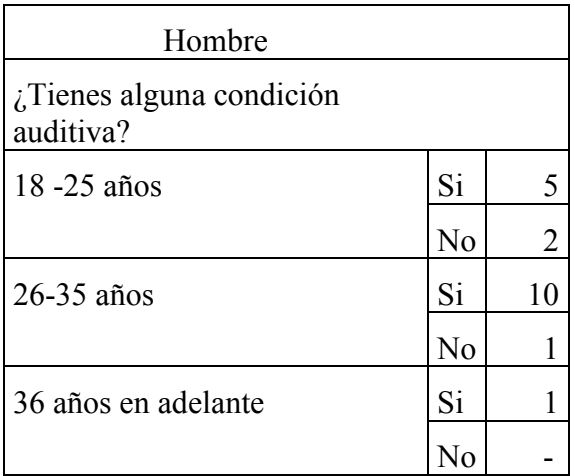

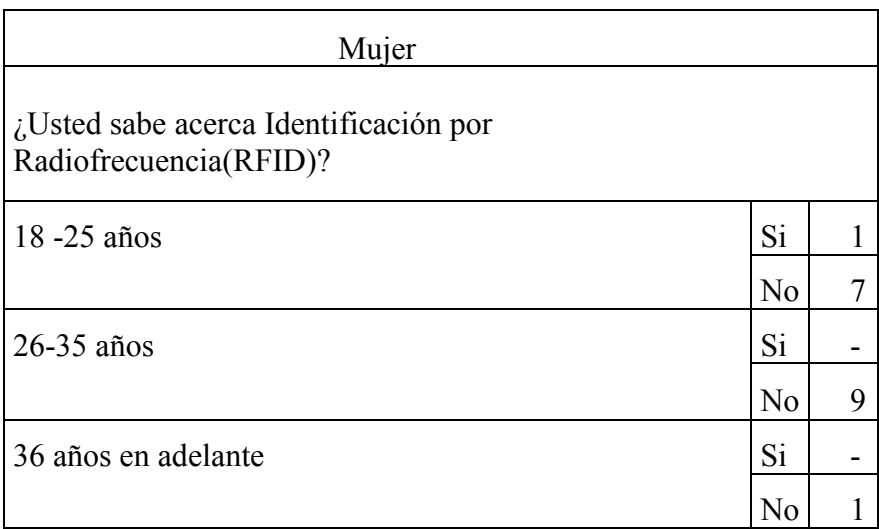

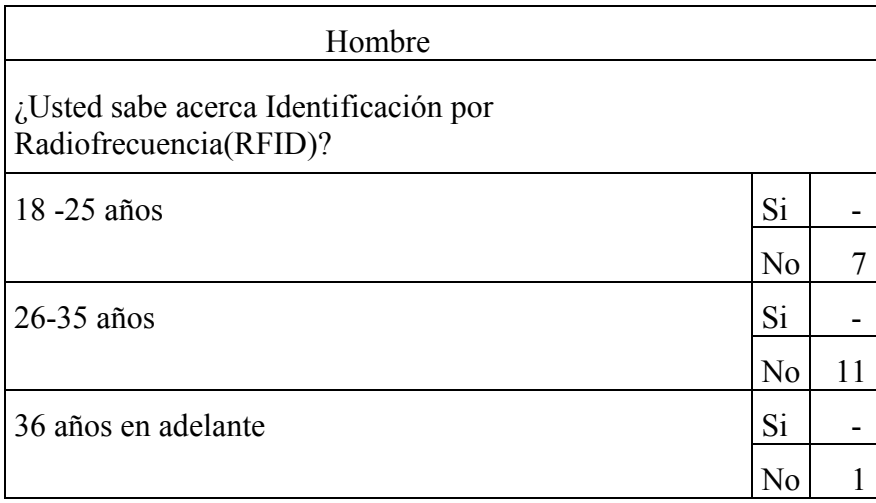

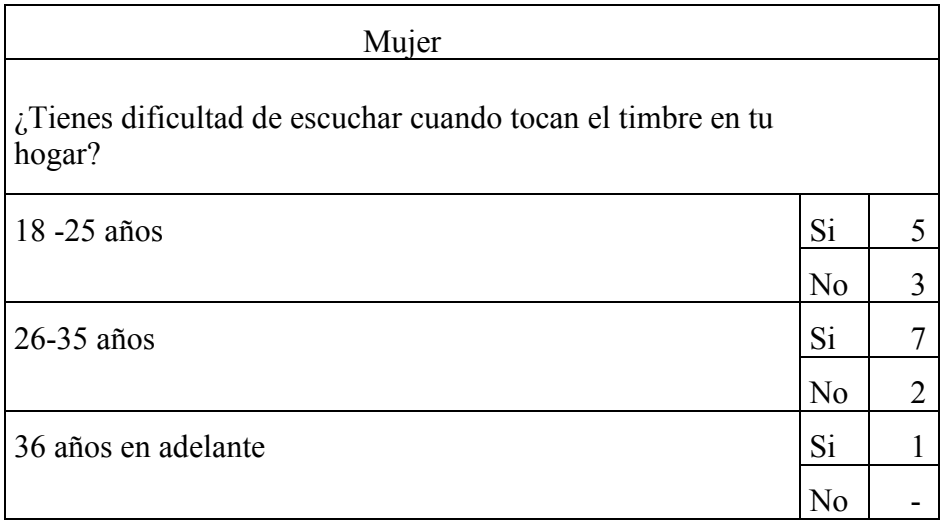

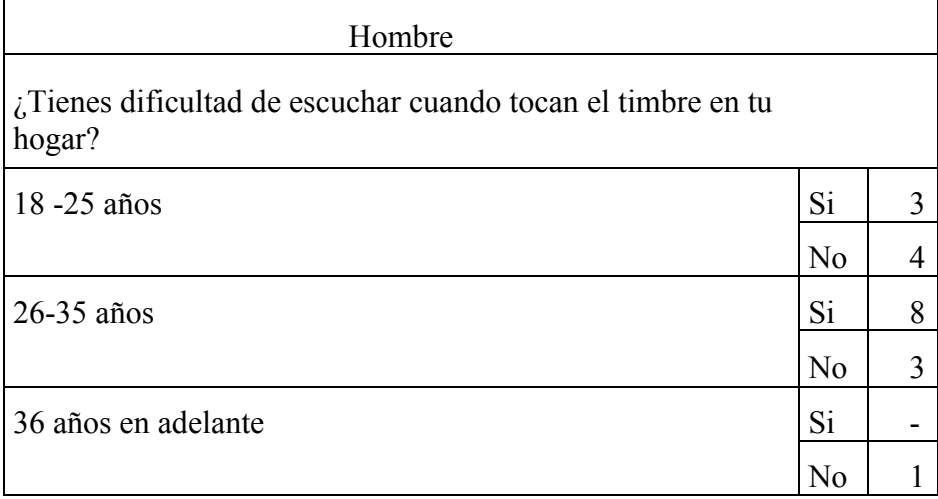

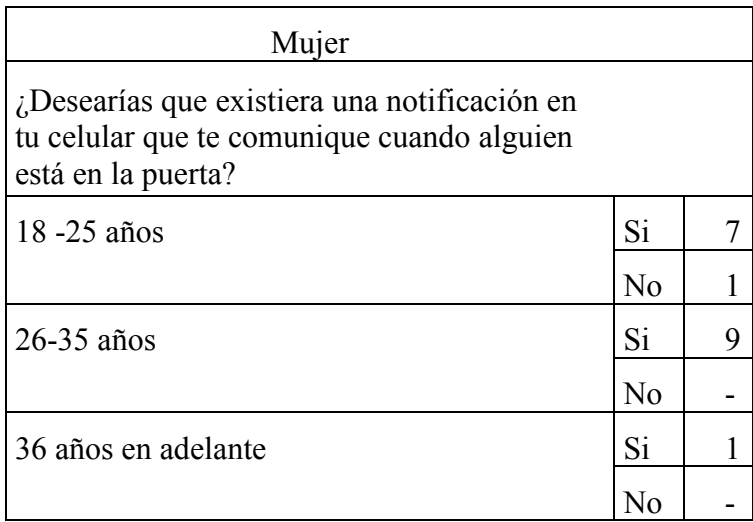

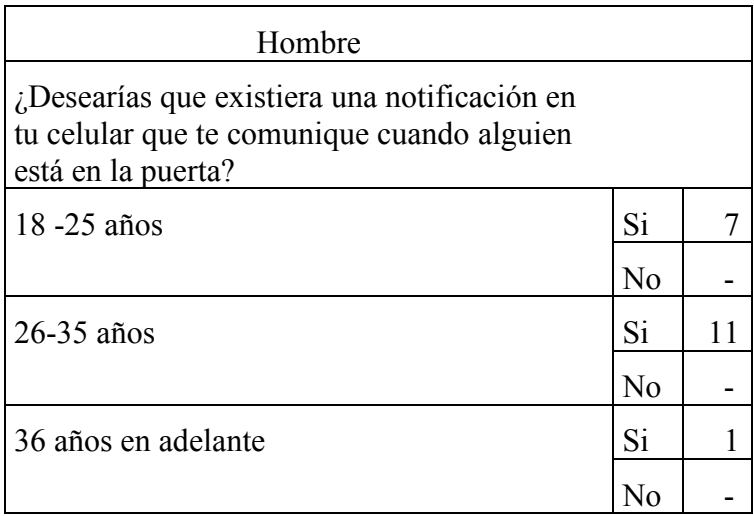

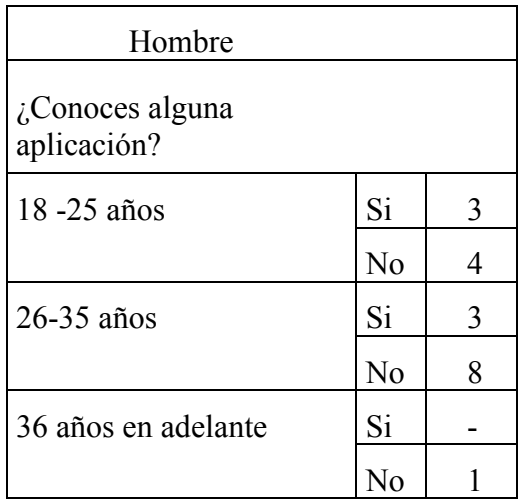
## **2.1.3 Presupuesto**

| Descripción                                                                   | Cantidad       | <b>Precio</b> |
|-------------------------------------------------------------------------------|----------------|---------------|
| Kit Arduino Elegoo Mega 2560<br>(Buzzer, LCD, LED y Jump Wire entre<br>otros) | 1              | RD\$3,180.00  |
| Transformador                                                                 | 1              | RD\$300.00    |
| Protoboard 140 puntos                                                         | $\overline{2}$ | RD\$200.00    |
| Módulo ESP8266                                                                | $\mathbf{1}$   | RD\$348.21    |
| Cable Macho-Macho/Macho-<br>Femenino/Femenino/Femenino                        | 1              | RD\$109.70    |
| Arduino Relay                                                                 | $\mathbf{1}$   | RD\$250.00    |
| Grapas Eléctricas 5mm                                                         | $\mathbf{1}$   | RD\$50.00     |
| Cinta adhesiva doble cara                                                     | $\mathbf{1}$   | RD\$150.00    |
| Cable UTP                                                                     | $\mathbf{1}$   | RD\$100.00    |
| Caja plástico                                                                 | 1              | RD\$250.00    |
| Cinta adhesiva                                                                | $\mathbf{1}$   | RD\$100.00    |
| Puerta Madera                                                                 | 1              | RD\$500.00    |
| Core Wire                                                                     | 1              | RD\$150.00    |
| Adaptador 13.5V                                                               | $\mathbf{1}$   | RD\$350.00    |
| <b>TOTAL</b>                                                                  |                | RD\$6,037.91  |

**Tabla 4**. *Presupuestos los materiales.*

### **2.1.4 Cronograma**

En este cuadro se mostrará un cronograma de trabajo, se dividirá y coordinará la función de realización del proyecto.

En las siguientes vistas se detalla el cronograma de trabajo con sus fechas y la descripción de las tareas efectuadas en cada paso. Se muestra de forma específica desde la compra de los insumos hasta las pruebas unitarias realizadas al final del proyecto.

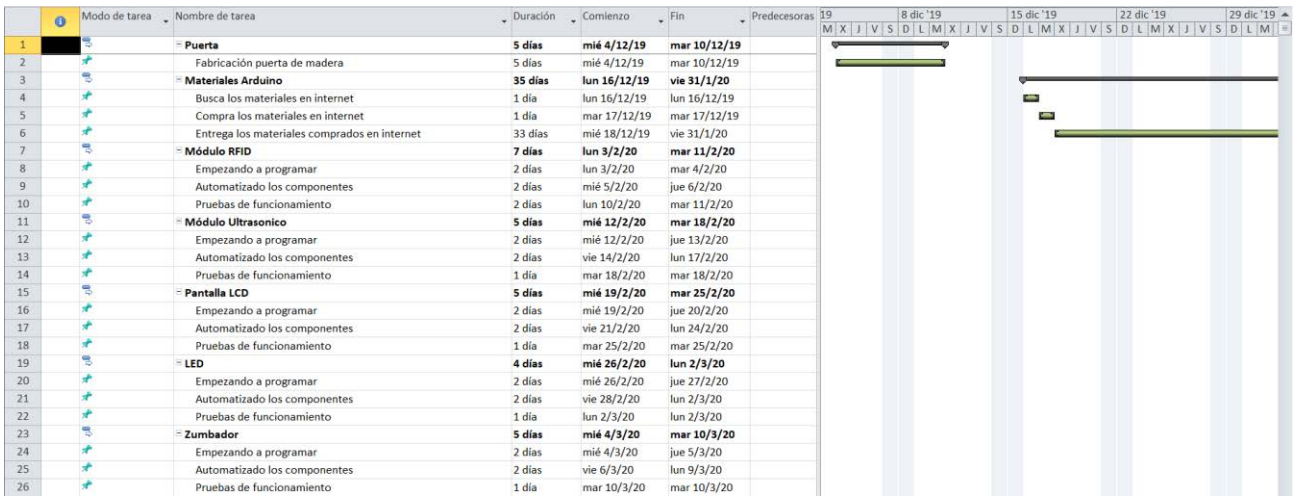

| $\bullet$        | Nombre de tarea                                 |          | Duración Comienzo | $-$ Fin         | Predecesoras Nom |  | 2 ago '20 | 9 ago '20 |  | 16 адо '20 | 23 ago '20 | X J V S D L M X J V S D L M X J V S D L M X J V S D L M X J V S D |
|------------------|-------------------------------------------------|----------|-------------------|-----------------|------------------|--|-----------|-----------|--|------------|------------|-------------------------------------------------------------------|
| 27               | - Cuarentena por COVID-19                       | 54 días? | vie 20/3/20       | mié 3/6/20      |                  |  |           |           |  |            |            |                                                                   |
| 国<br>28          | Cuarentena por COVID-19                         | 0 días?  | vie 20/3/20       | vie 20/3/20     |                  |  |           |           |  |            |            |                                                                   |
| 国<br>29          | Cuarentena por COVID-19                         | 0 días?  | mié 3/6/20        | mié 3/6/20      |                  |  |           |           |  |            |            |                                                                   |
| lm<br>30         | Inactividad                                     | 54 días  | vie 20/3/20       | mié 3/6/20      |                  |  |           |           |  |            |            |                                                                   |
| 31               | - Transformador                                 | 5 días   | jue 4/6/20        | mié 10/6/20     |                  |  |           |           |  |            |            |                                                                   |
| 區<br>32          | Empezando a programar                           | 2 días   | jue 4/6/20        | vie 5/6/20      |                  |  |           |           |  |            |            |                                                                   |
| <b>Int</b><br>33 | Automatizado los componentes                    | 2 días   | lun 8/6/20        | mar 9/6/20      |                  |  |           |           |  |            |            |                                                                   |
| 画<br>34          | Pruebas de funcionamiento                       | 1 día    | mié 10/6/20       | mié 10/6/20     |                  |  |           |           |  |            |            |                                                                   |
| 35               | Arduino Relay                                   | 5 días   | jue 11/6/20       | mié 17/6/20     |                  |  |           |           |  |            |            |                                                                   |
| 36<br><b>RH</b>  | Empezando a programar                           | 2 días   | jue 11/6/20       | vie 12/6/20     |                  |  |           |           |  |            |            |                                                                   |
| H<br>37          | Automatizado los componentes                    | 2 días   | lun 15/6/20       | mar 16/6/20     |                  |  |           |           |  |            |            |                                                                   |
| 画<br>38          | Pruebas de funcionamiento                       | 1 día    | mié 17/6/20       | mié 17/6/20     |                  |  |           |           |  |            |            |                                                                   |
| 39               | Módulo ESP8266                                  | 10 días  | jue 18/6/20       | mié 1/7/20      |                  |  |           |           |  |            |            |                                                                   |
| 同<br>40          | Empezando a programar                           | 7 días   | jue 18/6/20       | vie 26/6/20     |                  |  |           |           |  |            |            |                                                                   |
| 国<br>41          | Automatizado los componentes                    | 2 días   | lun 29/6/20       | mar 30/6/20     |                  |  |           |           |  |            |            |                                                                   |
| E<br>42          | Pruebas de funcionamiento                       | 1 día    | mié 1/7/20        | mié 1/7/20      |                  |  |           |           |  |            |            |                                                                   |
| 43               | Pruebas de funcionamiento de todos los sensores | 5 días   | lun 6/7/20        | vie 10/7/20     |                  |  |           |           |  |            |            |                                                                   |
| 国<br>44          | Pruebas en Protoboard                           | 5 días   | lun 6/7/20        | vie 10/7/20     |                  |  |           |           |  |            |            |                                                                   |
| 45               | Armado de Caja de Control                       | 9 días   | lun 13/7/20       | jue 23/7/20     |                  |  |           |           |  |            |            |                                                                   |
| m<br>46          | Armado de cableado y conexiones                 | 9 días   | lun 13/7/20       | jue 23/7/20     |                  |  |           |           |  |            |            |                                                                   |
| 47               | Ensamblado de caja y sensores en la puerta      | 27 días  | vie 24/7/20       | lun 31/8/20     |                  |  |           |           |  |            |            |                                                                   |
| <b>RE</b><br>48  | Instalacion de componentes en la puerta         | 4 días   | vie 24/7/20       | mié 29/7/20     |                  |  |           |           |  |            |            |                                                                   |
| <b>I</b><br>49   | Pruebas de componentes instalados en la puerta  | 1 día    | lun 31/8/20       | lun 31/8/20     |                  |  |           |           |  |            |            |                                                                   |
| <b>FOR</b><br>50 | Prueba de conexión con movil y el modulo WIFI   | 1 día    | lun 3/8/20        | lun 3/8/20      |                  |  |           |           |  |            |            |                                                                   |
| 51               | Resultados                                      | 14 días  | mar 4/8/20        | vie 21/8/20     |                  |  |           |           |  |            |            |                                                                   |
| <b>FR</b><br>52  | Elaboracion los resultados                      | 14 días  | mar 4/8/20        | vie 21/8/20     |                  |  |           |           |  |            |            |                                                                   |
| 53               | Programacion de pagina web de mantenimiento     | 90 días  | jue 13/8/20       | mié 16/12/20    |                  |  |           |           |  |            |            |                                                                   |
| 54               | Desarrollo de base de datos                     | 30 días  | jue 13/8/20       | mié 23/9/20     |                  |  |           |           |  |            |            |                                                                   |
| 55               | Desarrollo de Software web                      | 60 días  | jue 24/9/20       | mié 16/12/20 54 |                  |  |           |           |  |            |            |                                                                   |

**Ilustración 13**. *Cronograma de trabajo*

### **2.2 Cumplimiento de objetivos**

#### **2.2.1 Definir los requerimientos funcionales del Sistema**

La información identificada con la perspectiva del usuario.

El sistema consta de una parte física (hardware) que está constituido por el Arduino y los sensores de: proximidad, mensajes, lector de tarjetas RFID, pantalla para muestra de mensajes al usuario y leds de estados por colores.

El sistema consta de un programa en C (software), el cual es el encargado de unir las diferentes señales de los sensores y generar la inteligencia de toma de acción al recibir las indicaciones o parámetros esperados para activar las alertas y procesos.

El hardware ya con el software instalado estará divido en dos módulos: el primer módulo se instalará en la parte interior de la puerta y contendrá el conjunto de sensores que no son necesarios exponer al exterior tales como la pantalla de información, tarjeta WIFI, los leds de estados. El módulo del exterior constará con la lectora de RFID y el sensor de proximidad.

Al aproximarse a la puerta una persona desde el exterior, el sensor de proximidad enviará las señales correspondientes al sistema y al encontrarse está a una distancia promedio activará los leds de la parte interior y mostrará un mensaje en la pantallita, indicando que hay alguien esperando fuera, al mismo tiempo enviará un mensaje de texto al celular de la persona en el interior, para notificarle la presencia de visita. Si el visitante tiene una tarjeta RFID autorizada podrá abrir la puerta y acceder, inmediatamente el sistema notificará vía mensaje de texto a la persona sorda, de que se ingresó mediante una tarjeta RFID.

Finalmente, en caso de que quien llegue no tenga tarjeta RFID, la persona con discapacidad auditiva podrá ver la notificación en el celular y decidirá si abrir o no la puerta.

### **2.2.2 Elaborar el diseño del Sistema**

Los objetivos del presente proyecto es la realización de un prototipo de control de acceso utilizando tecnología RFID orientado a personas con discapacidad auditiva. El siguiente Ilustración 14 expone de manera gráfica la temática elegida.

**Escenario N1**. Un visitante con tarjeta autorizada desea entrar a la casa

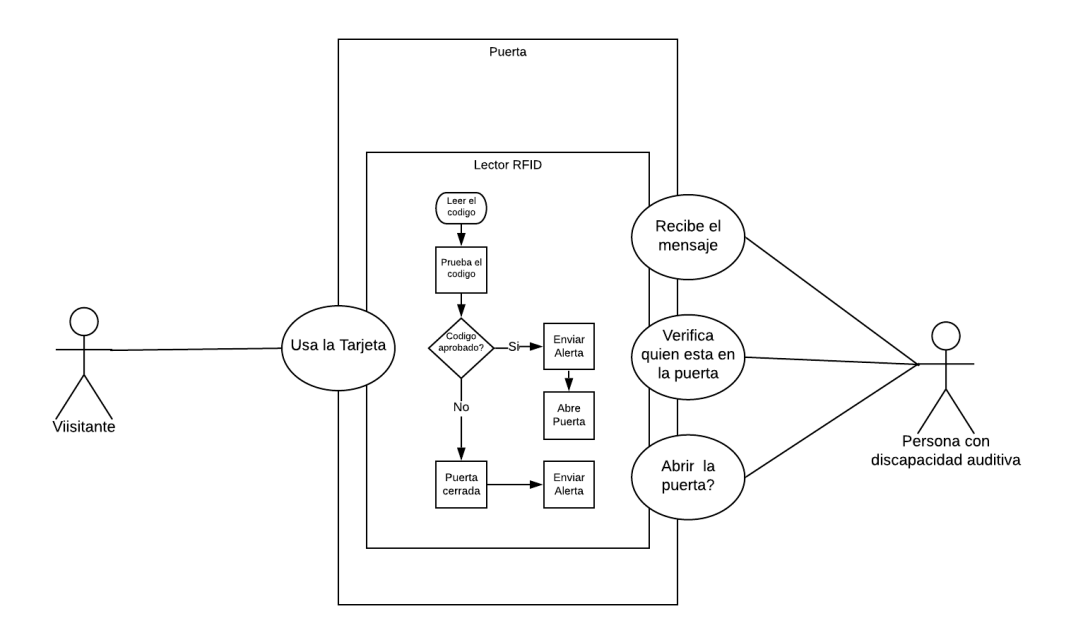

**Ilustración 14.** *Diagrama de casos de uso: un visitante con tarjeta autorizada*

# **Especificación**:

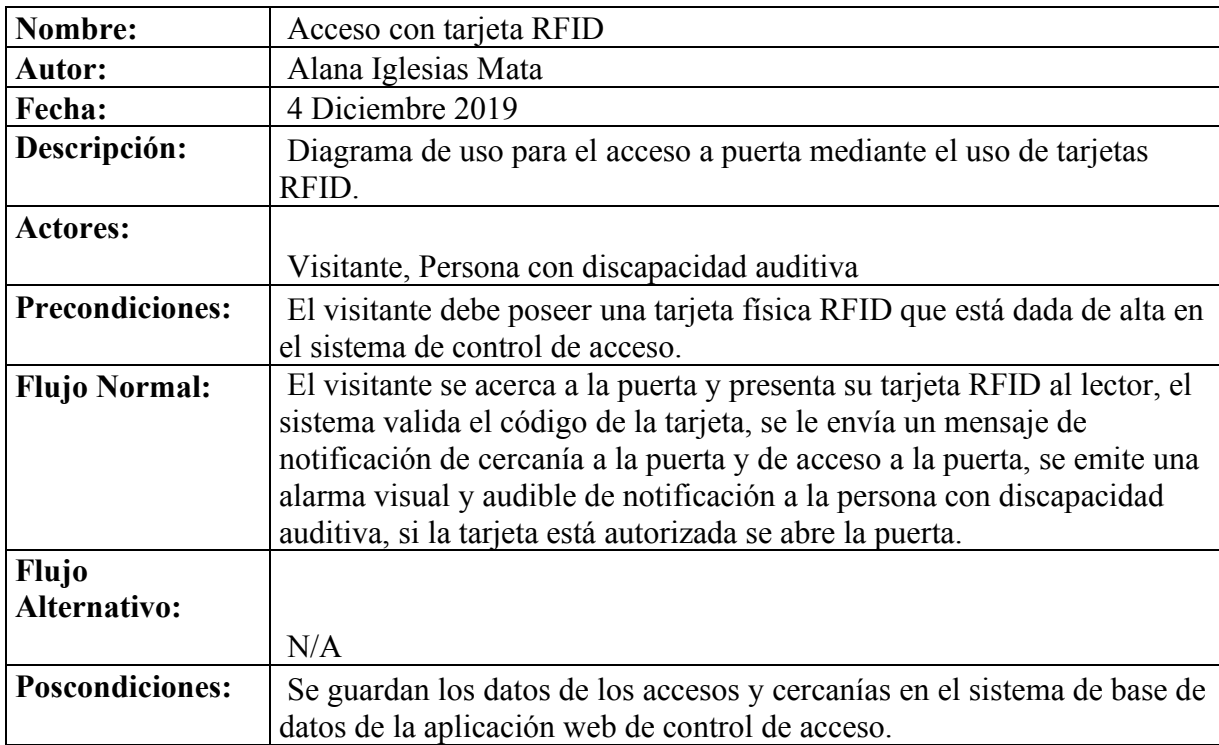

**Escenario N2**. Un visitante no autorización desea tocar a la puerta

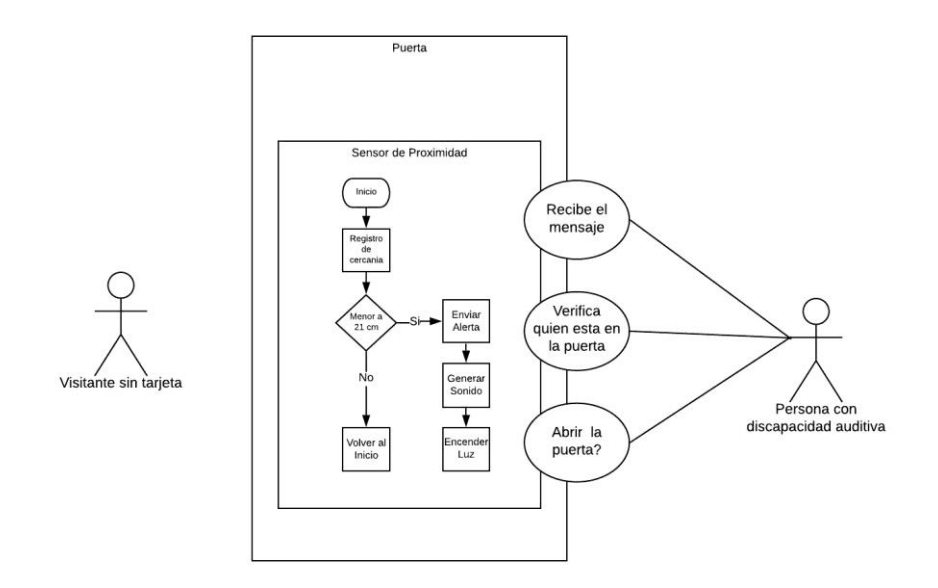

**Ilustración 15** *Diagrama de casos de uso: un visitante no autorizada*

Fuente: Elaboración propia

## **Especificación**:

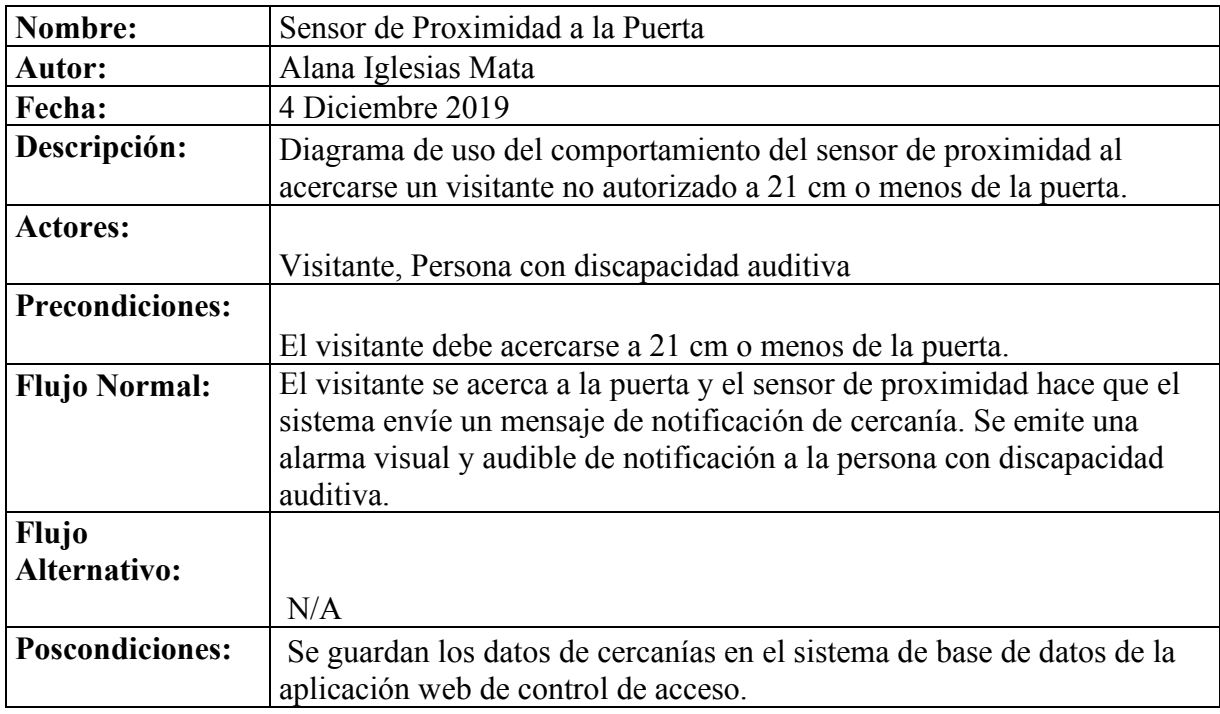

### **Procesos**

#### **Visitante autorizado**

El visitante autorizado corresponde con aquella persona que posee una tarjeta RFID preestablecida en el sistema Arduino para que tenga acceso a abrir la puerta. Esta persona pasará su tarjeta por el lector RFID y este activará en el sistema Arduino el cual verificará que la tarjeta este dentro de la lista aprobada y si esta procederá a enviar una alerta al móvil de que alguien abrió la puerta.

#### **Visitante no autorizado**

Al acercarse una persona a la puerta el sensor de proximidad enviará una señal al Arduino y de acuerdo a la distancia de cercanía se activará un zumbador provocando un pitido y encendiendo un led rojo que le indicará que hay una persona parada en la puerta. En este caso la puerta se mantendrá cerrada pero será notificado de la presencia de un visitante.

### **Puerta**

La puerta contendrá instalado el dispositivo Arduino con el lector RFID y el sensor de proximidad colocados en la parte de afuera de esta. En la parte interior unidos por cables tendrá una caja conteniendo los demás componentes que conforma el control de acceso. Los componentes que están en el interior están:

El **imán electromagnético** que se mantiene electrificado (imantado) de forma continua hasta que recibe un corte de corriente al recibirse una señal del Arduino.

Un relay que recibe orden del Arduino de cortar la corriente del imán al recibir una lectura correcta de una tarjeta RFID.

La tarjeta WIFI que permite interconectar el móvil a la caja de control para obtener los mensajes que son emitidos por el sistema al recibir visitas.

### **Caja de control:**

Esta caja contiene los dispositivos que no necesitan ser visibles. La caja posee en la parte delantera un led, un zumbador y una pantalla LCD. El led es el que enciende cuando el sensor de proximidad detecta vía el Arduino alguien en la puerta, al mismo tiempo el zumbador emitirá un sonido agudo. En la pantalla led se mostrará la información del sistema requeridos para conocer el estatus de este.

### **Persona con discapacidad auditiva**

La persona con discapacidad auditiva recibirá del sistema de control de acceso vía la tarjeta WIFI, las notificaciones al recibir visitas en la puerta. En el caso de que sea una persona con acceso, el sistema le indicará también que una persona abrió la puerta, al igual que se emite el pitido y el encendido del led.

Dentro de la caja están dispuestos los elementos tales como el Arduino Mega (cerebro), el Relay, la tarjeta WIFI y las conexiones de los demás componentes hacia el Arduino (circuito electrónico).

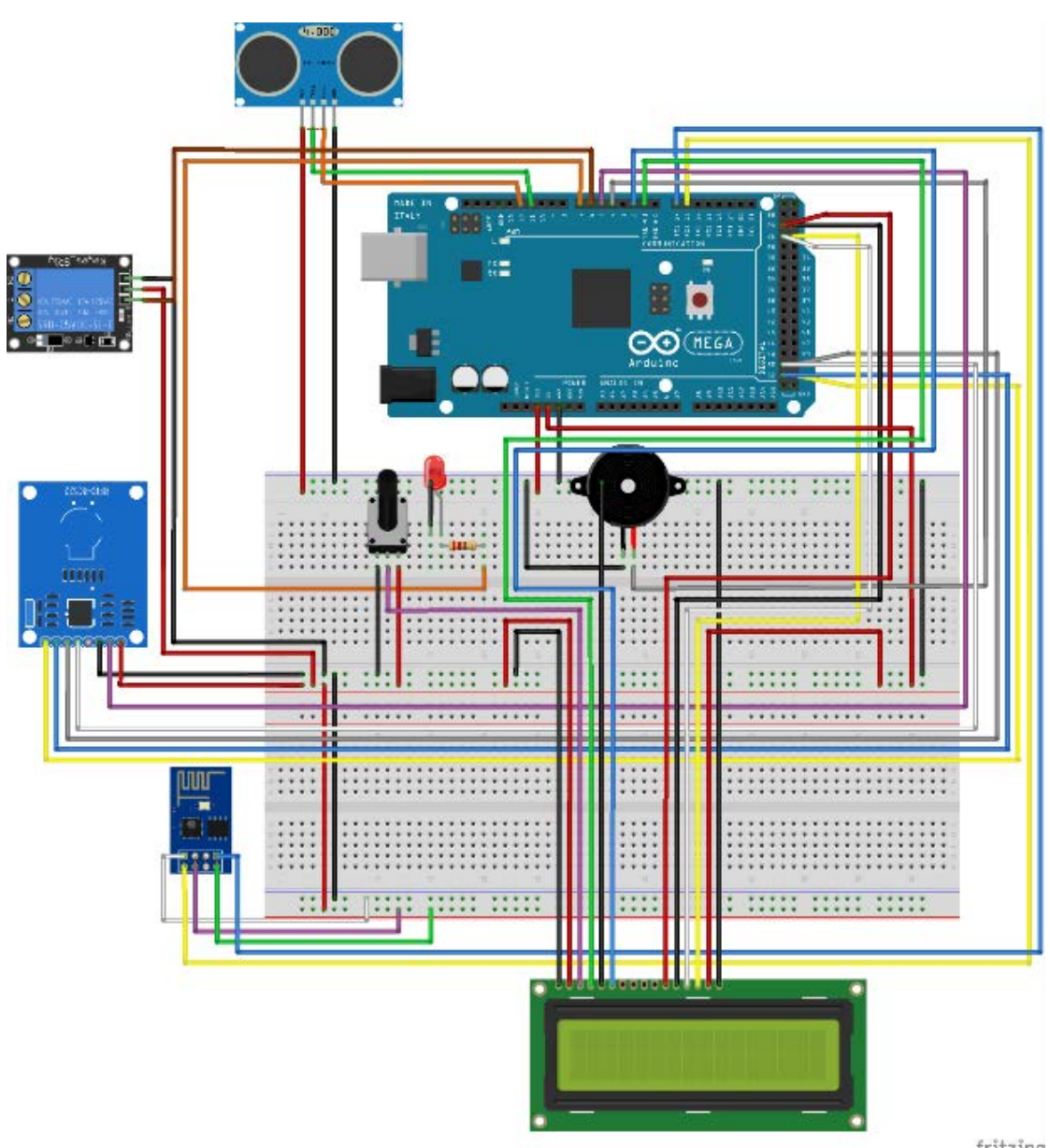

**Ilustración 16.** *Diagrama de circuito*

fritzing

### **2.2.3 Desarrollo del sistema**

El sistema que coordina las funciones de los sensores fue desarrollado en lenguaje C para Arduino. Como editor fue utilizado el IDE que por defecto instala el paquete de Arduino. Se descargaron y adjuntaron al IDE de Arduino los drivers de los diferentes sensores de acuerdo a como se fuera desarrollando el proyecto.

El IDE de Arduino puede ser descargado de su página oficial [https://www.arduino.cc](https://www.arduino.cc/) y los drivers de los sensores en los sitios oficiales de cada fabricante de los dispositivos.

El software creado es un controlador que verifica los sensores de proximidad, RFID, relay, buzzer, luz led, tarjeta WIFI, potenciómetro y la pantalla LCD.

Un loop infinito va leyendo los valores de cada sensor y al detectar un evento definido previamente ejecuta una orden al dispositivo físico correspondiente como muestra el siguiente diagrama de flujo:

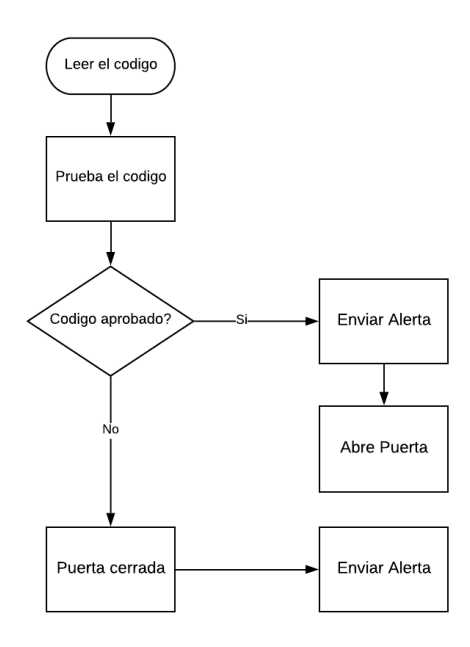

**Ilustración 17.** *Diagrama de flujo de lector de tarjeta RFID*

### **2.2.4 Implementar el sistema a nivel de prototipo:**

Para el desarrollo del prototipo de control de acceso para personas con discapacidad procedimos a realizar los siguientes pasos en orden cronológico:

- 1. Conceptualizar la idea de lo que se deseaba realizar tomando como marco de referencia la incomodidad de las personas discapacitadas para escuchar cuando alguien toca a la puerta y en base a esto crear un medio de ayuda para ellos.
- 2. Fabricación de una puerta en escala que ayudará a la materialización del concepto.
- 3. Compra de los materiales (Arduino, sensores, etc.) a ser utilizados en el proyecto:
	- a. Placa de Arduino
	- b. Lector de tarjetas RFID
	- c. Sensor de proximidad
	- d. Relay
	- e. Buzzer
	- f. Bombillo LED
	- g. Pantalla LCD
	- h. Tarjeta WIFI
	- i. Placa de pruebas
	- j. Cables macho-macho
	- k. Cables macho-hembra
	- l. Cables hembra-hembra
	- m. Potenciómetro
	- n. Token
- o. Electroimán
- p. Adaptadores

Al tener todos los materiales se comenzó la prueba de cada módulo utilizando sus drivers y creando el código necesario que se ajustará a los requerimientos del proyecto.

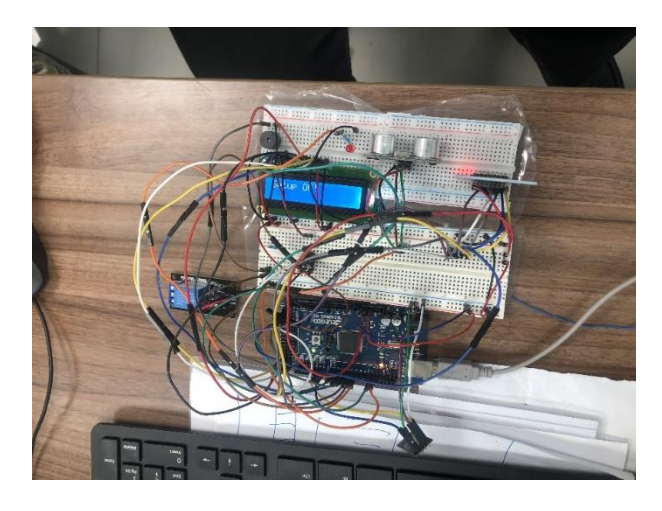

**Ilustración 18** *Funcionamiento de proyecto*

Fuente: Elaboración propia

## **2.2.5 Detalle de los procedimientos realizados**

## **Construcción del prototipo:**

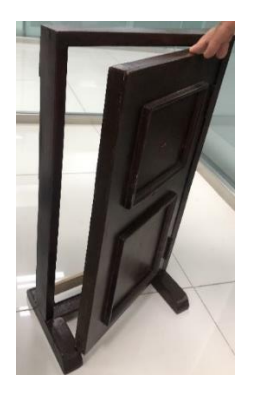

**Ilustración 19.** *Construcción de la puerta* Fuente: Elaboración propia

La puerta pequeña fue construida con el objetivo de montar en ella los diferentes componentes imitando lo más posible la realidad. Se colocó en un marco estático donde esta puede girar libremente (abrir y cerrar).

Lector RFID: Este se encuentra en la parte de la puerta que en la realidad daría hacia el exterior de la vivienda. Es el sensor encargado de obtener la información transmitida por una tarjeta codificada para el acceso que permitiría que una persona autorizada pueda entrar a la casa.

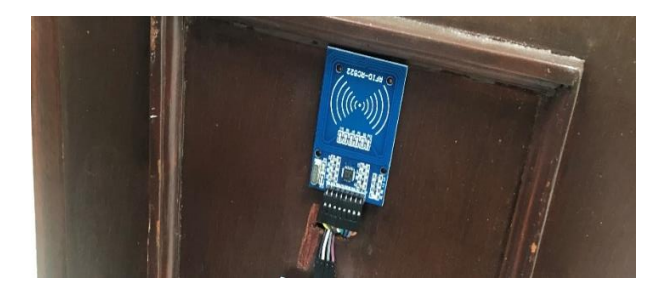

**Ilustración 20.** *Lector RFID* Fuente: Elaboración propia

### **2.2.5.1 Sensor de proximidad**

Este es el encargado de verificar que si alguien está a 21 centímetros o menos de la puerta alertar al sistema de dicha presencia.

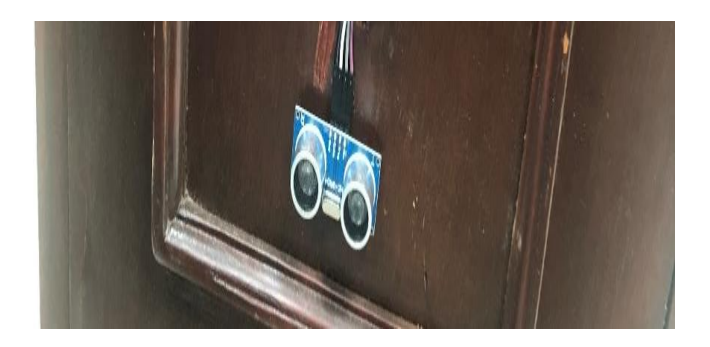

**Ilustración 21***. Sensores de proximidad* Fuente: Elaboración propia

## **2.2.5.2 Electroimán**

Es el que mantiene cerrada la puerta al ser electrificado constantemente y solo es interrumpido cuando se utiliza una tarjeta RFID autorizado.

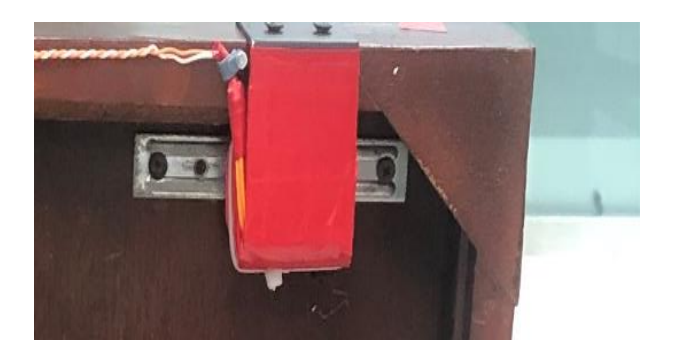

**Ilustración 22***. Electroimán* Fuente: Elaboración propia

## **2.2.5.3 Caja de Control**

En esta caja se encuentra el Arduino que es el cerebro del sistema y que coordina las acciones de cada sensor y las tomas de decisiones.

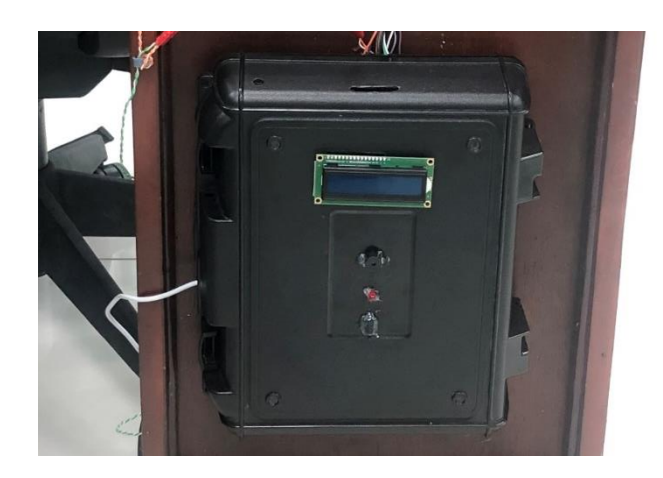

**Ilustración 23***. Caja de Control* Fuente: Elaboración propia

## **2.2.6 Ejecutar pruebas y mantenimiento del sistema**

Luego de que se ensamblaron todos los componentes se procedió a realizar las pruebas de lugar utilizando la puerta en miniatura ya con la caja y los sensores en su lugar.

**Prueba 1-** Funcionamiento de la pantalla LCD

La pantalla LCD es la encargada de mostrar los diferentes mensajes de estatus del sistema de manera visual mediante texto.

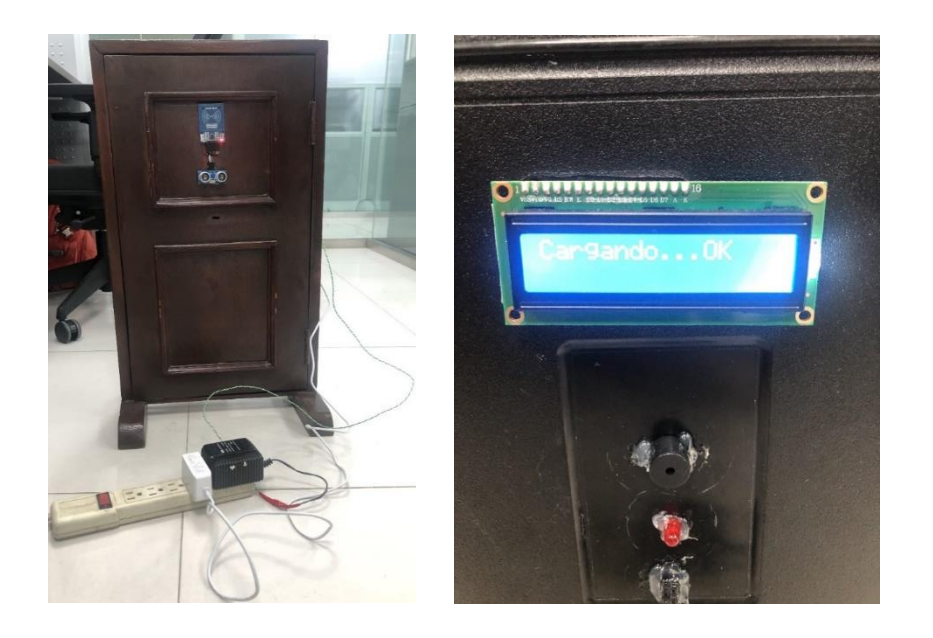

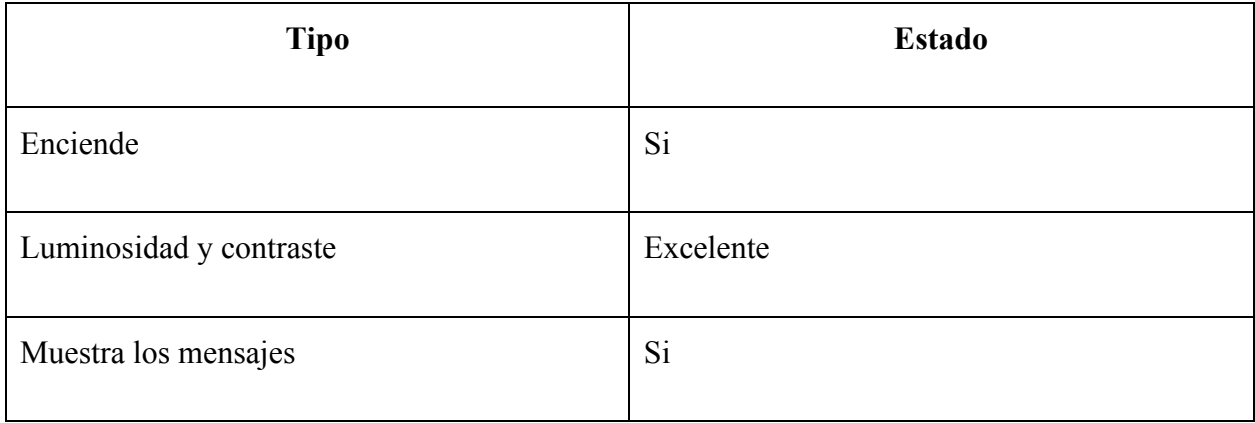

**Prueba 2-** Electroimán de sujeción de puerta con su marco

A continuación se verificó que el electroimán estuviera sujetando la puerta correctamente al pasarle la corriente mediante el relay del Arduino

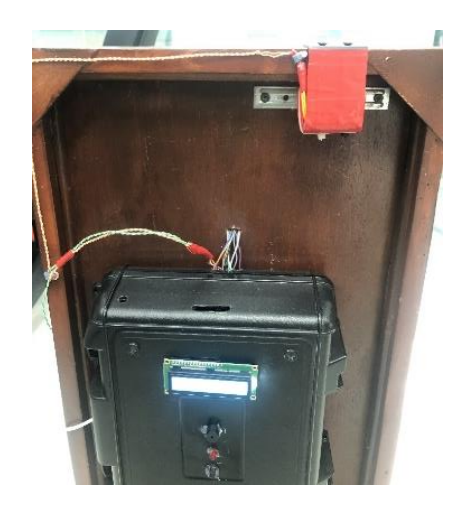

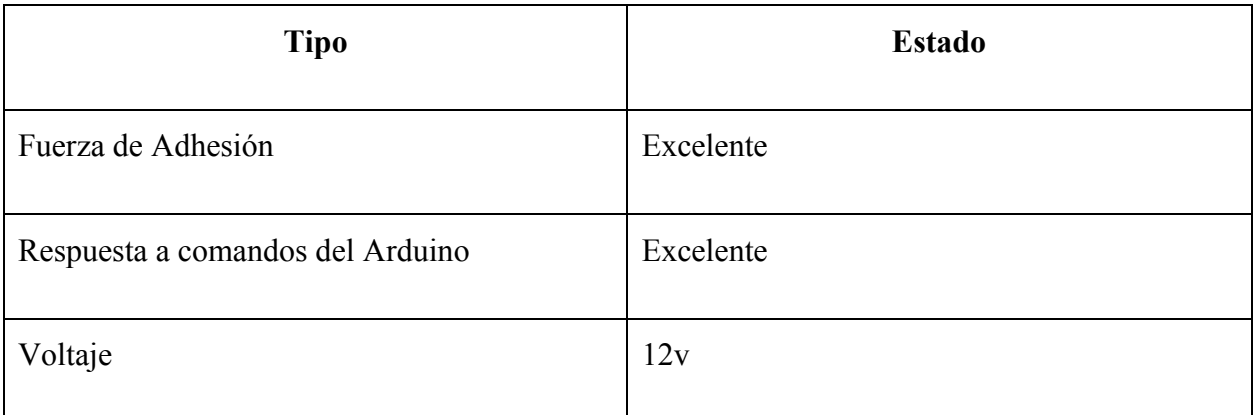

**Prueba 3**- Sensor de proximidad, led y zumbador

Se verificó que el sensor de proximidad funciona correctamente y que hiciera sonar el zumbador y se encende la luz led.

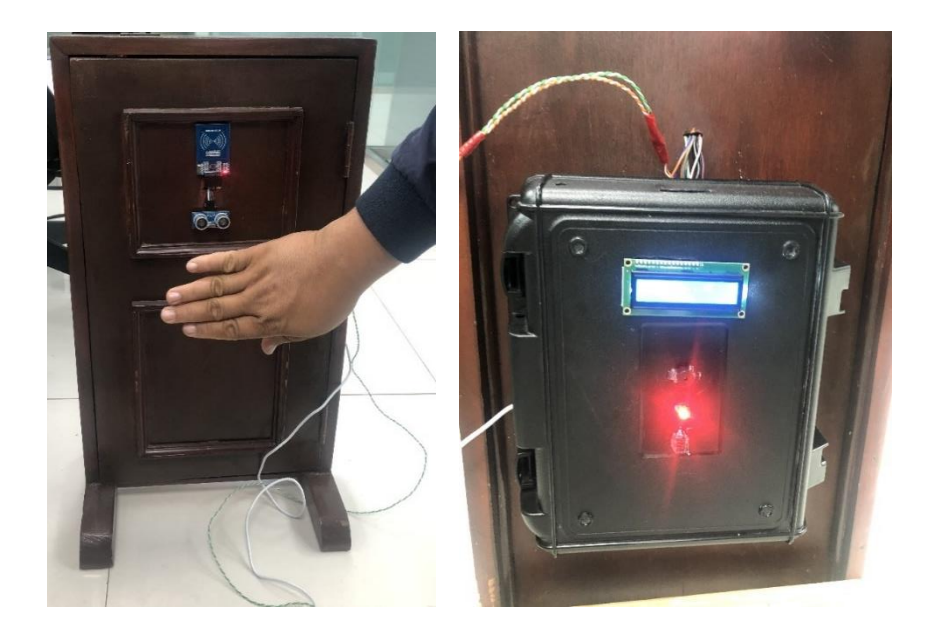

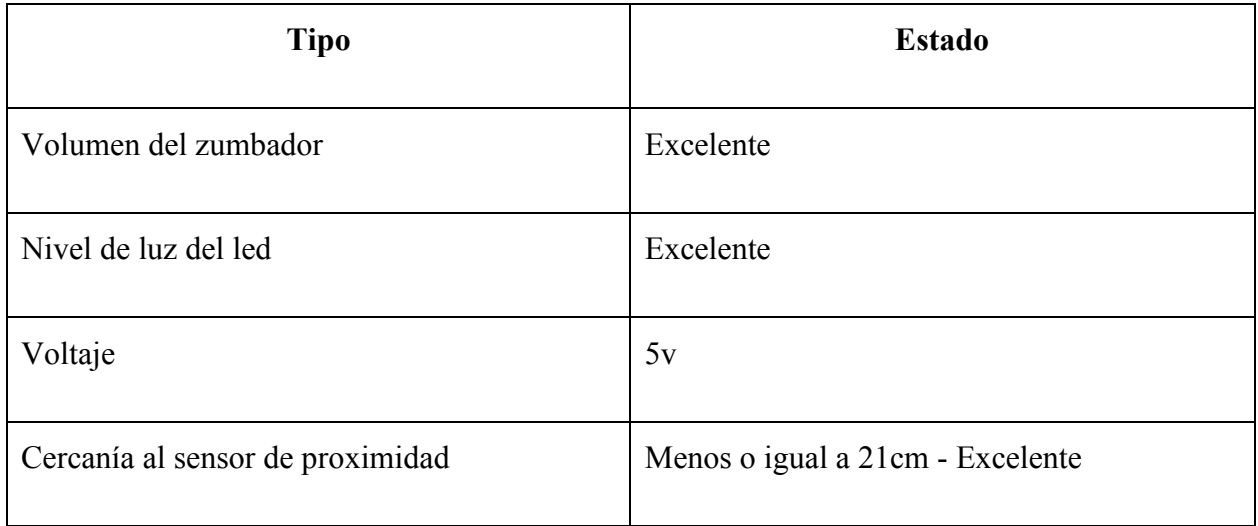

## **Prueba 4**- Lector de tarjeta RFID

Se confirmó que la tarjeta RFID leyera la tarjeta previamente codificada y que se abriera la puerta correctamente.

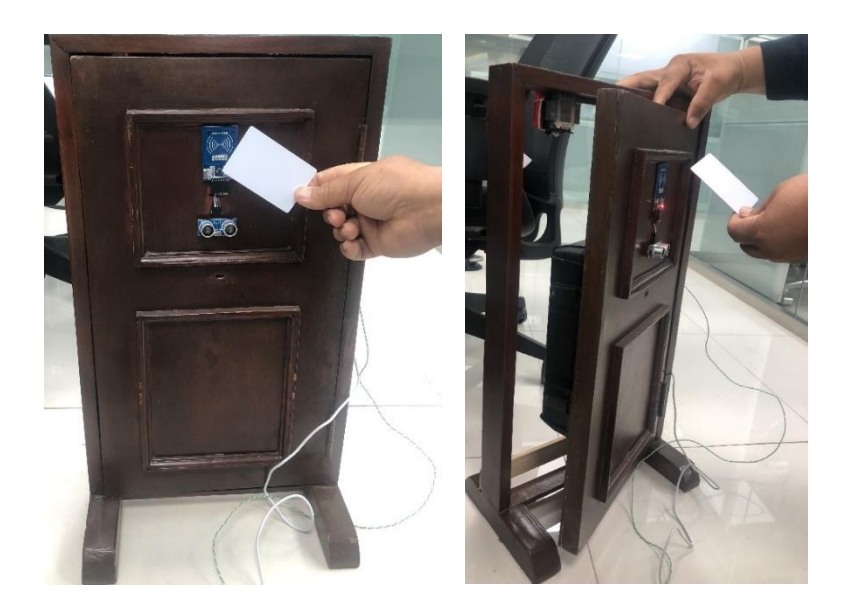

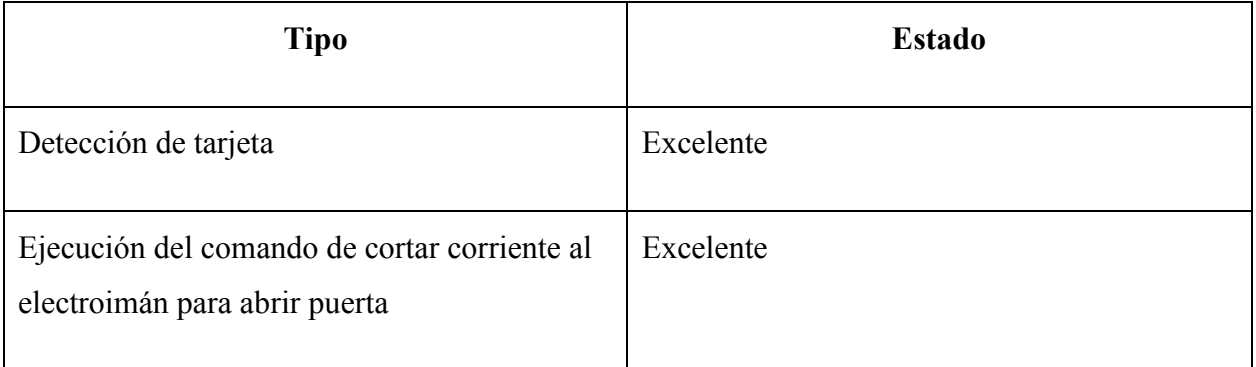

## **Prueba 5**- Mensaje vía correo

Se revisó que en el teléfono móvil aparecieran los mensajes correctamente cuando el sistema detectara acceso con tarjeta RFID y cercanía a la puerta a 21 cm o menos.

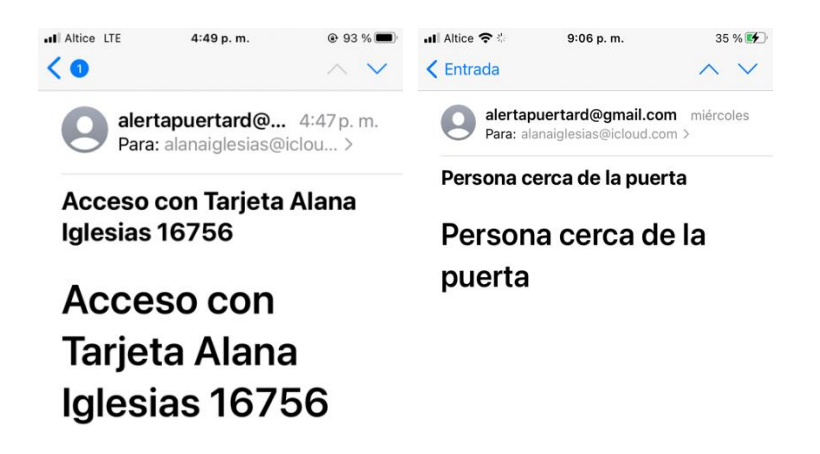

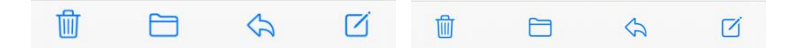

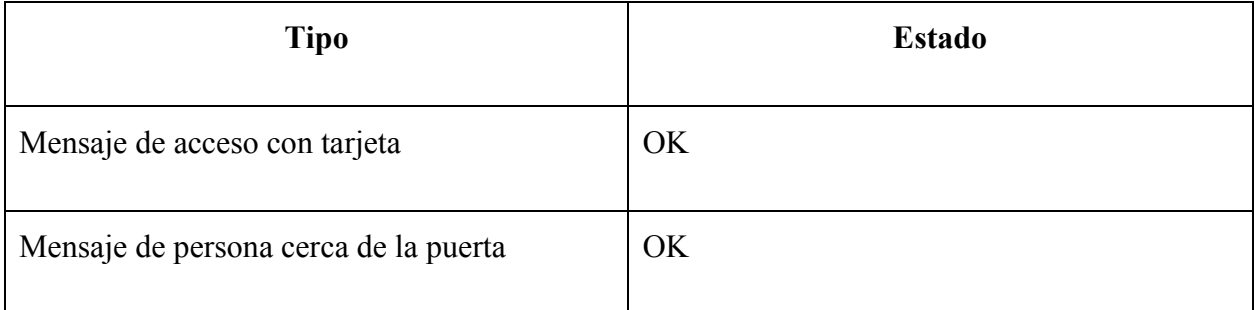

**Prueba 6-** Inicio de Sesión

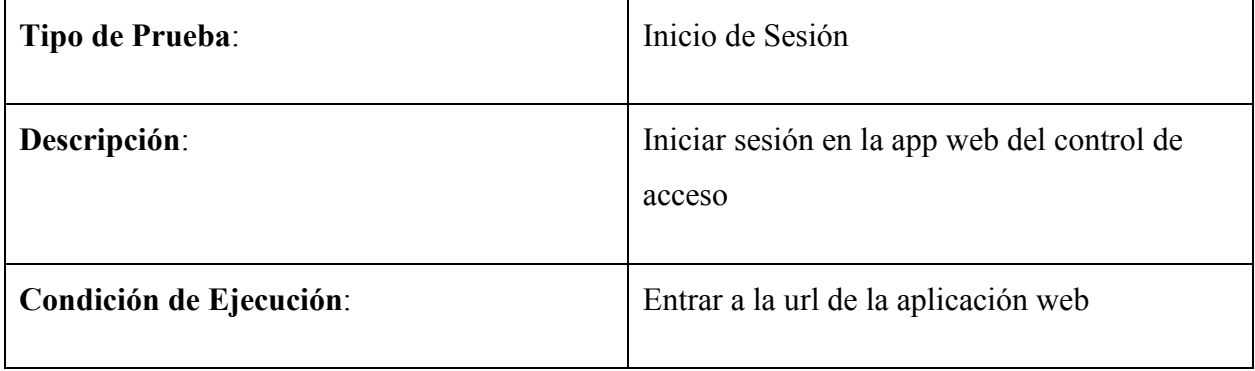

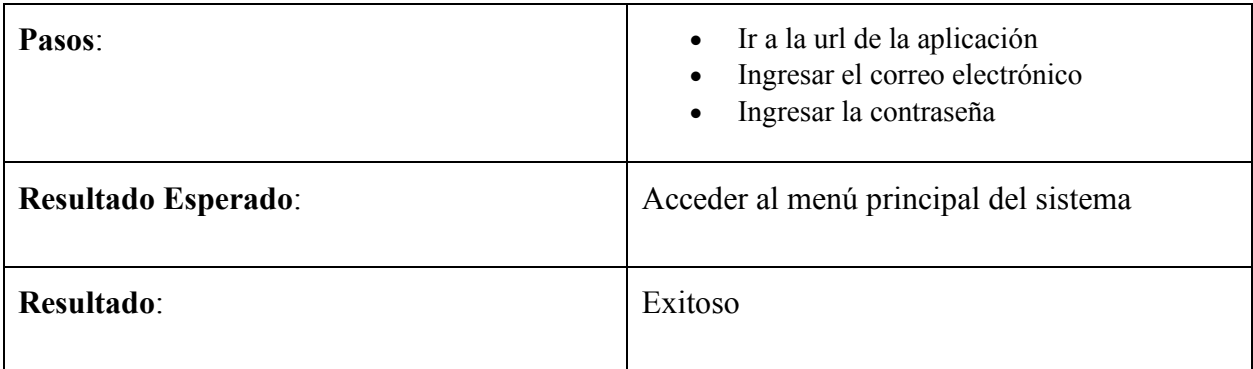

**Prueba 7**-Pantalla Principal

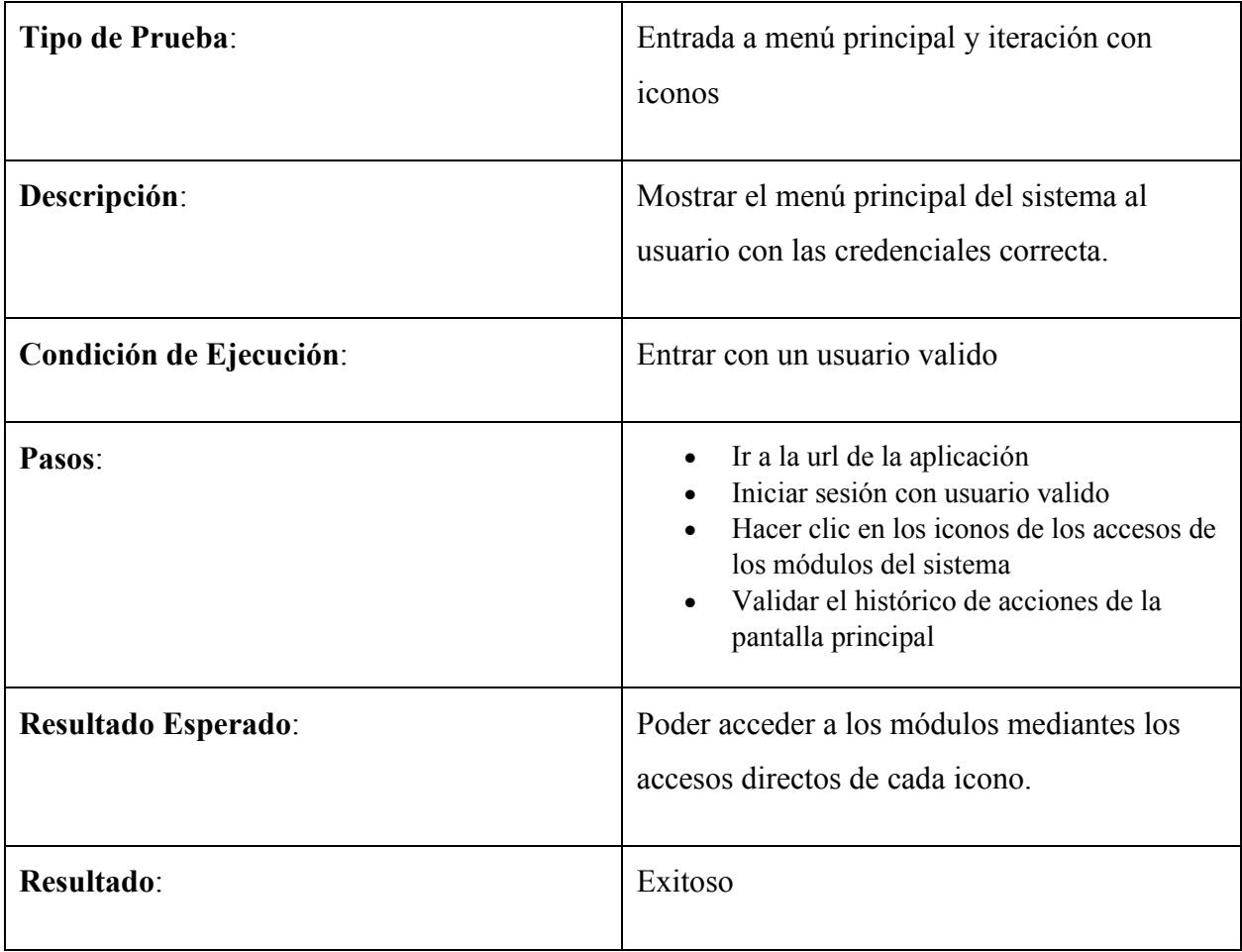

**Prueba 8**- Pantalla para creación, edición y eliminación de tarjetas

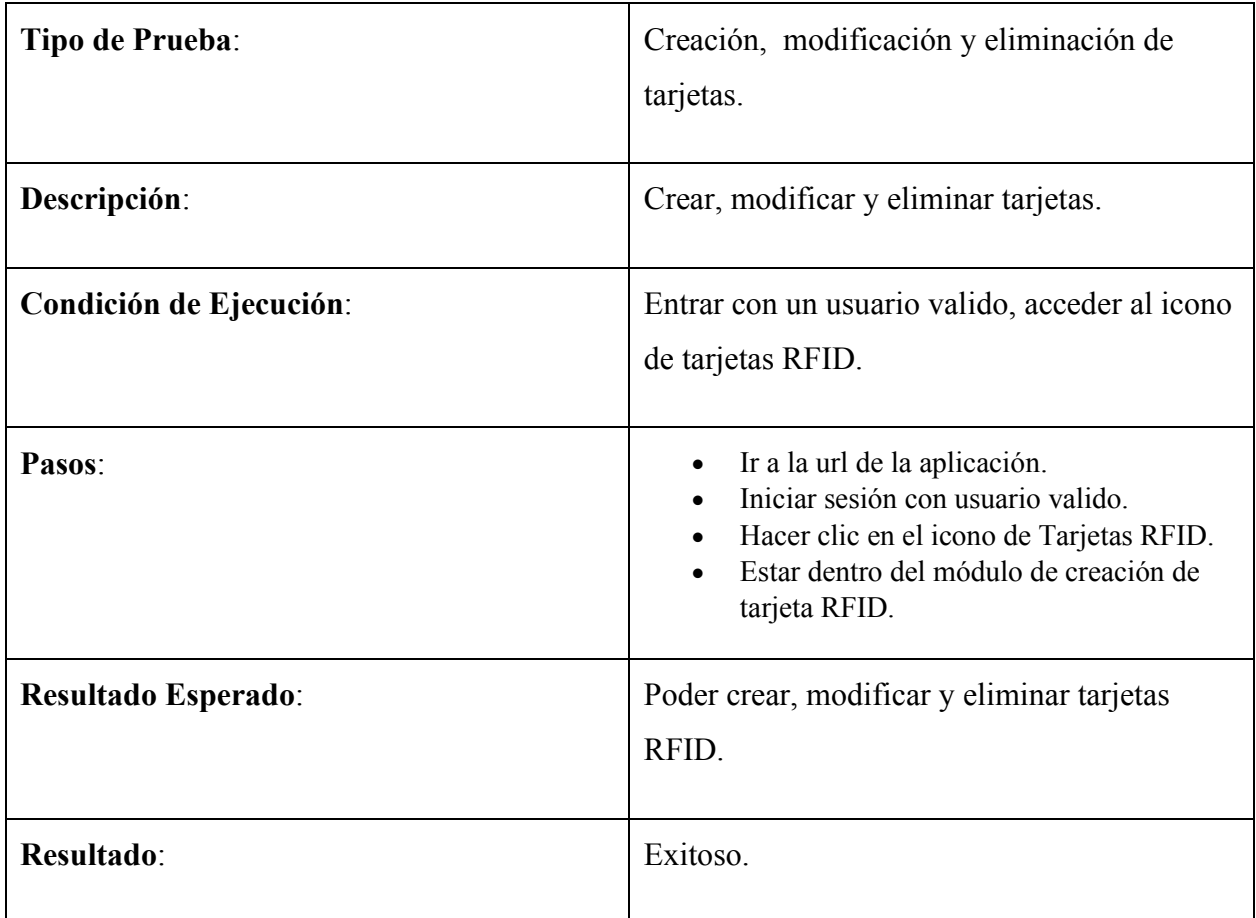

**Prueba 9-** Pantalla para creación, edición y eliminación de usuario

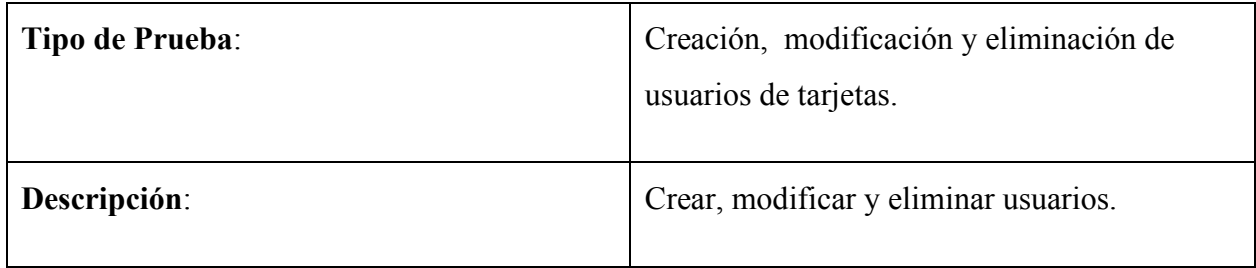

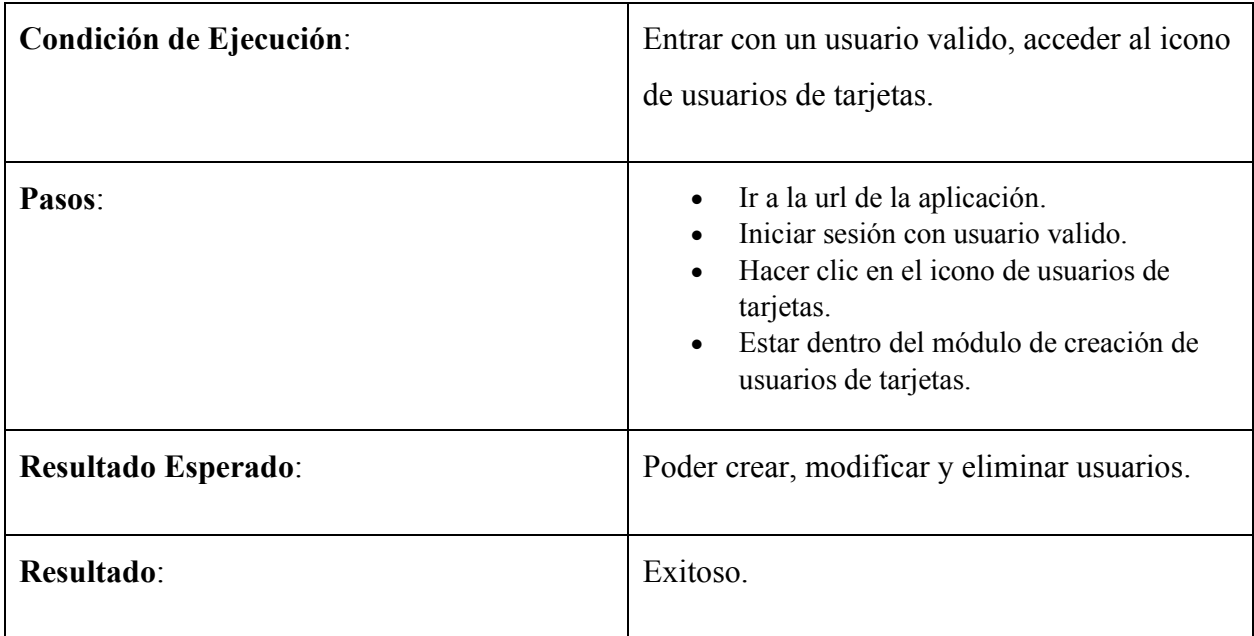

**Prueba 10** – Pantalla de mensaje vía correo

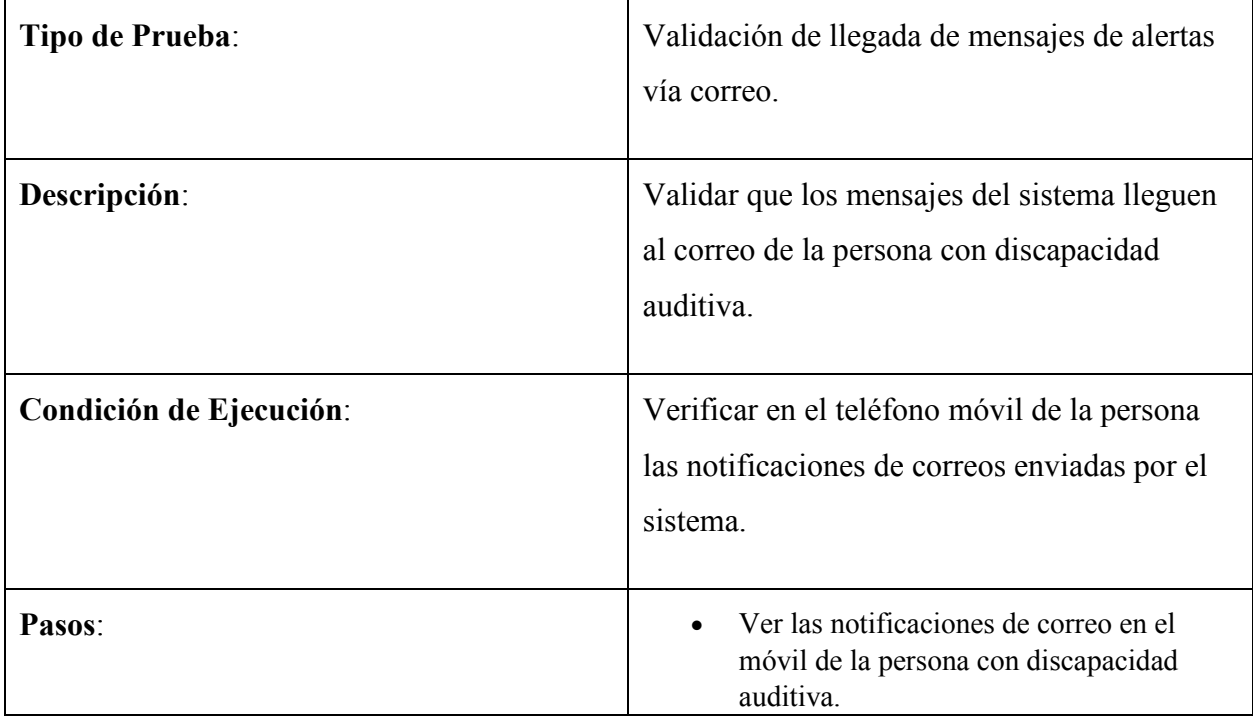

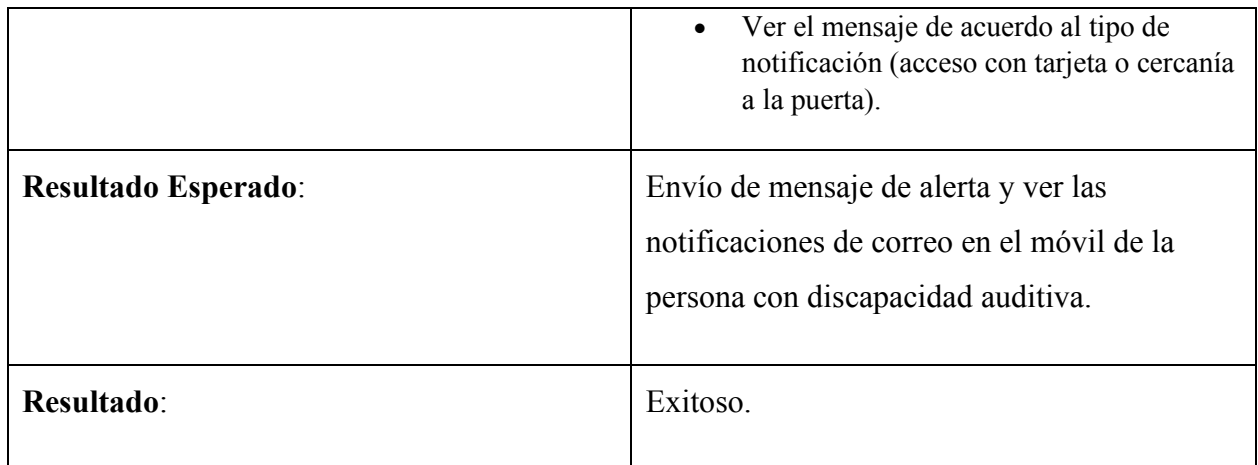

## **Prueba 11-** Historial de Usuarios

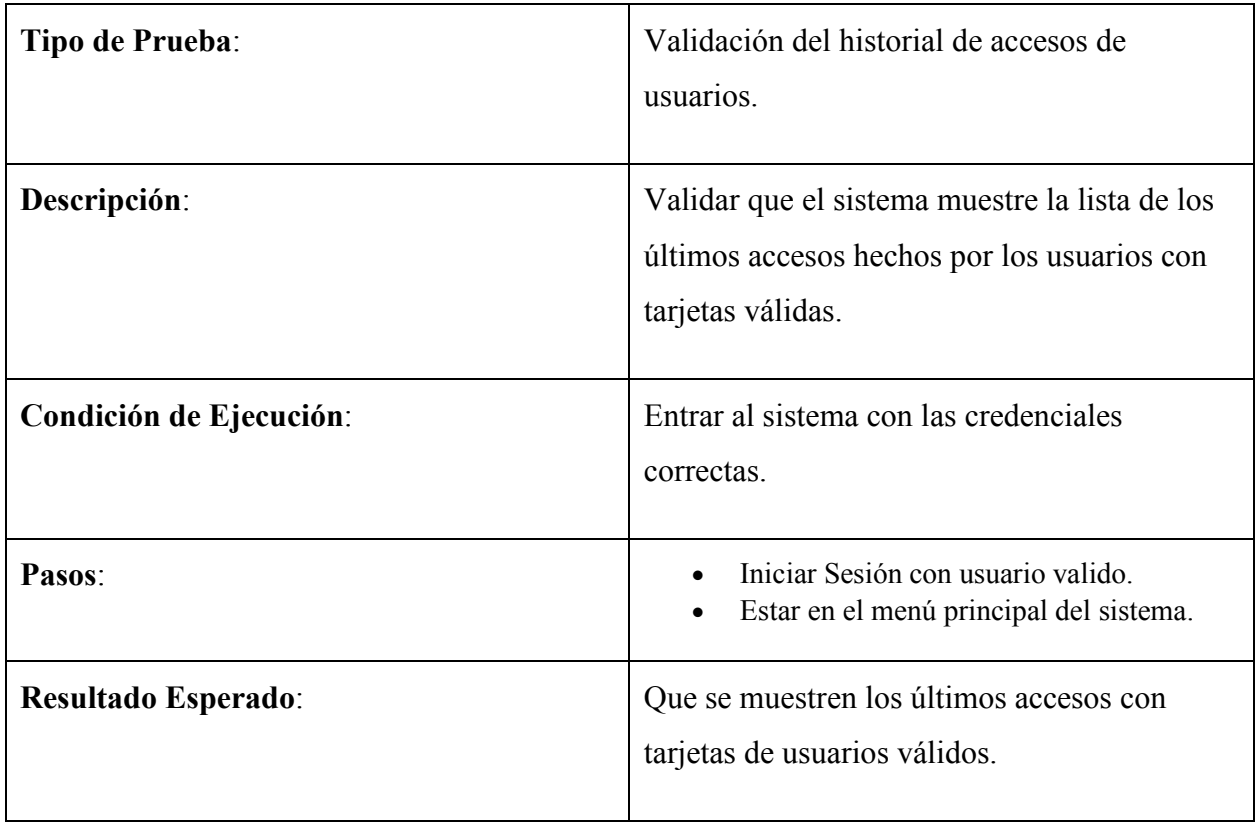

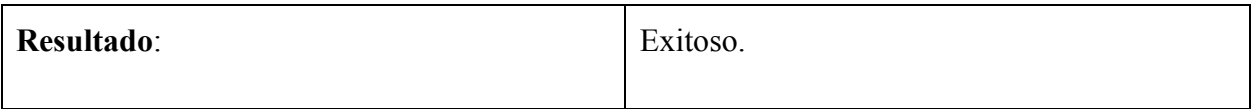

A continuación se muestran imágenes del proceso de ensamblado de los componentes:

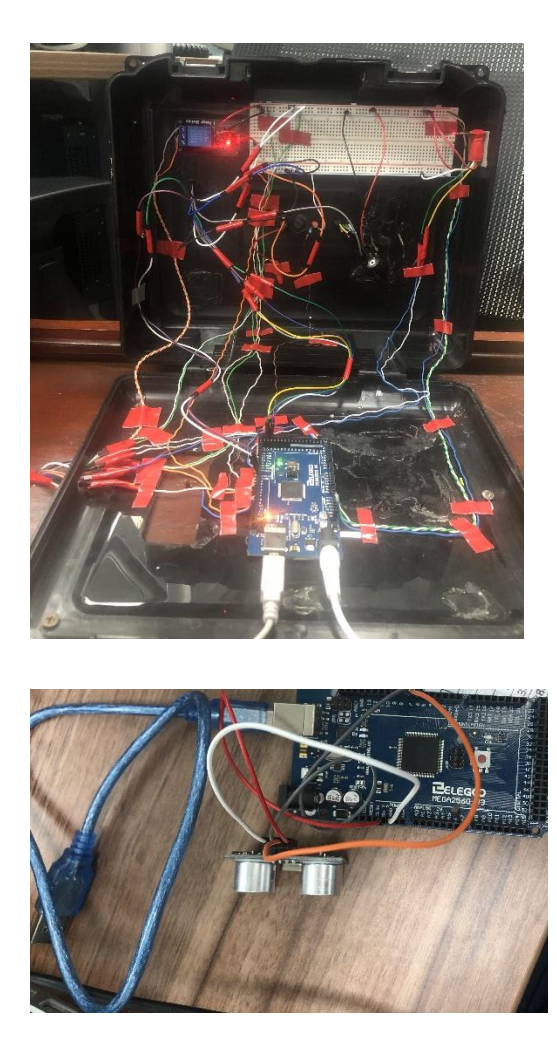

**Ilustración 24**. *Prueba de ultrasonido* Fuente: Elaboración propia

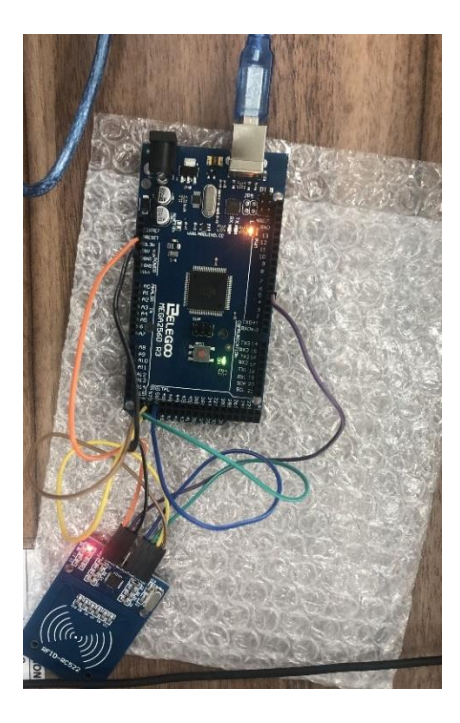

**Ilustración 25**. *Prueba de Lector RFID*

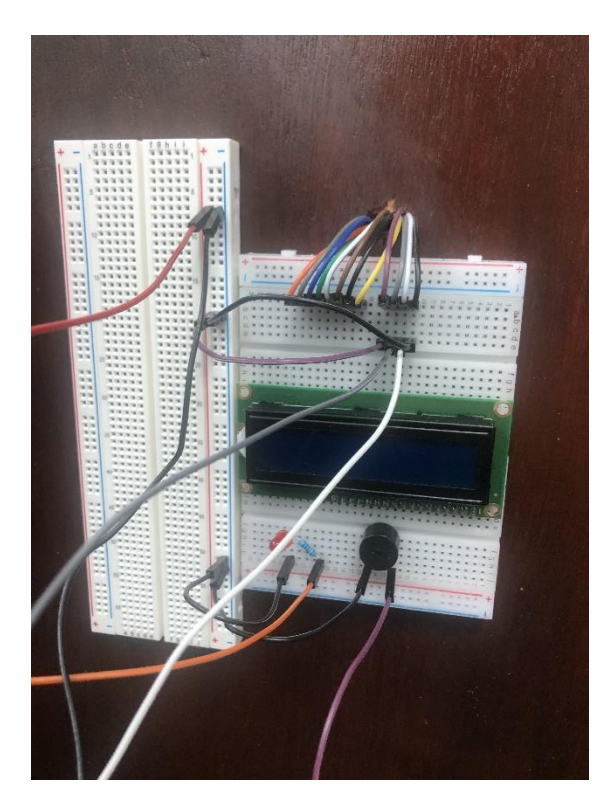

**Ilustración 26**. *Prueba de LCD* Fuente: Elaboración propia

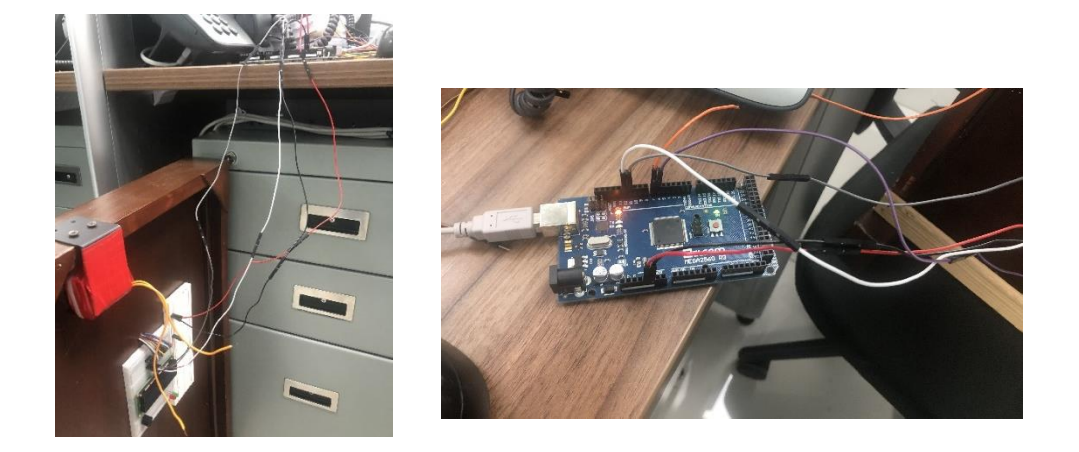

**Ilustración 27.** *Prueba de Electroimán con la placa de Arduino (derecha)*

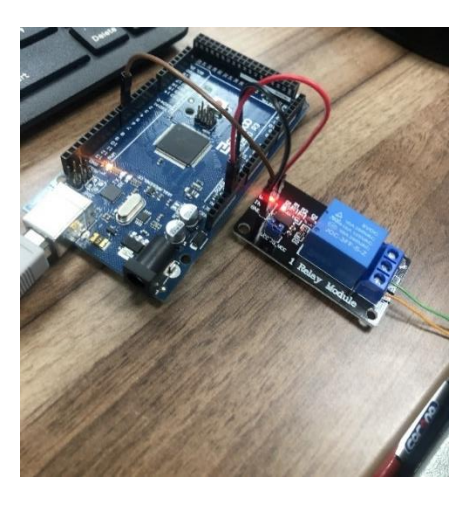

**Ilustración 28.** *Prueba de Relay* Fuente: Elaboración propia

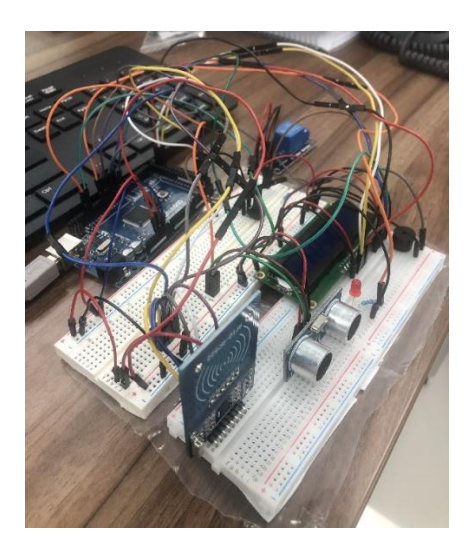

**Ilustración 29**. *Prueba de sensores* Fuente: Elaboración propia

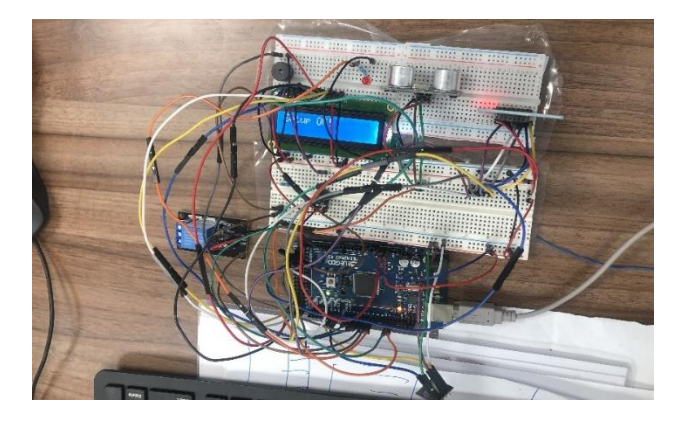

**Ilustración 30.** *Prueba de proyecto completo*

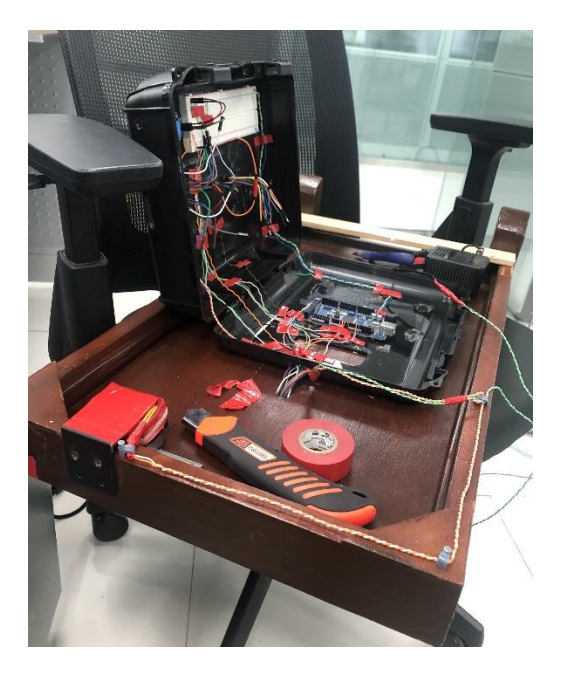

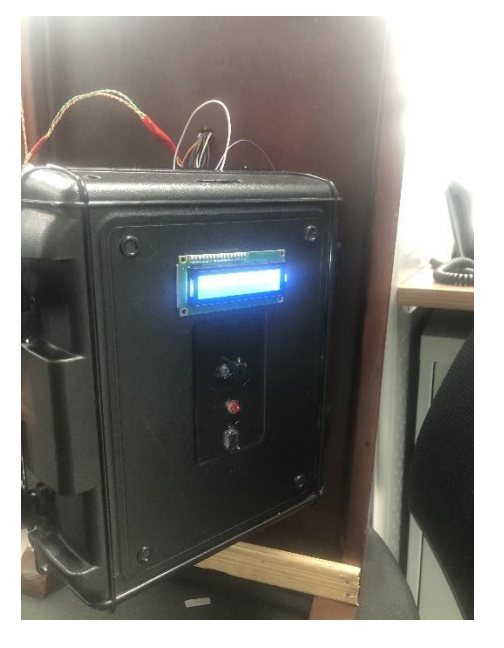

**Ilustración 31***. Mantenimiento de puerta* Fuente: Elaboración propia

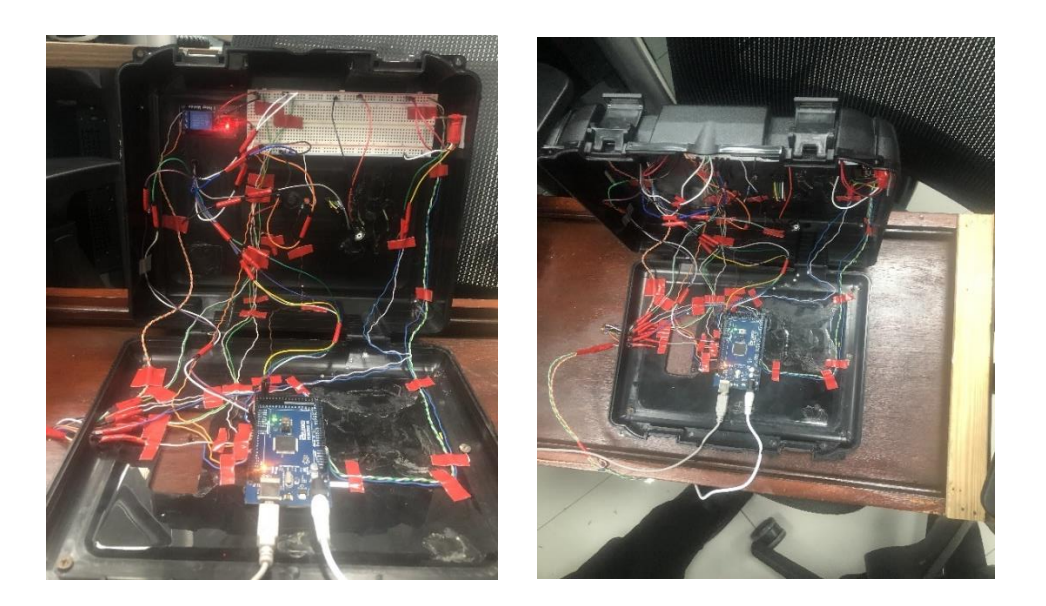

**Ilustración 32***. Mantenimiento de caja control*

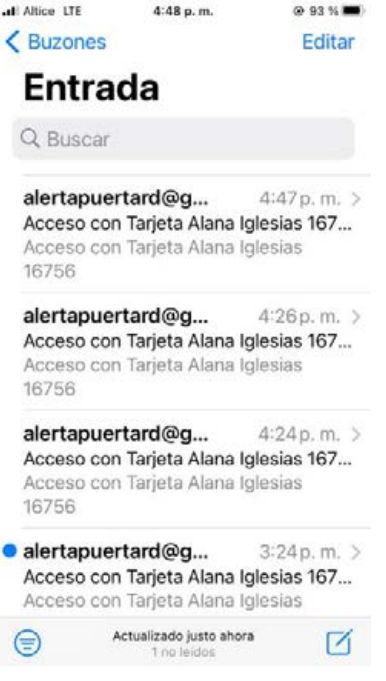

**Ilustración 33**. *Prueba de mensaje*

Se procedió a configurar la conexión WIFI mediante el sensor correspondiente, procediendo a obtener mediante un servicio web los datos de las tarjetas y enviar a través de este servicio cuando una persona se acerca a la puerta (a cinco centimetros).

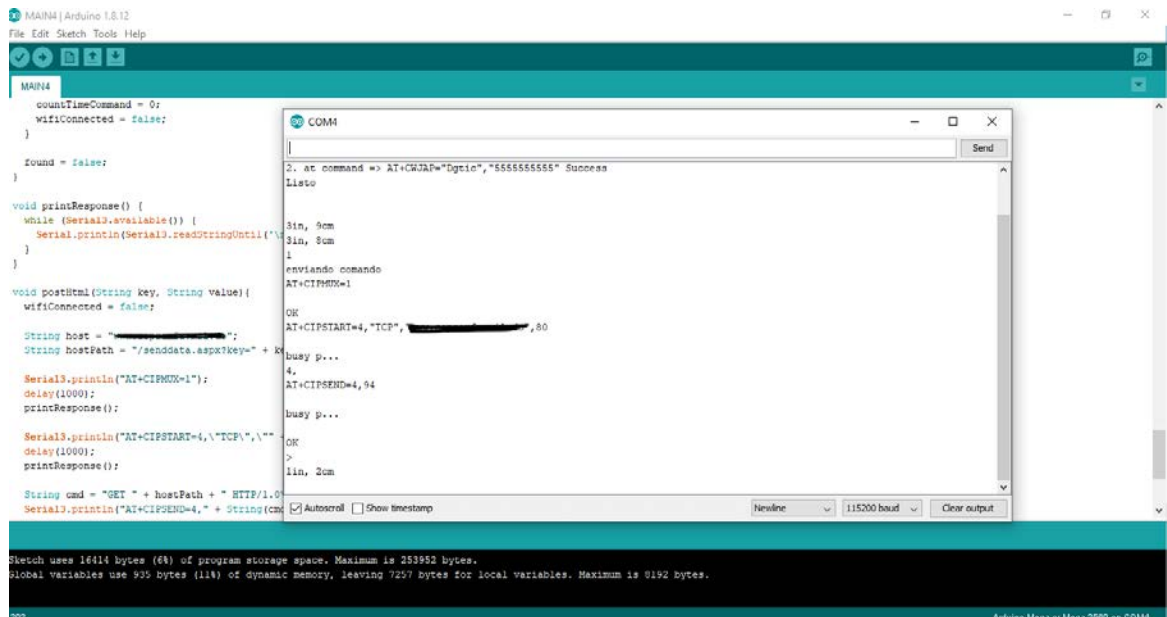

#### **Ilustración 34.** *Resultado del Sistema*

Fuente: Elaboración propia

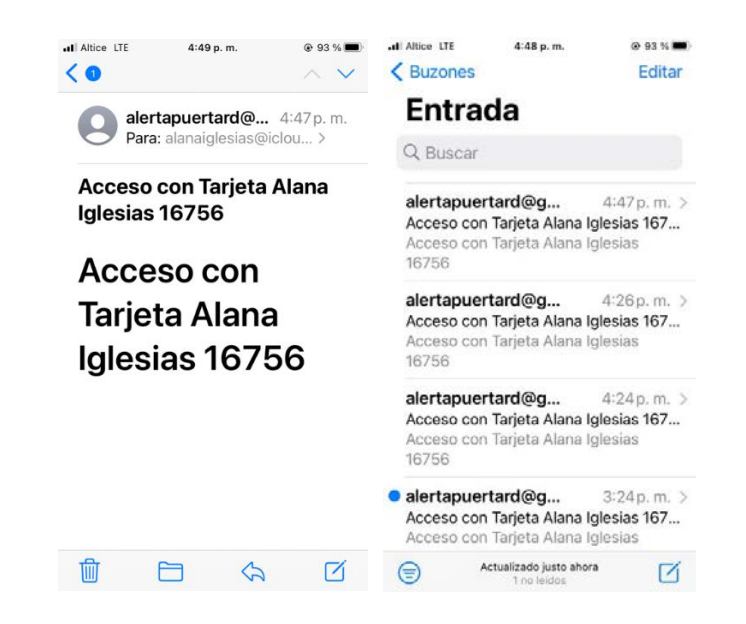

**Ilustración 35***. Mensaje que llega al móvil vía correo*

Fuente: Elaboración propia

El control de acceso registra en la base de datos el conjunto de eventos de cercania, acceso,

etc. Estos registros pueden verse en el listado de eventos de la pagina web de control conteniendo

los campos de No. de tarjeta, fecha y hora, nombre del usuario y mensaje del sistema.

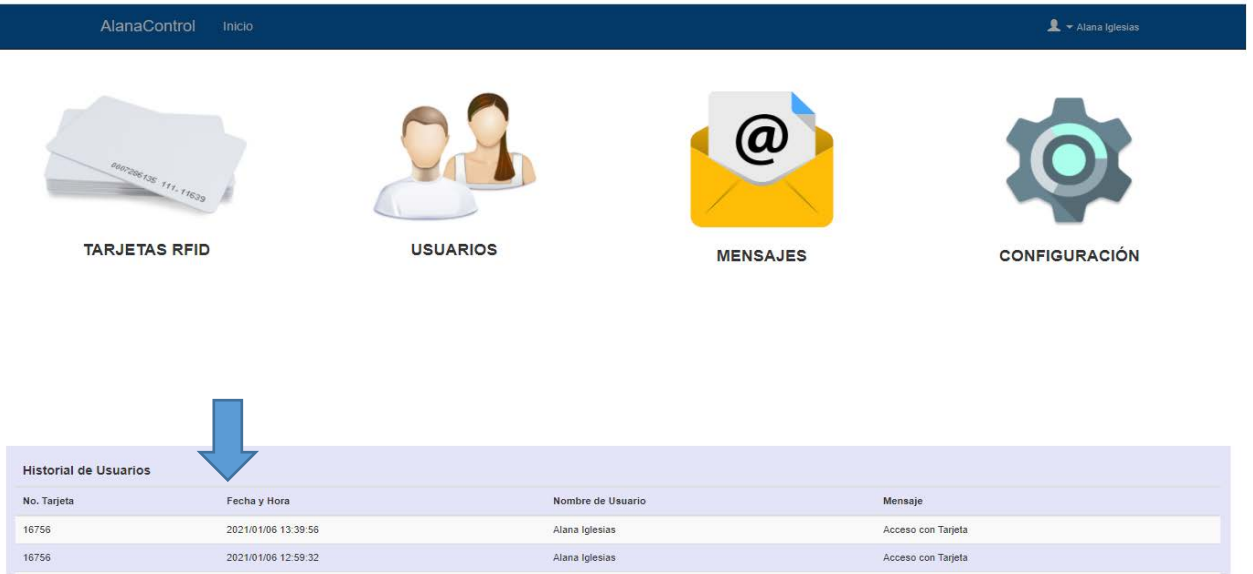

### **Ilustración 36***. Listado de eventos mostrados por el sistema*

Fuente: Elaboración propia

## **2.2.7 Documentar la guía de uso del Sistema:**

Posteriormente se muestra una descripción paso a paso como ayuda a entender el funcionamiento del sistema.

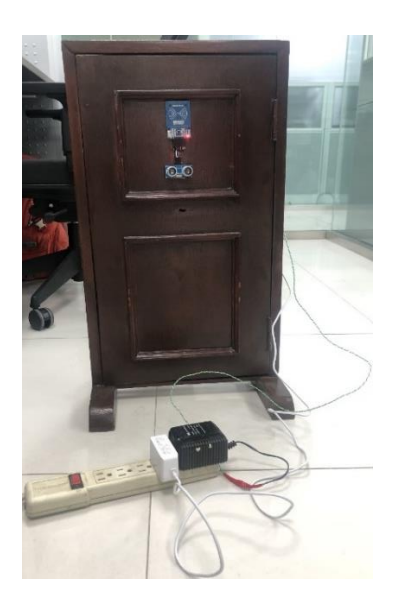

**Paso 1.**Conectar a la corriente el cable del electroimán y el cable del Arduino.

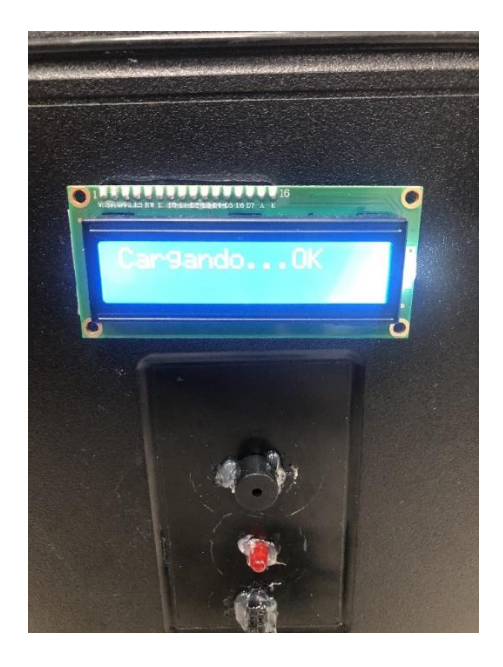

**Paso 2**. Esperar a que la pantalla muestra el mensaje de OK.

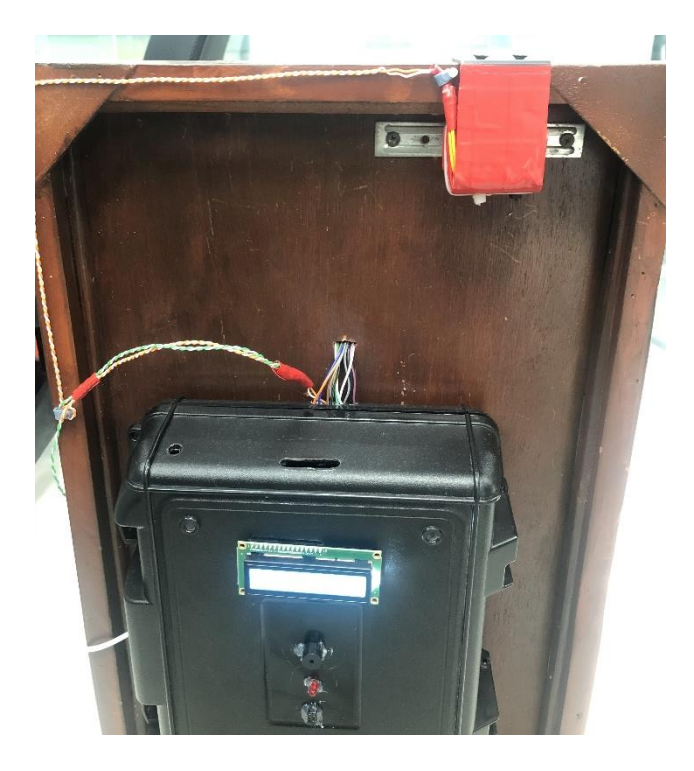

**Paso 3.** Verificar que el electroimán esté funcionando correctamente.

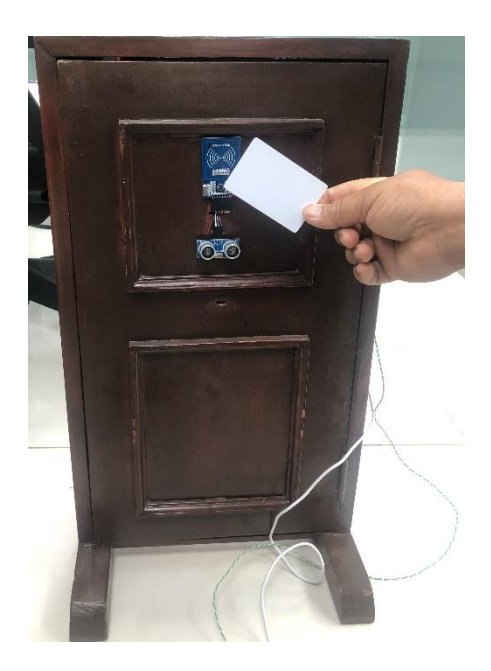

**Paso 4.** Acercar la tarjeta al lector RFID para abrir la puerta principal.

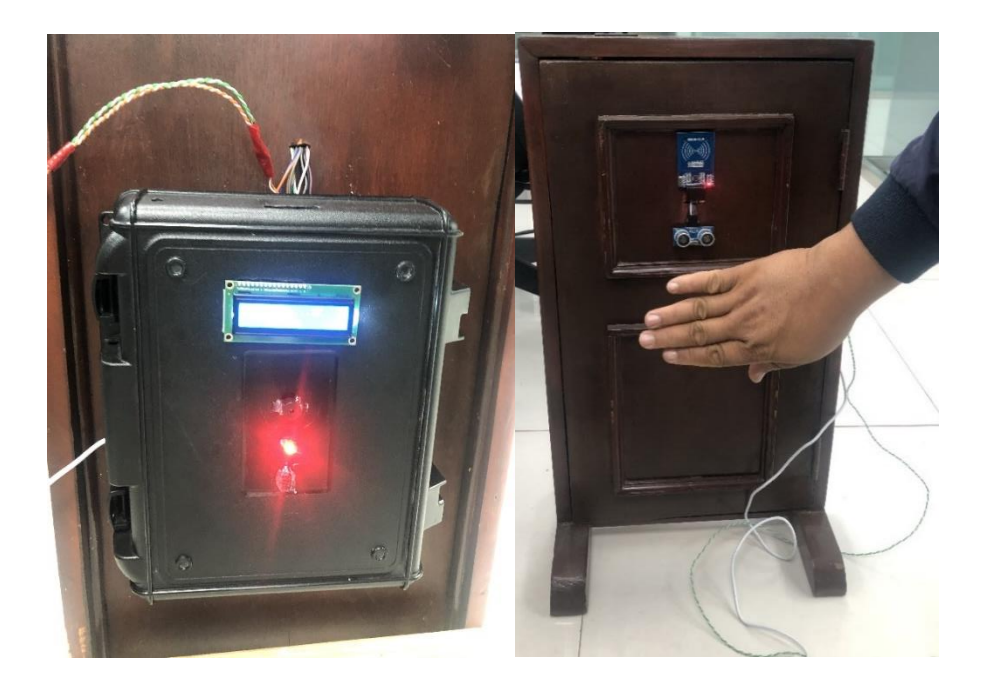

**Paso 5**. Verificar que el sensor de proximidad enciende el led y hace que el zumbador emita un pitido audible.

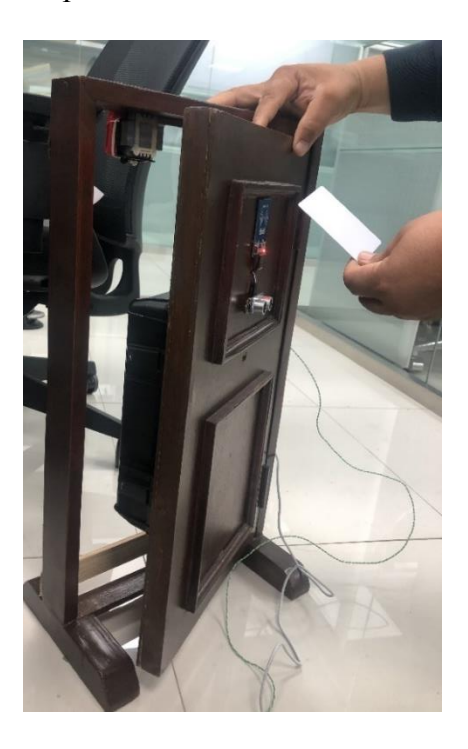

**Paso 6**. Verificar que el Relay corta la corriente al electroimán y se puede abrir la puerta.

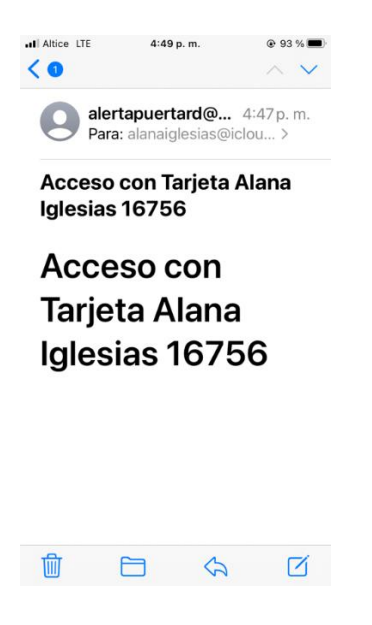

**Paso 7**. Mostrar un mensaje.

## **2.3 Requerimientos**

1. Identificar cuando alguien se acerca a la puerta:

Si alguna persona se acerca a 21cm o menos el sistema identificará esto y pasará a alertar a la persona del interior.

2. Alertar de forma audible (pitido) de que alguien está en la puerta:

Al sensor de proximidad detectar una persona a 21cm o menos de la puerta el Arduino enviará una señal al zumbador para que este emita un pitido de alerta.

3. Alertar de forma visible (luz led) de que alguien está en la puerta:
Al sensor de proximidad detectar una persona a 21cm o menos de la puerta el Arduino enviará una señal al led para que este parpadee en color rojo y de una alerta visual.

4. Permitir que alguien con una tarjeta RFID permitida pueda abrir la puerta:

Si el visitante posee una tarjeta pre programada para abrir la puerta podrá usarla. De igual manera el sistema alertará por los medios mencionados previamente e indicará vía correo que la persona abrió la puerta con su número de tarjeta.

5. Alertar vía correo que alguien abrió la puerta:

Al ser abierta la puerta mediante una tarjeta RFID el sistema alertará vía correo sobre el acceso de esta persona.

### **2.4 Diseño**

Al recibir mediante el sensor RFID el número válido de una tarjeta el sistema enviará una alerta de que alguien está en la puerta, al mismo tiempo si el código de la tarjeta es válida abrirá la puerta al visitante. Si no es un usuario aprobado también enviará una alerta de que alguien está en la puerta.

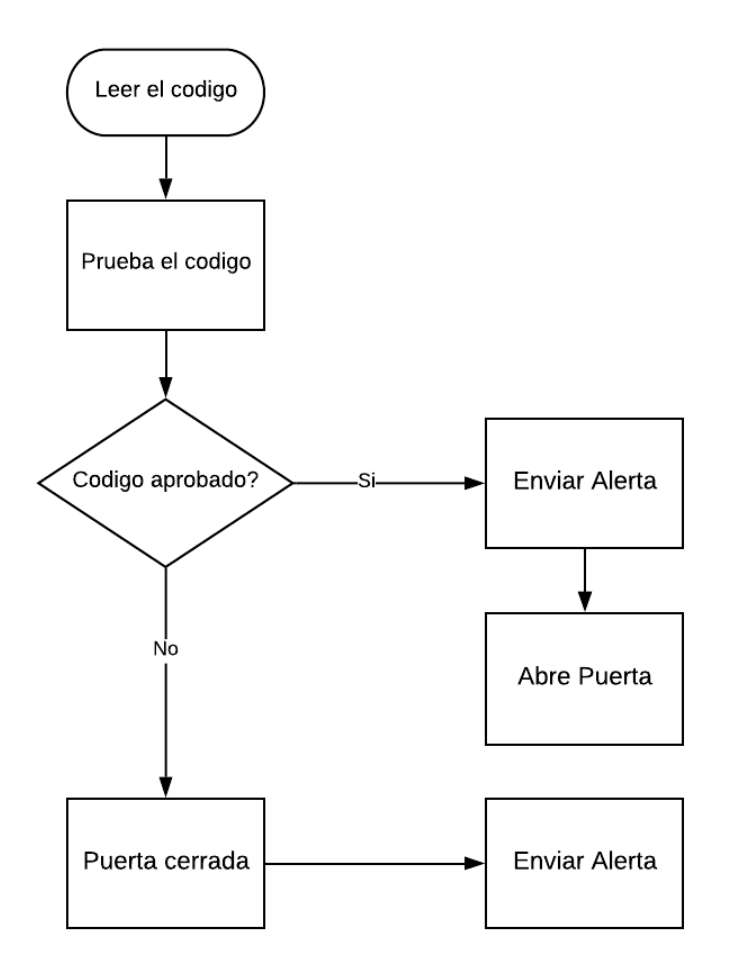

**Figura 10***. Diagrama de flujo*

Fuente: Elaboración propia

# **2.4.1 Diseño de circuito**

Se muestra los componentes que conformaran el prototipo y de explicar los desarrollos que debe elaborar el prototipo, se utilizó la aplicación Fritzing para crear un esquema de empalmes que facilite la interconexión entre los componentes y mirar cómo se conformó el prototipo.

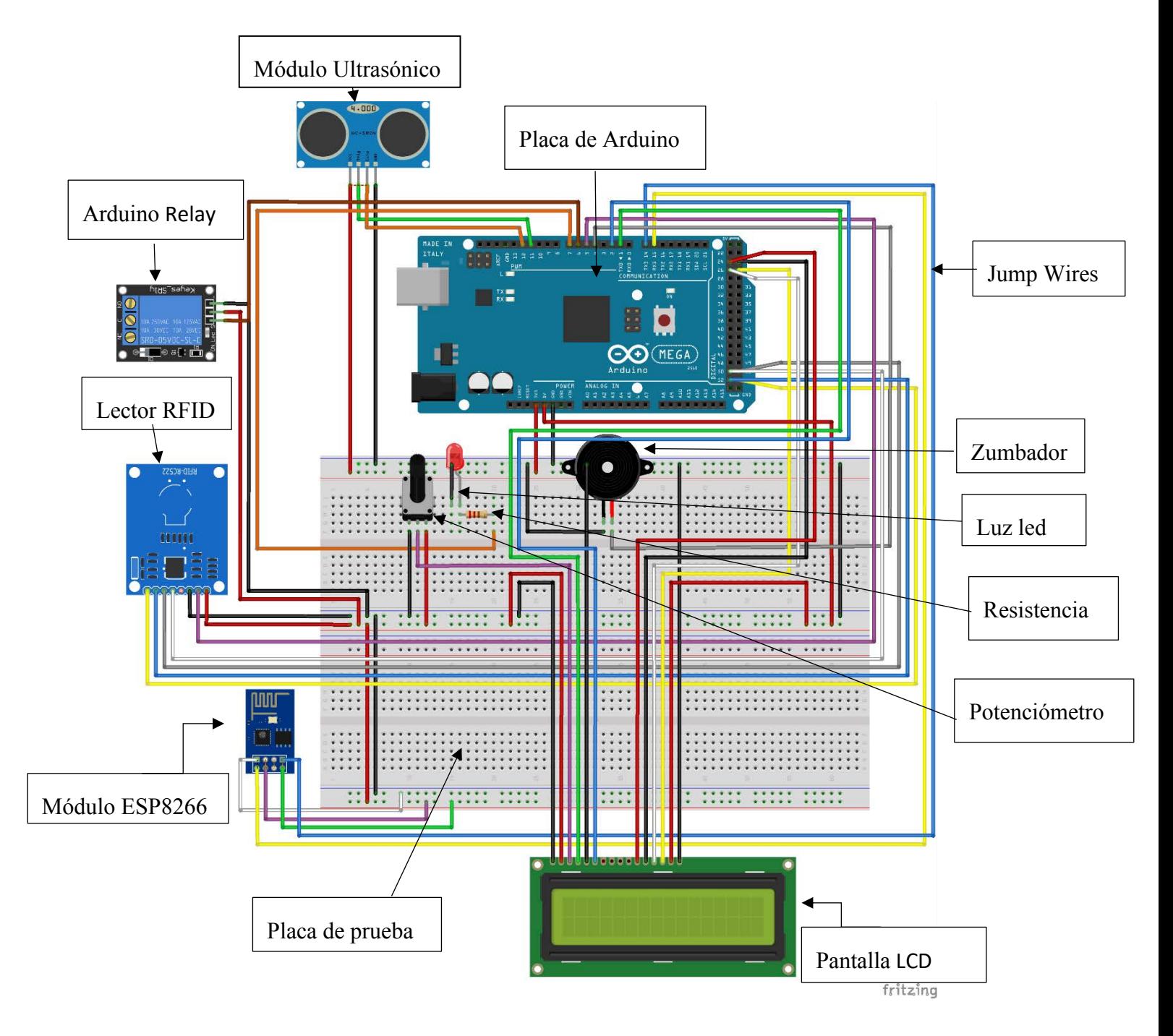

**Ilustración 37.** *Diseño de circuito*

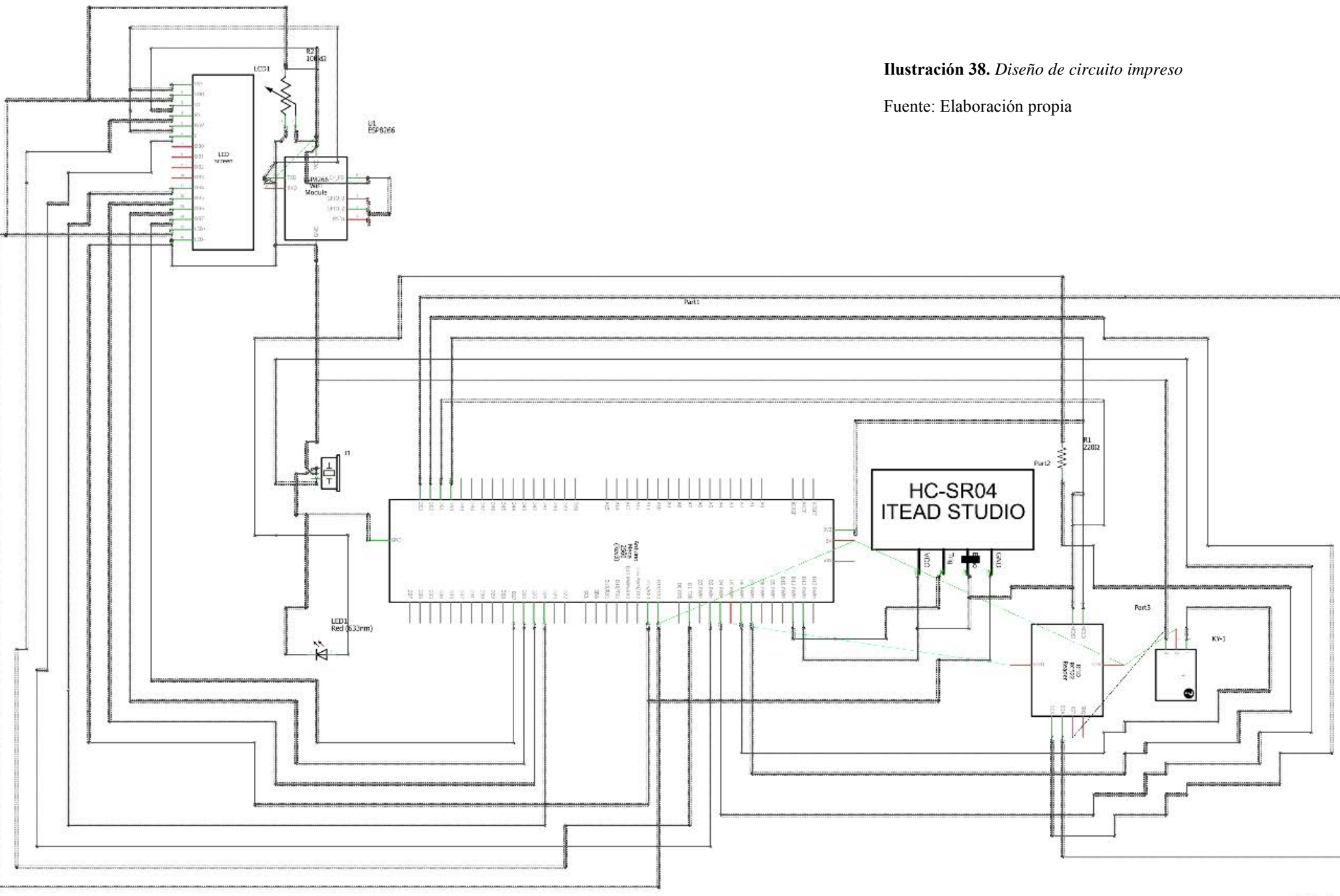

# fritzing

# **2.5 Pantallas**

Posteriormente se presenta las pantallas de mantenimiento de la app web para el control de acceso RFID en un servidor:

# **2.5.1 Pantalla de inicio de sesión**

La pantalla de inicio de sesión es utilizada para entrar en el sistema con un usuario y una clave válidos.

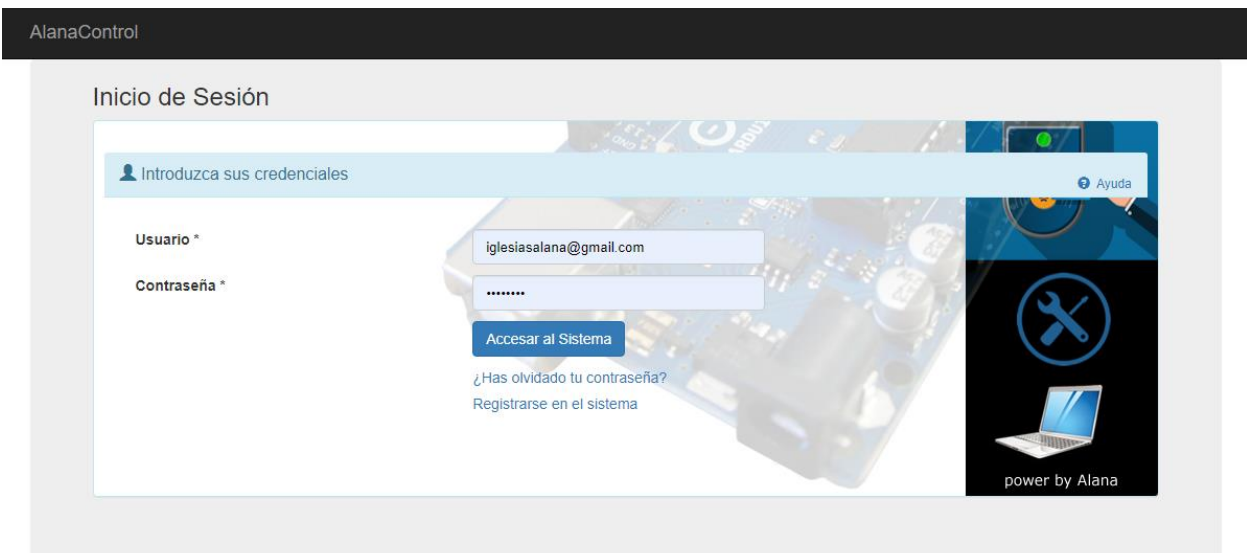

# **2.5.2 Pantalla principal**

En esta pantalla se encuentran los enlaces mediante iconos a los módulos principales del sistema como son el módulo de mantenimiento de tarjetas RFID, mantenimiento de usuarios y sus tarjetas RFID asociadas, mantenimiento de mensajes y el módulo de configuración general del sistema. En la parte inferior se muestra un histórico de los últimos accesos a la puerta que se han realizado con el sistema.

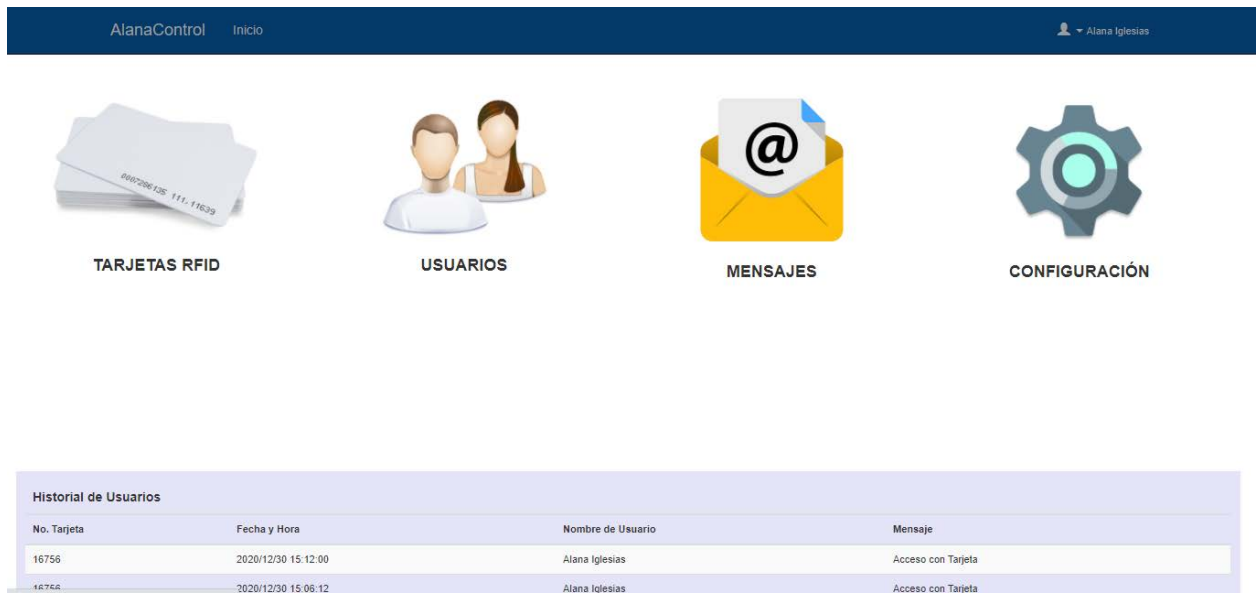

# **2.5.3 Pantalla para creación de tarjetas**

El módulo de listado de tarjetas es usado para el mantenimiento de creación, modificación y eliminación de tarjetas nuevas y ya existentes. Es el primer paso a realizar para poder asignarle luego estas tarjetas al usuario que las tendrá.

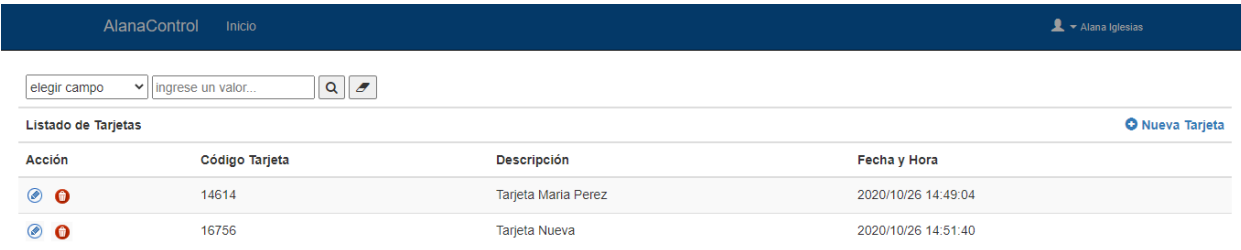

# **2.5.4 Pantalla de creación de usuarios de tarjetas**

En este módulo son creados los usuarios con permisos para acceder utilizando una tarjeta asignada. También se podrá bloquear un usuario y su acceso al sistema de control de acceso de la puerta.

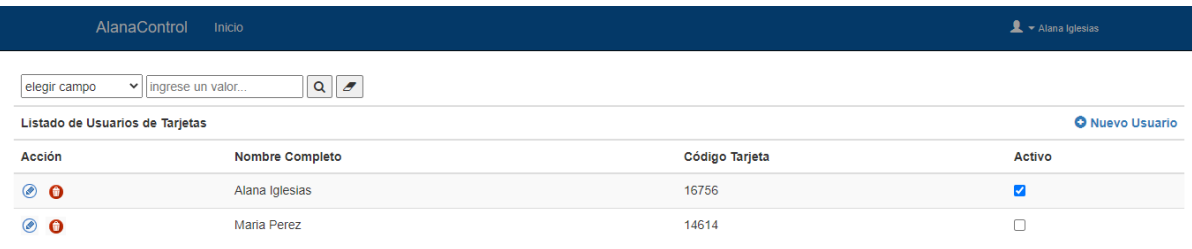

# **2.5.5 Pantalla de mensaje vía correo**

El sistema envía notificaciones a la persona con discapacidad auditiva de si alguien está cerca de la puerta y también si alguien ha accedido mediante una tarjeta autorizada.

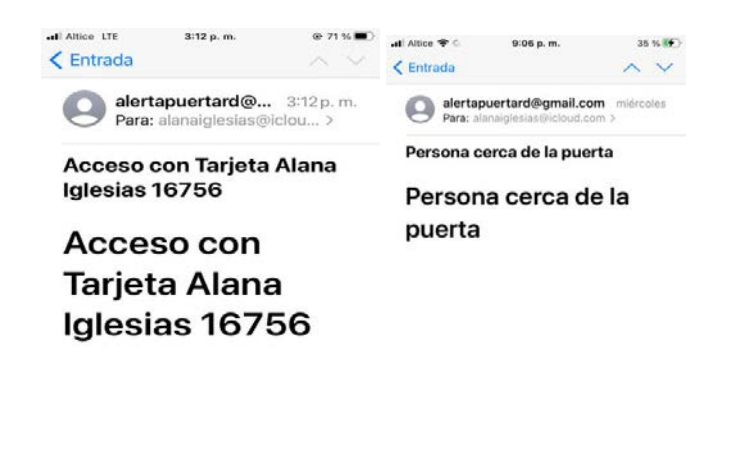

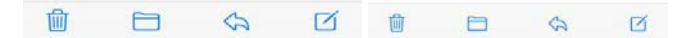

# **CAPÍTULO 3 CONCLUSIONES**

En este proyecto se dispuso un gran empeño en la realización de una solución práctica para el mejoramiento de las vidas de las personas con discapacidad. La investigación se centró en cómo utilizar tecnología accesible y económica para ser usada en la creación de dispositivos que puedan añadir un valor a la calidad de vida de estas personas.

El primer paso, fue hacer un estudio sencillo de mercado orientado a personas con condiciones especiales. A partir de este punto, fue concebida la idea del proyecto y se buscaron referentes tanto en el país como en el extranjero, relacionado al mismo tema, sin encontrar sistemas parecidos.

Mediante un arduo trabajo de diseño, prueba y error, se logró armar un prototipo cercano a la realidad del concepto que se deseaba transmitir. Fue posible construir un control de acceso orientado a personas con discapacidad, compuesto por sensores de proximidad, acceso vía tarjeta con tecnología RFID, emisión de sonidos y luces de alerta, así como el envío de mensajes al móvil vía tecnología WIFI.

El objetivo fue logrado dejando demostrado lo sencillo aunque con esfuerzo, de que es posible crear tecnología para un mercado de personas que lo necesita. El deseo es que otras personas se motiven a tomarlo como base, para mejorar la calidad de vida de muchos seres humanos.

# **CAPÍTULO 4 REFERENCIAS**

arduinodhtics. (2013). *arduinodhtics.weebly*. Obtenido de arduinodhtics.weebly.com: https://arduinodhtics.weebly.com/historia.html

Tecnologia, A. C. (4 de Octubre de 2018). *aprendecienciaytecnologia*. Obtenido de aprendecienciaytecnologia.com: https://aprendecienciaytecnologia.com/2018/10/04/arduino-definicion-componentesy-ejemplo-practico/

Ferrer, V. (18 de Julio de 2019). *vincentferrer*. Obtenido de vincentferrer.com: https://vicentferrer.com/que-es-rfid-y-como-funciona/

admin. (08 de agosto de 2016). *tangoid*. Obtenido de www.tangoid.com.ar: https://www.tangoid.com.ar/noticias/tarjetas-mifare-que-son

Informatico, G. (2007). *glosarioit*. Obtenido de https://www.glosarioit.com/: https://www.glosarioit.com/RFID

Victoria, M. (07 de diciembre de 2016). *novac*. Obtenido de novac.es: https://novac.es/blog/2016/12/07/la-tecnologia-rfid/

Olivares, E. I. (10 de noviembre de 2011). *pdfs*. Obtenido de pdfs.mx: https://pdfs.mx/document/137905c7/estacionamiento-automatizado-contecnolog%C3%ADa-rfid-dialnet

Lopez, S. (2015). *academia*. Obtenido de academia.edu: https://www.academia.edu/8813792/Aplicacion de la tecnologia RFID en el area d e\_la\_Salud

CaroAldas. (04 de Diciembre de 2018). *TICS Software*. Obtenido de http://ticssoftwaretemas.blogspot.com/:

http://ticssoftwaretemas.blogspot.com/2018/12/rfid-sistema-de-recuperacion-dedatos.html

(Agosto de 2013). Obtenido de https://dspace.ups.edu.ec/bitstream/123456789/5521/1/UPS-GT000510.pdf

- Adrama, L. (2015). *docplayer*. Obtenido de docplayer.es: https://docplayer.es/12587113- Diseno-e-implementacion-de-un-sistema-rfid-para-seguimiento-de-personasdependientes-en-el-hogar.html
- Kimaldi. (31 de 10 de 2017). *kimaldi*. Obtenido de .kimaldi.com: https://www.kimaldi.com/blog/rfid/elementos del sistema rfid/
- Pandaid. (04 de Febrero de 2019). *Pandaid Soluciones*. Obtenido de https://www.pandaid.com/: https://www.pandaid.com/tecnologia-de-identificacionpor-radiofrecuencia-rfid/
- Alvarado, J. (Enero de 2008). *Cinestav*. Obtenido de cs.cinvestav.mx: https://www.cs.cinvestav.mx/TesisGraduados/2008/tesisJorgeAlvarado.pdf
- Huidobro, J. (2010). *Dialnet* . Obtenido de Dialnet.uniroja.es: https://dialnet.unirioja.es/servlet/articulo?codigo=5715477
- Transgesa. (08 de Febrero de 2018). *trangesa*. Obtenido de https://www.transgesa.com/: https://www.transgesa.com/blog/revolucion-del-rfid-esta-aqui/
- Admin. (14 de Mayo de 2018). *Parke*. Obtenido de https://parke.eus/: https://parke.eus/es/entrevista-jose-castellanos-director-general-de-myruns-technolgy/
- Label, V. (04 de Abril de 2012). *Vip Label SRL* . Obtenido de http://www.vip-label.com/: http://www.vip-label.com/index.php/productos/rfid/item/105
- Burburaca. (24 de Octubre de 2018). *Burburaca Tecnologia y gestion de proyectos*. Obtenido de burburaca.com: https://www.burburaca.com/2018/10/24/que-es-rfid/
- Marketing, E. (10 de Mayo de 2016). *Tec electronica grupo toshiba tec*. Obtenido de https://tecmex.com.mx/: https://tec-mex.com.mx/que-son-las-etiquetas-rfid/
- Aula, 2. (s.f.). *aula 21 centro de formacion tecnica para la industria*. Obtenido de cursosaula21.com: https://www.cursosaula21.com/que-es-el-rfid/
- Medrano, D. (2017). *Repositorio*. Obtenido de repositori.upf.edu: https://repositori.upf.edu/bitstream/handle/10230/32886/Medrano\_2017.pdf?sequenc e=1&isAllowed=y
- Logistica, M. (s.f.). *Master logistica*. Obtenido de masterlogistica.es: https://www.masterlogistica.es/tecnologia-rfid-radio-frequency-identification-lectoresondas-de-radio/#Tipos\_de\_lectores\_RFID
- Logis, C. (s.f.). *Logis center*. Obtenido de https://www.logiscenter.com/: https://www.logiscenter.com/tipos-de-rfid/
- Diaz, S., & Parada, R. (18 de Enero de 2016). *openaccess*. Obtenido de openaccess.uoc.edu: http://openaccess.uoc.edu/webapps/o2/bitstream/10609/45606/8/sdiazmolTFM0116 memoria.pdf
- Rodriguez, N., & Rojas, D. (2007). *Biblioteca* . Obtenido de biblioteca.utb.edu.co: https://biblioteca.utb.edu.co/notas/tesis/0043245.pdf
- Veloz, D. (2017). *Repositorio*. Obtenido de http://repositorio.ug.edu.ec/: http://repositorio.ug.edu.ec/bitstream/redug/36290/1/Tesis%20control%20de%20inve ntario%20basado%20RFID%20Diego%20Arrmando%20Aroca%20Veloz.pdf
- Onidentity. (s.f.). *onidentity*. Obtenido de onidentityrfid.com: https://onidentityrfid.com/productos/antena-rfid-uhf/
- R, L. (17 de Noviembre de 2016). *Fin del siglo*. Obtenido de findelsiglo.com: https://findelsiglo.com/2016/11/17/diferencias-entre-tecnologias-rfid-y-nfc/
- admin. (s.f.). *Protelec Sistemas Integrales de Seguridad*. Obtenido de protelec.eu: https://www.protelec.eu/que-es-un-control-de-acceso-y-para-que-sirve
- Casero, M. (2013). *Biblioteca*. Obtenido de Biblioteca uni roja: https://biblioteca.unirioja.es/tfe\_e/TFE000285.pdf
- San Jose, J. (Mayo de 2011). *Researchgate*. Obtenido de researchgate.net: https://www.researchgate.net/publication/274510676 El Futuro de la Identificacion de\_Objetos\_RFID
- Gf, S. (2016). *gs1 Ecuador*. Obtenido de gs1ec.org: http://gs1ec.org/contenido/index.php/2016- 07-08-17-43-43/capturar-captura-automatica-a-traves-de-los-transportadores-de-datosgs1/epc-rfid-codigo-electronico-de-producto
- Jimenez, Y. (27 de Agosto de 2013). *Dialnet*. Obtenido de Dialnet-RFIDEPCCodigoElectronicoDeProductoComoHerramientaD-4868988.pdf: file:///C:/Users/Dell/Downloads/Dialnet-RFIDEPCCodigoElectronicoDeProductoComoHerramientaD-4868988.pdf
- Fernie, J., & Leigh, S. (2004). Logistics and Retail Management; Insights into Current Practice and Trends. En J. Fernie, & S. Leigh, *Logistics and Retail Management; Insights into Current Practice and Trends* (pág. 240). Londres: Kogan Page.
- Correa, A., Alvarez, C., & Gomez, R. (Julio-Septiembre de 2010). *ScienceDirect*. Obtenido de sciencedirect: https://www.sciencedirect.com/science/article/pii/S0123592310701261
- Ammuko. (s.f.). *ammuko*. Obtenido de amuuko.com: https://amuuko.com/puce-rfid-puce-nfcen/
- Seguridad, A. y. (s.f.). *Alarmas y Seguridad 24 h*. Obtenido de alarmasyseguridad24h.com: https://www.alarmasyseguridad24h.com/
- Naidu, G., & Jayendra, K. (08 de Febrero de 2019). *Springer Link*. Obtenido de link.springer.com: https://www.google.com/search?q=wireless+protocols+wifi+son,bluetooth&sxsrf=ALeK k019X44C5Vv55Rmg7ZuQRUt53WGOmg:1596774297214&source=lnms&tbm=isch&sa= X&ved=2ahUKEwjCgZbmn4jrAhXnRd8KHQG2CAMQ\_AUoAXoECAwQAw&biw=1366&bih =657#imgrc=XTQc2PZzImuU9M
- Informatica, T. (17 de 07 de 2020). *Tecnologia + Informatica*. Obtenido de tecnologiainformatica.com: https://www.tecnologia-informatica.com/tecnologia-rfid-tags/
- Queiroz, J. (20 de Junio de 2015). *Afixgraf*. Obtenido de afixgraf.com.br: http://www.afixgraf.com.br/como-funciona-rfid/
- Masterweb. (2 de Julio de 2015). *Grupo Fractalia*. Obtenido de fractaliasystems.com: https://fractaliasystems.com/
- dProduction. (10 de Enero de 2019). *Daemon4 the business software factory*. Obtenido de https://daemon4.com/: https://daemon4.com/noticias/instalar-un-sistema-rfid/
- Electrogate. (s.f.). *electrogate*. Obtenido de eletrogate.com: https://www.eletrogate.com/kitarduino-start
- Mecafenix, I. (25 de abril de 2017). *Ingenieria Mecafenix*. Obtenido de ingmecafenix.com: https://www.ingmecafenix.com/electronica/arduino/
- *CONADIS Consejo Nacional de Discapacidad* . (2013). Obtenido de conadis.gob.do: http://conadis.gob.do/estadisticas/
- trace, i. (s.f.). *Trace-id*. Obtenido de trace-id.com: https://www.trace-id.com/historia-de-latecnologia-rfid/
- akrocard. (s.f.). *akrocard r*. Obtenido de akrocard.com: https://akrocard.com/tecnologiamifare/

#### **Anexo 1**

# Código de Zumbador

```
buzzer Arduino 1.8.13
Archivo Editar Programa Herramientas Avuda
                ø
 90
         \overline{\mathbb{R}}П
buzzer
int buzzer = 4;//set buzzer's digital pin IO in control
void setup()
\left\{ \right.pinMode(buzzer, OUTPUT);//set digital pin IO OUTPUT
\overline{1}void loop()
\left\{ \right.unsigned char i, j, //define i j
  while(1)\left\{ \right.for (i=0; i<80; i++) // Output a frequency of sound
    \overline{\mathcal{A}}digitalWrite(buzzer, HIGH);//sound
       delay(1);//delay 1ms
       digitalWrite(buzzer, LOW);//mute
       delay(1);//delay 1ms
     \overline{\mathbf{1}}for (i=0; i<100; i++) // Output the other frequency of sound
     \{digitalWrite(buzzer, HIGH);//sound
       delay(2);//delay 2ms
       digitalWrite(buzzer, LOW);//mute
       delay(2);//delay 2ms
     \overline{\mathbf{r}}\overline{\mathbf{r}}
```
Código de Pantalla LCD

```
Lcd - Icd.ino | Arduino 1.8.13
Archivo Editar Programa Herramientas Ayuda
    ٠
                 Abrir
 Icd
// include the library code:
#include <LiquidCrystal.h>
// initialize the library with the numbers of the interface pins
LiquidCrystal lcd(1, 2, 24, 25, 26, 27);void setup() {
// set up the LCD's number of columns and rows:
lcd.begin(16, 2);
// Print a message to the LCD.
lcd.print ("Hola Mundo!");
\mathcal{F}void loop() {
// set the cursor to column 0, line 1
// (note: line 1 is the second row, since counting begins with 0):
lcd.setCursor(0, 1);
// print the number of seconds since reset:
lcd.print(millis() / 1000);\mathbf{E}
```
Código de Relay

relay Arduino 1.8.13

Archivo Editar Programa Herramientas Ayuda

```
\ddot{\phantom{1}}✦
    ٠
 relay
int RelayPin = 6;
void setup() {
  // Set RelayPin as an output pin
  pinMode(RelayPin, OUTPUT);
\mathbf{E}void loop() {
  // Let's turn on the relay...
  digitalWrite(RelayPin, LOW);
  delay (3000);
  // Let's turn off the relay...
  digitalWrite(RelayPin, HIGH);
  delay(3000);
\mathbf{E}
```
.

Código de RFID

```
or fid Arduino 1.8.13
Archivo Editar Programa Herramientas Ayuda
```

```
rfid §
#include <SPI.h>
#include <MFRC522.h>
const int RST_PIN = 9;<br>const int SS_PIN = 10;
                                  // Pin 9 para el reset del RC522
                                    // Pin 10 para el SS (SDA) del RC522
MFRC522 mfrc522 (SS_PIN, RST_PIN); // Crear instancia del MFRC522
int getId(byte *buffer, byte bufferSize) {
  /*for (byte i = 0; i < buffersize; i++) {
      Serial.print(buffer[i] < 0x10 ? " 0" : "");
      Serial.print(buffer[i], HEX);
   \uparrow \star /unsigned int hex num;
  hex num = mfrc522.uid.uidByte[0] << 24;hex num += mfrc522.uid.uidByte[1] << 16;
  hex num += mfrc522.uid.uidByte[2] << 8;
  hex num += mfrc522.uid.uidByte[3];
  int NFC id= (int) hex num;
  return abs (NFC id);
\vert \mathcal{E} \vertvoid setup()
\{Serial. begin (9600);
                             //Inicializa la velocidad de Serial
   SPI. begin();
                         //Función que inicializa SPI
   mfrc522.PCD Init();
                             //Función que inicializa RFID
```
#### or fid Arduino 1.8.13

Archivo Editar Programa Herramientas Ayuda

```
个
    \rightarrowrfid §
void setup()
\left\{ \right.Serial.begin(9600); //Inicializa la velocidad de Serial
   SPI.begin();
                            //Función que inicializa SPI
   mfrc522. PCD Init(); //Función que inicializa RFID
\mathcal{F}void loop()
\left\{ \right.// Detectar tarjeta
   if (mfrc522.PICC IsNewCardPresent())
   \left\{ \right.if (mfrc522.PICC ReadCardSerial())
       \left\{ \right.int cardId = qetId(mfrc522.uid.uidByte, mfrc522.uid.size);
         if (cardId==14614) {
          Serial.print(F("Card UID:"));
          Serial.print(cardId);
          Serial.println();
         \mathcal{F}// Finalizar lectura actual
          mfrc522.PICC HaltA();
       \mathcal{F}\mathcal{F}delay(250);\mathcal{F}
```
#### Código de Ultrasónico

ultrasonic Arduino 1.8.13

```
Archivo Editar Programa Herramientas Ayuda
   O
             l₩
✓
      I
          Ŧ
 ultrasonic
int trigPin = 11;// Trigger
int echoPin = 12;// Echo
long duration, cm, inches;
void setup() {
  //Serial Port begin
  Serial.begin (9600);
  //Define inputs and outputs
  pinMode(trigPin, OUTPUT);
  pinMode(echoPin, INPUT);
\mathbf{R}void loop() {
  // The sensor is triggered by a HIGH pulse of 10 or more microseconds.
  // Give a short LOW pulse beforehand to ensure a clean HIGH pulse:
  digitalWrite(trigPin, LOW);
  delayMicroseconds(5);
  digitalWrite(trigPin, HIGH);
  delayMicroseconds(10);
  digitalWrite(trigPin, LOW);
  // Read the signal from the sensor: a HIGH pulse whose
  // duration is the time (in microseconds) from the sending
  // of the ping to the reception of its echo off of an object.
  pinMode(echoPin, INPUT);
  duration = pulseIn(echoPin, HIGH);
```

```
// Convert the time into a distance
```
ultrasonic Arduino 1.8.13

Archivo Editar Programa Herramientas Avuda

```
ø
             E
   Ð
 ultrasonic
void loop() {
  // The sensor is triggered by a HIGH pulse of 10 or more microseconds.
 // Give a short LOW pulse beforehand to ensure a clean HIGH pulse:
 digitalWrite(trigPin, LOW);
  delayMicroseconds(5);
 digitalWrite(trigPin, HIGH);
 delayMicroseconds(10);
 digitalWrite(trigPin, LOW);
  // Read the signal from the sensor: a HIGH pulse whose
  // duration is the time (in microseconds) from the sending
  // of the ping to the reception of its echo off of an object.
 pinMode(echoPin, INPUT);
  duration = pulseIn(echoPin, HIGH);// Convert the time into a distance
  cm = (duration/2) / 29.1; // Divide by 29.1 or multiply by 0.0343
  inches = (duration/2) / 74; // Divide by 74 or multiply by 0.0135
 if (cm > 0.0 & & cm \le 10.0) {
    Serial.print(inches);
    Serial.print("in, ");
   Serial.print(cm);
   Serial.print("cm");
    Serial.println();
  \overline{\mathbf{r}}delay(250);
\mathcal{F}
```
Código de WIFI

```
wifi Arduino 1.8.13
Archivo Editar Programa Herramientas Ayuda
00 B B B
wifi
#define DEBUG true
void setup()
\left\{ \right.delay(500);Serial.begin(115200);
  Serial3.begin(115200);
  sendData("AT+RST\r\n",2000,DEBUG); // reset del módulo
  delay(10000);sendData ("AT+CWMODE=3\r\n",1000,DEBUG); // configuración punto de acceso
  sendData("AT+CIPMUX=1\r\n",1000,DEBUG); // multiples conexiones
  sendData("AT+CIPSERVER=1,80\r\n",1000,DEBUG); // encender servidor en puerto 80
  delay(10000);sendData("AT+CWJAP=\"Dgtic\",\"5555555555\"\r\n",1000,DEBUG);//red wifi, usuario y clave
  delay(10000);
  sendData("AT+CIFSR\r\n",1000,DEBUG); // se obtienen direcciones IP
  delay(10000);
\mathcal Yvoid loop()
\left\{ \right.if (Serial3.available()) // Comprueba si el ESP esta enviando mensaje
  \overline{A}if (Serial3.find("+IPD,")) {
     delay(1000);
```
wifi Arduino 1.8.13

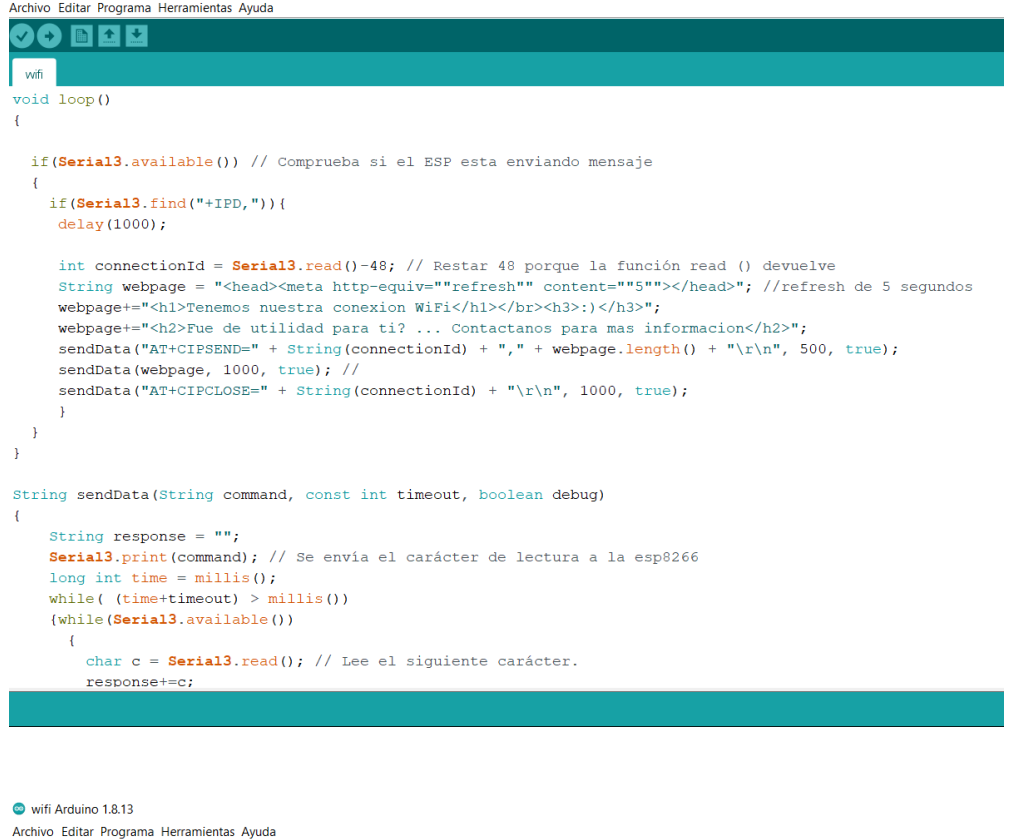

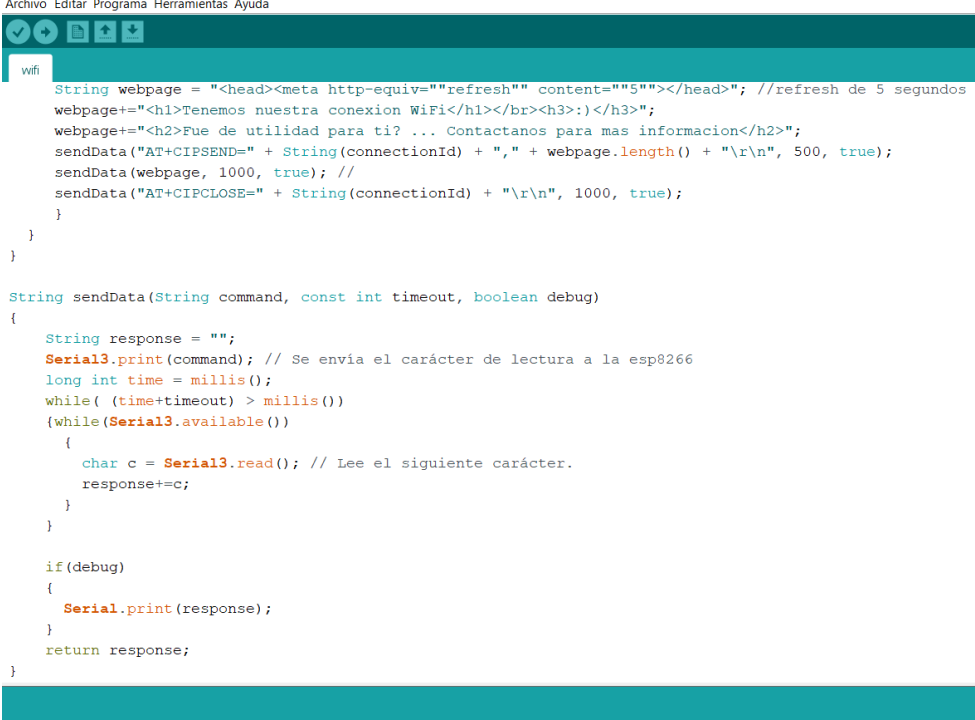

Código fuente de sistema

#include <LiquidCrystal.h> #include <SPI.h> #include <MFRC522.h> //#include <AsyncTaskLib.h> #include <ArduinoJson.h>

#define DEBUG true

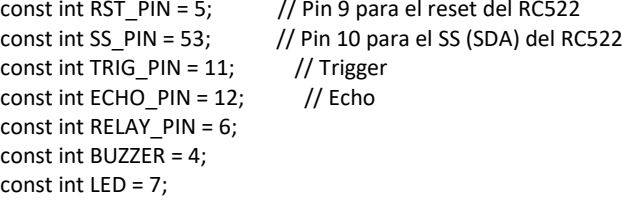

```
const char* ssid = "Alana";
const char* password = "alanaiglesias27";
```
int countTrueCommand; int countTimeCommand; boolean found = false; String hostHtml = "";

long duration, cm, inches;

boolean wifiConnected = false; boolean wifiLock = false; String wifiCode = "";

String cardList = "";

```
LiquidCrystal lcd(1, 2, 24, 25, 26, 27);
MFRC522 mfrc522(SS_PIN, RST_PIN);
int resetMfrc522 = 0;
//AsyncTask asyncTask1(30000);
```
void setup() { lcd.begin(16,2); lcd.clear(); lcd.print("Cargando...");

 Serial.begin(115200); Serial3.begin(115200);

Serial.println("Cargando...");

```
 //sendCommandToESP8266("AT+RST\r\n", 10, "OK");
 //sendCommandToESP8266("AT\r\n", 10, "OK");
 //sendCommandToESP8266("AT+CWMODE=1\r\n", 10, "OK");
 //sendCommandToESP8266("AT+CWJAP=\"XXXXXXX",\"XXXXXXXX\"\r\n", 30, "OK");
```

```
 //asyncTask1.OnFinish = action1;
```

```
 //asyncTask1.Start();
  /*if(wifiConnected)
   postHtml("0x08", "value");*/
  SPI.begin();
  mfrc522.PCD_Init();
 mfrc522.PCD_SetAntennaGain (mfrc522.RxGain_max);
  pinMode(TRIG_PIN, OUTPUT);
  pinMode(ECHO_PIN, INPUT);
  pinMode(RELAY_PIN, OUTPUT); 
  pinMode(BUZZER, OUTPUT);
  pinMode(LED , OUTPUT);
  digitalWrite(RELAY_PIN, LOW); //digitalWrite(RELAY_PIN, HIGH);
  lcd.print("OK");
  Serial.println("Listo"); 
}
String sendData(String command, const int timeout, boolean debug)
{
   String response = "";
   Serial3.print(command); // Se envía el carácter de lectura a la esp8266
   long int time = millis();
   while( (time+timeout) > millis())
   {while(Serial3.available())
    { 
     char c = Serial3.read(); // Lee el siguiente carácter.
     response+=c;
    } 
   }
   if(debug)
   {
    //Serial.print(response);
   } 
   return response;
}
void loop() {
  //Leer el sensor de distancia
  digitalWrite(TRIG_PIN, LOW);
  delayMicroseconds(5);
  digitalWrite(TRIG_PIN, HIGH);
  delayMicroseconds(10);
  digitalWrite(TRIG_PIN, LOW);
```

```
 pinMode(ECHO_PIN, INPUT);
duration = pulseIn(ECHO_PIN, HIGH);
```

```
 cm = (duration/2) / 29.1; // Divide by 29.1 or multiply by 0.0343
inches = (duration/2) / 74; // Divide by 74 or multiply by 0.0135
```

```
 if(cm > 0.0 && cm <= 21.0) {
```

```
if(cm <= 5.0) {
   Serial.println("wifiConnected: " + String(wifiConnected));
   Serial.println("wifiLock: " + String(wifiLock));
   if(wifiConnected){
    if(!wifiLock){ 
     Serial.println("enviando comando");
     postHtml("0x09", "");
     //wifiLock = true;
    }
   }
  }
  Serial.print(inches);
  Serial.print("in, ");
  Serial.print(cm);
  Serial.print("cm");
  Serial.println();
  //Activar luz del led
  digitalWrite(LED , HIGH);
  delay(500);
  digitalWrite(LED , LOW);
  delay(500);
  //Activar sonido del buzzer
  unsigned char i, j;
  for(i=0; i<80; i++)
  {
   digitalWrite(BUZZER,HIGH);
   delay(1);
   digitalWrite(BUZZER,LOW);
   delay(1);
  }
  for(i=0; i<100; i++)
  {
   digitalWrite(BUZZER,HIGH);
   delay(2);
   digitalWrite(BUZZER,LOW);
   delay(2);
  } 
 }
 //Detectar tarjeta
mfrc522_fast_Reset(); //mfrc522.PICC_DumpToSerial(&(mfrc522.uid));
 if(resetMfrc522 == 5){
 Serial.println("mfrc522_fast_Reset()");
  resetMfrc522 += 1;
 }
 if (mfrc522.PICC_IsNewCardPresent())
 {
  //Serial.println("mfrc522.PICC_IsNewCardPresent()");
  if (mfrc522.PICC_ReadCardSerial())
  {
   int cardId = getId(mfrc522.uid.uidByte, mfrc522.uid.size);
```

```
Serial.println(cardId);
   Serial.println(cardList);
  int selectedCard = cardList.indexOf(String(cardId));
   if(selectedCard > -1){
    Serial.print(F("Card UID:"));
    Serial.print(cardId);
    Serial.println();
    //Activar Relay
    digitalWrite(RELAY_PIN, HIGH); //digitalWrite(RELAY_PIN, LOW);
    delay(3000);
    digitalWrite(RELAY_PIN, LOW); //digitalWrite(RELAY_PIN, HIGH);
    delay(3000);
    postHtml("0x10", String(cardId)); 
   }
   //Finalizar lectura actual
   mfrc522.PICC_HaltA();
  } 
 }
 if(!wifiConnected){
  Serial.println("");
  sendCommandToESP8266("AT\r\n", 10, "OK");
  sendCommandToESP8266("AT+CWMODE=1\r\n", 10, "OK");
 sendCommandToESP8266("AT+CWJAP=\"USUARIO\",\"CONTRASEÑA\"\r\n", 30, "OK");
  if(wifiConnected)
   postHtml("0x08", "value");
 }
 if(wifiConnected){
  //asyncTask1.Update();
  if (Serial3.available()) {
   Serial3.read();
   hostHtml += Serial3.readString();
   Serial.println(hostHtml);
   if(hostHtml.indexOf("+IPD") > -1){
    if(hostHtml.indexOf("4,CLOSED") > -1){
     Serial.println("**************");
    hostHtml = hostHtml.substring(hostHtml.lastIndexOf("\r\n\r\n"), hostHtml.indexOf("4,CLOSED"));
     hostHtml = hostHtml.substring((hostHtml.lastIndexOf("[")), (hostHtml.indexOf("]")+1));
     Serial.print(hostHtml);
     Serial.println(""); 
     StaticJsonDocument<200> doc;
     DeserializationError err = deserializeJson(doc, hostHtml);
     JsonArray arr = doc.as<JsonArray>();
```

```
 if (!err) {
```

```
 for (JsonObject repo : arr) {
         String key = repo["key"].as<String>();
         String value = repo["value"].as<String>();
         cardList += "|" + String(value);
         Serial.println(cardList);
         if(wifiCode == "0x08"){
          wifiCode = "";
         } 
       }
       wifiLock = false;
      }
      Serial.println("**************");
      hostHtml = "";
     }
    } 
   }
  }
}
void sendCommandToESP8266(String command, int maxTime, String readReplay) {
  Serial.print(countTrueCommand);
  Serial.print(". at command => ");
  Serial.print(command);
  Serial.print(" ");
  char copy[readReplay.length()];
  readReplay.toCharArray(copy, readReplay.length());
  while (countTimeCommand < (maxTime * 1))
  {
   Serial3.println(command);
   if (Serial3.find(copy))
   {
    found = true;
    wifiConnected = true;
    break;
   }
   countTimeCommand++;
  }
  if (found == true)
  {
   Serial.println("Success");
   countTrueCommand++;
   countTimeCommand = 0;
   wifiConnected = true;
  }
```

```
 if (found == false)
  {
   Serial.println("Fail");
   countTrueCommand = 0;
   countTimeCommand = 0;
   wifiConnected = false;
  }
  found = false;
}
void printResponse() {
  while (Serial3.available()) {
   Serial.println(Serial3.readStringUntil('\n')); 
  }
}
void postHtml(String key, String value){
  if(wifiLock == false) { 
   wifiCode = key;
   String host = "sisve-cfac.mil.do";
   String hostPath = "/rfid/senddata.aspx?k=" + key + "&v=" + value;
   Serial3.println("AT+CIPMUX=1");
   delay(7000);
   printResponse();
   Serial3.println("AT+CIPSTART=4,\"TCP\",\"" + host + "\",80\r\n");
   delay(7000);
   printResponse();
  String cmd = "GET" + hostPath + " HTTP/1.0\r\nHost: " + host + "\r\n\r\n\r\n\r\n";
   Serial3.println("AT+CIPSEND=4," + String(cmd.length() + 4) + "\r\n");
   delay(7000);
   printResponse();
   Serial3.println(cmd);
   delay(7000);
   printResponse();
   Serial3.println("");
   wifiLock = true;
  } 
}
void mfrc522_fast_Reset()
{
   digitalWrite(RST_PIN, HIGH);
   mfrc522.PCD_Reset();
  mfrc522.PCD WriteRegister(mfrc522.TModeReg, 0x80); // TAuto=1; timer starts automatically at the end of the
transmission in all communication modes at all speeds
   mfrc522.PCD_WriteRegister(mfrc522.TPrescalerReg, 0x43); // 10μs.
   // mfrc522.PCD_WriteRegister(mfrc522.TPrescalerReg, 0x20); // test
   mfrc522.PCD_WriteRegister(mfrc522.TReloadRegH, 0x00); // Reload timer with 0x064 = 30, ie 0.3ms before timeout.
   mfrc522.PCD_WriteRegister(mfrc522.TReloadRegL, 0x1E);
```

```
 //mfrc522.PCD_WriteRegister(mfrc522.TReloadRegL, 0x1E);
  mfrc522.PCD WriteRegister(mfrc522.TxASKReg, 0x40); // Default 0x00. Force a 100 % ASK modulation independent of
the ModGsPReg register setting<br>
mfrc522.PCD WriteRegister(mfrc522.ModeReg, 0x3D);
                                                                // Default 0x3F. Set the preset value for the CRC coprocessor
for the CalcCRC command to 0x6363 (ISO 14443-3 part 6.2.4)
  mfrc522.PCD AntennaOn(); // Enable the antenna driver pins TX1 and TX2 (they were disabled by the
reset)
}
bool mfrc522_fastDetect3()
{
  byte validBits = 7;
  MFRC522::StatusCode status;
  byte command = MFRC522::PICC_CMD_REQA;
 byte waitIRq = 0x30; // RxIRq and IdleIRq
  byte n;
  uint16_t i;
 mfrc522.PCD_ClearRegisterBitMask(MFRC522::CollReg, 0x80); // ValuesAfterColl=1 => Bits received after collision are
cleared.
  //mfrc522.PCD_WriteRegister(MFRC522::CommandReg, MFRC522::PCD_Idle); // Stop any active command.
 mfrc522.PCD_WriteRegister(MFRC522::ComIrqReg, 0x7F); // Clear all seven interrupt request bits<br>mfrc522.PCD SetRegisterBitMask(MFRC522::FIFOLevelReg, 0x80); // FlushBuffer = 1, FIFO initialization
 mfrc522.PCD_SetRegisterBitMask(MFRC522::FIFOLevelReg, 0x80);
 mfrc522.PCD_WriteRegister(MFRC522::FIFODataReg, 1, &command); // Write sendData to the FIFO<br>mfrc522.PCD WriteRegister(MFRC522::BitFramingReg, validBits); // Bit adjustments
 mfrc522.PCD_WriteRegister(MFRC522::BitFramingReg, validBits);
 mfrc522.PCD_WriteRegister(MFRC522::CommandReg, MFRC522::PCD_Transceive); // Execute the command
 mfrc522.PCD SetRegisterBitMask(MFRC522::BitFramingReg, 0x80); // StartSend=1, transmission of data starts
 i = 10;
 while (1) {
  n = mfrc522.PCD_ReadRegister(MFRC522::ComIrqReg); // ComIrqReg[7..0] bits are: Set1 TxIRq RxIRq IdleIRq
HiAlertIRq LoAlertIRq ErrIRq TimerIRq
   if (n & waitIRq) { // One of the interrupts that signal success has been set.
    break;
   }
   if (n & 0x01) { // Timer interrupt - nothing received in 25ms
    return false;
 }
  if (-i == 0) { \blacksquare // The emergency break. If all other conditions fail we will eventually terminate on
this one after 35.7ms. Communication with the MFRC522 might be down.
    return false;
   }
  }
  return true;
}
/*long getId(byte *buffer, byte bufferSize) {
  unsigned long hex_num;
  unsigned long uidByte0 = (long)mfrc522.uid.uidByte[0];
  unsigned long uidByte1 = (long)mfrc522.uid.uidByte[1];
  unsigned long uidByte2 = (long)mfrc522.uid.uidByte[2];
  unsigned long uidByte3 = (long)mfrc522.uid.uidByte[3];
```

```
 hex_num = uidByte0 << 24;
 hex num += uidByte1 << 16;
 hex num += uidByte2 << 8;
 hex num += uidByte3;
 long NFC_id = (long)hex_num;
return abs(NFC_id);
}*/
int getId(byte *buffer, byte bufferSize) {
  unsigned int hex_num;
 hex num = mfrc522.uid.uidByte[0] < 24;hex num += mfrc522.uid.uidByte[1] << 16;
 hex num += mfrc522.uid.uidByte[2] < 8;hex num += mfrc522.uid.uidByte[3]; int NFC_id= (int)hex_num;
return abs(NFC_id);
} hex_num += mfrc522.uid.uidByte[2] << 8;
hex_num += mfrc522.uid.uidByte[3];
  int NFC_id= (int)hex_num;
 return abs(NFC_id);
}
```
Código fuente de la página web de mantenimiento del control de acceso RFID

```
@{
   ViewBag.Title = "Home Page";
}
<div class="jumbotron" style="padding-top:20px;">
  <div style="font-size:24px; margin-bottom:5px;">Inicio de Sesi&oacute;n</div>
   <div class="panel panel-info" style="min-height: 360px; padding: 10px; background-image: url( 
@Url.Content("~/Images/alana.jpg") ); background-position: right center; background-repeat: no-repeat;">
    <div><span id="lblMessage" style="color:#ff0000; font-weight:bold;">&nbsp;</span></div>
     <div class="panel-heading">
      <div class="panel-title"><span class="glyphicon glyphicon-user" aria-hidden="true"></span>&nbsp;Introduzca sus
credenciales</div>
       <div style="float:right; font-size: 85%; position: relative; top:-10px"><a id="signinlink" href="javascript:;"><span 
class="glyphicon glyphicon-question-sign" aria-hidden="true"></span>&nbsp;&nbsp;Ayuda</a>></div>
     </div>
     <div class="panel-body">
       <form id="mainForm" data-toggle="validator">
         <div id="div_txtEmail" class="form-group required">
           <label for="txtEmail" class="control-label col-md-4 requiredField"> Usuario&nbsp;<span
class="asteriskField">*</span> </label>
            <div class="controls col-md-8 ">
```
 <input class="input-md textinput textInput form-control" id="txtEmail" name="txtEmail" maxlength="250" placeholder="Ingrese su correo electrónico" required="true" style="margin-bottom: 10px" type="email" onfocusout="checkUser(this)"> </div> </div> <div id="div\_id\_password1" class="form-group required"> <label for="txtPassword" class="control-label col-md-4 requiredField">Contrase&ntilde;a&nbsp;<span class="asteriskField">\*</span> </label> <div class="controls col-md-8 "> <input class="input-md textinput textInput form-control" id="txtPassword" name="txtPassword" placeholder="Introduzca su contraseña" required="true" style="margin-bottom: 10px" type="password"> </div> </div> <div class="form-group"> <div class="aab controls col-md-4 "></div> <div class="controls col-md-8 "> <input type="submit" name="btnLogin" value="Accesar al Sistema" class="btn btn btn-primary" id="button-idsignup"> </div> </div> <div id="div\_id\_password1" class="form-group required"> <label for="txtPassword" class="control-label col-md-4 requiredField">&nbsp;</label> <div class="controls col-md-8 " style="margin-top:10px;"> <div style="margin-bottom:5px;"><a href="@Url.Action("RestorePwd","Home")">¿Has olvidado tu contraseña?</a></div> <div><a href="@Url.Action("SignUp","Home")">Registrarse en el sistema</a></div> </div> </div> </form> </div> </div> </div>  $2 $h$$  $2<sub>tr</sub>$  $\braket{\text{br}}$ @section scripts { <script> \$(document).ready(function () { \$('#mainForm').submit(function () { \$.ajax({ type: 'POST', url: '@Url.Action("Login", "Home")', data: \$(this).serialize() }) .done(function (data) { if (data.IsOk) { window.location.href = '@Url.Content("~")' + data.Controller + '/' + data.Action; } else { showMessage(data.ErrorDescription); } })

```
 .fail(function () {
   showMessage("La petición no pudo ser procesada");
 });
```
return false;

});

//\$('#txtIdentityCard').mask("000-0000000-0", { placeholder: " - - ", clearIfNotMatch: true });

});

</script>

}

```
@{}
```
ViewBag.Title = "Home Page";

}

<div class="jumbotron" style="padding-top:20px;">

<div style="font-size:24px; margin-bottom:5px;">Inicio de Sesi&oacute;n</div>

<div class="panel panel-info" style="min-height: 360px; padding: 10px; background-image: url(

@Url.Content("~/Images/alana.jpg") ); background-position: right center; background-repeat: no-repeat;">

<div><span id="lblMessage" style="color:#ff0000; font-weight:bold;">&nbsp;</span></div> <div class="panel-heading">

<div class="panel-title"><span class="glyphicon glyphicon-user" aria-hidden="true"></span>&nbsp;Introduzca sus credenciales</div>

 <div style="float:right; font-size: 85%; position: relative; top:-10px"><a id="signinlink" href="javascript:;"><span class="glyphicon glyphicon-question-sign" aria-hidden="true"></span>&nbsp;&nbsp;Ayuda</a></div>

</div>

 <div class="panel-body"> <form id="mainForm" data-toggle="validator">

<div id="div\_txtEmail" class="form-group required">

<label for="txtEmail" class="control-label col-md-4 requiredField"> Usuario&nbsp;<span

class="asteriskField">\*</span> </label>

<div class="controls col-md-8 ">

 <input class="input-md textinput textInput form-control" id="txtEmail" name="txtEmail" maxlength="250" placeholder="Ingrese su correo electrónico" required="true" style="margin-bottom: 10px" type="email" onfocusout="checkUser(this)">

</div>

</div>

<div id="div\_id\_password1" class="form-group required">

<label for="txtPassword" class="control-label col-md-4 requiredField">Contrase&ntilde;a&nbsp;<span class="asteriskField">\*</span> </label>

<div class="controls col-md-8 ">

 <input class="input-md textinput textInput form-control" id="txtPassword" name="txtPassword" placeholder="Introduzca su contraseña" required="true" style="margin-bottom: 10px" type="password"> </div>

</div>

<div class="form-group">

<div class="aab controls col-md-4 "></div>

<div class="controls col-md-8 ">

<input type="submit" name="btnLogin" value="Accesar al Sistema" class="btn btn btn-primary" id="button-id-

signup">

</div>

</div>

<div id="div\_id\_password1" class="form-group required">

```
<label for="txtPassword" class="control-label col-md-4 requiredField">&nbsp;</label>
            <div class="controls col-md-8 " style="margin-top:10px;">
              <div style="margin-bottom:5px;"><a href="@Url.Action("RestorePwd","Home")">¿Has olvidado tu 
contraseña?</a></div>
              <div><a href="@Url.Action("SignUp","Home")">Registrarse en el sistema</a></div>
            </div>
          </div>
       </form>
     </div>
   </div>
</div>
<br>2<sub>0</sub>r /<br />
\mathsf{br}/>
@section scripts {
   <script>
     $(document).ready(function () {
        $('#mainForm').submit(function () {
          $.ajax({
            type: 'POST',
            url: '@Url.Action("Login", "Home")',
            data: $(this).serialize()
          })
            .done(function (data) {
              if (data.IsOk) {
                window.location.href = '@Url.Content("~")' + data.Controller + '/' + data.Action;
              } else {
                 showMessage(data.ErrorDescription);
 }
            })
            .fail(function () {
              showMessage("La petición no pudo ser procesada");
            });
          return false;
       });
       //$('#txtIdentityCard').mask("000-0000000-0", { placeholder: " - - ", clearIfNotMatch: true });
     });
   </script>
}
@model ControlAccesoRFD.Models.PageModel
@{
   ViewBag.Title = "Inicio de Sesión";
   Layout = "~/Views/Shared/_LayoutLogged.cshtml";
}
```

```
<div style="width:100%; padding:10px;">
   <table id="tblFieldsList" class="table table-striped" style="font-size: 14px;">
     <thead>
       <tr>
         <th colspan="4" style="font-weight:normal;">
            <select id="cboSearchField" name="cboSearchField" style="height:27px;">
             <option value="">elegir campo</option>
              <option value="[FullName]">Nombre Completo</option>
             <option value="[Card]">C&oacute;digo de Tarjeta</option>
            </select>
            <input id="txtSearchText" name="txtSearchText" type="text" placeholder="ingrese un valor..." name="search">
           <button type="button" onclick="searchItem()" title="ejecutar b&uacute;squeda"><i class="fa fa-
search"></i></button>
           <button type="button" onclick="searchItemClean()" title="borrar criterios de b&uacute;squeda"><i class="fa fa-
eraser"></i></button>
        </th>
      </tr>
      \epsilontr\sim <th colspan="2" style="font-size:14px;">Listado de Usuarios de Tarjetas</th>
         <th colspan="2" style="font-size: 14px; text-align: right;"><a href="javascript:;" onclick="newCard('')"><span 
class="glyphicon glyphicon-plus-sign" aria-hidden="true"></span>&nbsp;Nuevo Usuario</a></th>
      </tr>
       <tr>
        <th>Acci&oacute;n</th>
         <th>Nombre Completo</th>
        <th>C&oacute;digo Tarjeta</th>
         <th>Activo</th>
      \langletr>
     </thead>
     <tbody>
       <tr>
         <td valign="middle" align="center" colspan="7">
          <b>No existen registros</b>
        </td></tr>
     </tbody>
   </table>
</div>
<form id="frmQuery">
   <input type="hidden" id="txtParameter01" name="txtParameter01" value="" />
   <input type="hidden" id="txtParameter02" name="txtParameter02" value="" />
</form>
@section scripts {
   <script>
     $(document).ready(function () {
       getCardList();
     });
     function newCard(uid) {
       var html = '';
       html += '<form id="frmSave">';
```

```
html += '<input type="hidden" id="txtCardUserUID" name="txtCardUserUID" value="' + uid + "' />';
       html += '<div class="row">';
      html += ' <div class="col-lg-6">';
      html += ' <div>Nombre Completo</div>';<br>html += ' <div><input type="text" id="txtl
                      <div><input type="text" id="txtFullName" name="txtFullName" class="form-control" /></div>';
       html += ' </div>';
       html += ' <div class="col-lg-6">';
      html += ' <div>C&oacute;digo de Tarjeta</div>';
      html += ' \le \le div>';
      html += ' <select id="cboCardID" name="cboCardID" class="form-control">';<br>html += ' <option value="0">&nbsp;</option>';
                                  <option value="0">&nbsp;</option>';
       @foreach (var card in Model.CardList)
       {
       <text><br>html += '
                                  <option value="@card.ID">@card.Code</option>';
       </text>
       }
      html += ' \le/select>';
      html += ' </div>';
      html += ' </div>';
       html += '</div>';
       html += '</form>';
       var loaderBox = new BootstrapDialog({
         title: '<b>Nuevo Usuario de Tarieta</b>'.
          closable: false,
          message: html,
          onshown: function (dialog) {
            if ($.trim(uid).length > 0) {
              $("#txtParameter01").val(uid);
              var frmQuery = document.forms["frmQuery"];
              $.ajax({
                type: 'POST',
                url: '@Url.Action("UserCardItem", "Data")',
                data: $(frmQuery).serialize()
              })
              .done(function (data) {
                $("#txtFullName").val(data.FullName);
                $("#cboCardID").val(data.CardID).change();
              })
              .fail(function ($xhr) {
                var data = $xhr.statusText;
                showMessage(data);
              });
 }
          },
          buttons: [{
            label: 'Aceptar',
            cssClass: 'btn-primary',
           action: function (dialogItself) {
```

```
 var txtFullName = $("#txtFullName").val();
              var cboCardID = $("#cboCardID").val();
              if ($.trim(txtFullName).length == 0) {
                showMessage('Debe indicar el nombre completo');
                return false;
 }
              if (cboCardID == '0') {
               showMessage('Debe seleccionar el código de la tarjeta');
             return false;<br>}
 }
              var form = document.forms["frmSave"];
              $.ajax({
                type: 'POST',
                url: '@Url.Action("UserCardSave", "Data")',
                data: $(form).serialize()
              })
              .done(function (data) {
                getCardList();
              })
              .fail(function ($xhr) {
                var data = $xhr.statusText;
                showMessage(data);
              });
             dialogItself.close();
 }
         }, {
           label: 'Cancelar',
          action: function (dialogItself) {
              dialogItself.close();
 }
         }]
       loaderBox.open();
    function getCardList() {
       var form = document.forms["frmQuery"];
       $.ajax({
         type: 'POST',
         url: '@Url.Action("UserCardList", "Data")',
         data: $(form).serialize()
       .done(function (data) {
         $("#tblFieldsList tbody").empty();
         var html = "";
        if (data.length > 0) {
```
});

})

}
```
 //PagesQty = data[0].PagesQty;
              //$("#lblPages").html(data[0].PagesQty);
             for (var x = 0; x < data.length; x++) {
                html += ' <tr>';
                html += ' <td valign="middle" align="left">';<br>html += ' <a href="iavascript::" onclick="eq
                                <a href="javascript:;" onclick="editRow(\" + data[x].UID + '\')"><img
src="@Url.Content("~/Images/edit.png")" border="0" title="Editar Registro" /></a>&nbsp;';
                 html += ' <a href="javascript:;" onclick="delRow(\'' + data[x].UID + '\')"><img 
src="@Url.Content("~/Images/delete.png")" border="0" title="Eliminar Registro" /></a>';
                html += ' </td>';
                 html += ' <td valign="middle" align="left">' + data[x].FullName + '</td>';
                 html += ' <td valign="middle" align="left">' + data[x].Card + '</td>';
                 if (data[x].IsActive)
                   html += ' <td valign="middle" align="left"><input type="checkbox" checked="checked" 
onchange="changeItemStatus(this,\'' + data[x].UID + '\')" /></td>';
                 else
                  html += ' <td valign="middle" align="left"><input type="checkbox" onchange="changeItemStatus(this,\'' +
data[x].UID + '\')" /></td>';
                html += \frac{1}{2} /tr>';
 }
           } else {
             html += '\langletr>';
             html += ' <td valign="middle" align="center" colspan="7">';<br>html += ' <b>No existen registros</b>';
                            <b>No existen registros</b>';
             html += \cdot </td>';
             html += \frac{-}{x} += \frac{1}{x} + \frac{1}{x} + \frac{1}{x} + \frac{1}{x} + \frac{1}{x} + \frac{1}{x} + \frac{1}{x} + \frac{1}{x} + \frac{1}{x} + \frac{1}{x} + \frac{1}{x} + \frac{1}{x} + \frac{1}{x} + \frac{1}{x} + \frac{1}{x} + \frac{1}{x} + \frac{1}{x} }
           $("#tblFieldsList tbody").append(html);
           $("#txtParameter01").val("");
           $("#txtParameter02").val("");
         })
         .fail(function ($xhr) {
           var data = $xhr.statusText;
           showMessage(data);
        });
      }
      function editRow(uid) {
        newCard(uid);
      }
      function delRow(uid) {
         var html = '';
         html += '<form id="frmDelete">';
         html += '<input type="hidden" id="txtCardUserUID" name="txtCardUserUID" value="' + uid + '" />';
         html += '<div class="row">';
         html += ' <div class="col-lg-1">';
        html += ' <i class="glyphicon glyphicon-question-sign" style="font-size:30px !important; color:#428BCA;"></i>';
         html += ' </div>';
        html += ' < div class="col-lg-11">';
```

```
html += ' <span id="messageSpan">Realmente desea borrar permanentemente este registro</span>';
      html += ' </div>';
      html += '\lt/div>';
       html += '</form>';
       var loaderBox = new BootstrapDialog({
        title: '<b>Borrar Registro</b>',
         closable: true,
         message: html,
         onshown: function (dialog) {
           //
         },
         buttons: [{
           label: 'Aceptar',
           cssClass: 'btn-primary',
           action: function (dialogItself) {
              var form = document.forms["frmDelete"];
              $.ajax({
                type: 'POST',
                url: '@Url.Action("UserCardDelete", "Data")',
                data: $(form).serialize()
              })
              .done(function (data) {
                if (data.IsOk) {
                  showMessage(data.Message);
                  getCardList();
 }
              })
              .fail(function () {
                showMessage("No se pudo realizar la acción solicitada");
              });
             dialogItself.close();
 }
         }, {
           label: 'Cancelar',
          action: function (dialogItself) {
             dialogItself.close();
 }
         }]
       });
       loaderBox.open();
    }
   function searchItem() {
       var cboSearchField = $("#cboSearchField").val();
       var txtSearchText = $("#txtSearchText").val();
       if ($.trim(cboSearchField).length > 0) {
         if ($.trim(txtSearchText).length == 0) {
           showMessage('Debe indicar el texto a buscar');
           return false;
         }
```

```
 } else {
       if ($.trim(txtSearchText).length > 0) {
          showMessage('Debe indicar el campo a elegir');
          return false;
       }
     }
     $("#txtParameter01").val(cboSearchField);
     $("#txtParameter02").val(txtSearchText);
     getCardList();
   }
  function searchItemClean() {
     $("#cboSearchField").val("").change();
     $("#txtSearchText").val("");
     $("#txtParameter01").val("");
     $("#txtParameter02").val("");
     getCardList();
   }
  function changeItemStatus(obj, uid) {
     $("#txtParameter01").val(uid);
     if (obj.checked)
       $("#txtParameter02").val('1');
     else
       $("#txtParameter02").val('0'); 
     var form = document.forms["frmQuery"];
     $.ajax({
       type: 'POST',
       url: '@Url.Action("UserCardCheck", "Data")',
       data: $(form).serialize()
     })
     .done(function (data) {
       if (data.IsOk) {
          showMessage(data.Message);
       }
     })
     .fail(function () {
       showMessage("No se pudo realizar la acción solicitada");
     });
   }
 </script>
```

```
@model ControlAccesoRFD.Models.PageModel
```

```
@{
```
}

```
 ViewBag.Title = "Inicio de Sesión";
   Layout = "~/Views/Shared/_LayoutLogged.cshtml";
}
<br />
<br>2<sub>tr</sub><br />
<br/>-<math>br/></math><div id="divIcons" class="row" style="width:100%;">
   <div class="col-lg-6">
     <center>
        <a href="@Url.Action("Cards", "Main")"><img src="~/Images/tarjetas.png" border="0" class="img-responsive" 
style="width:256px;" /></a><br />
      <strong style="font-size:18px">TARJETAS RFID</strong>
     </center>
   </div>
   <div class="col-lg-6">
     <center>
        <a href="@Url.Action("CardsUsers", "Main")"><img src="~/Images/usuarios.png" border="0" class="img-responsive" 
style="width:256px;" /></a><br />
      <strong style="font-size:18px">USUARIOS</strong>
     </center>
   </div>
</div>
```

```
<div id="divHistoric" style="position:absolute; bottom:0px; background-color:#E4E4F8; height:150px; width:98%; 
padding:10px;">
```

```
 <table id="tblFieldsList" class="table table-striped" style="font-size:11px;">
     <thead>
       <tr>
          <th colspan="4" style="font-size:14px;">Historial de Usuarios</th>
      \langletr>
       <tr>
         <th>No. Tarjeta</th>
         <th>Fecha y Hora</th>
         <th>Nombre de Usuario</th>
          <th>Mensaje</th>
      </tr>
     </thead>
     <tbody>
       <tr>
          <td valign="middle" align="center" colspan="4">
           <b>No existen registros</b>
         </td>
      </tr>
     </tbody>
   </table>
</div>
<form id="frmQuery">
   <input type="hidden" id="txtParameter01" name="txtParameter01" value="" />
</form>
```

```
@section scripts {
```

```
 <script>
     $(document).ready(function () {
        getCardList();
     });
     function getCardList() {
       var form = document.forms["frmQuery"];
       $.ajax({
          type: 'POST',
          url: '@Url.Action("AuditList", "Data")',
          data: $(form).serialize()
       })
          .done(function (data) {
          $("#tblFieldsList tbody").empty();
          var html = "";
         if (data.length > 0) {
           for (var x = 0; x < data.length; x++) {
             html += '<tr>';
              html += ' <td valign="middle" align="left">' + data[x].Card + '</td>';
              html += ' <td valign="middle" align="left">' + data[x].DateAndTime + '</td>';
              html += ' <td valign="middle" align="left">' + data[x].FullName + '</td>';
              html += ' <td valign="middle" align="left">' + data[x].Action + '</td>';
             html += \frac{1}{2} /tr>';
 }
          } else {
           html += '\langletr>';
            html += ' <td valign="middle" align="center" colspan="7">';
            html += ' <b>No existen registros</b>';
           html += \cdot </td>':
           html += '\lt/tr>';
          }
          $("#tblFieldsList tbody").append(html);
       })
        .fail(function ($xhr) {
          var data = $xhr.statusText;
          showMessage(data);
       });
     }
   </script>
<!DOCTYPE html>
<html>
<head>
   <meta charset="utf-8" />
   <meta name="viewport" content="width=device-width, initial-scale=1.0">
```
}

```
<title>@ViewBag.Title - AlanaControl</title>
   @Styles.Render("~/Content/css")
   @Scripts.Render("~/bundles/modernizr")
</head>
<body>
   <div class="navbar navbar-inverse navbar-fixed-top">
     <div class="container">
       <div class="navbar-header">
        <button type="button" class="navbar-toggle" data-toggle="collapse" data-target=".navbar-collapse">
            <span class="icon-bar"></span>
            <span class="icon-bar"></span>
            <span class="icon-bar"></span>
         </button>
         @Html.ActionLink("AlanaControl", "Index", "Home", new { area = "" }, new { @class = "navbar-brand" })
       </div>
       <div class="navbar-collapse collapse">
         <ul class="nav navbar-nav">
           \leq \sim <li>@Html.ActionLink("Inicio", "Index", "Home")</li> 
            <li>@Html.ActionLink("Nosotros", "About", "Home")</li>
            <li>@Html.ActionLink("Contacto", "Contact", "Home")</li>
            -->
        </ul> </div>
     </div>
   </div>
   <div class="container body-content">
     @RenderBody()
    \langlehr />
     <footer>
       <p>&copy; @DateTime.Now.Year - power by AlanaControl</p>
     </footer>
   </div>
   @Scripts.Render("~/bundles/jquery")
   @Scripts.Render("~/bundles/bootstrap")
   @RenderSection("scripts", required: false)
</body>
</html>
<!DOCTYPE html>
<html>
<head>
   <meta charset="utf-8" />
   <meta name="viewport" content="width=device-width, initial-scale=1.0">
  <title>@ViewBag.Title - AlanaControl</title>
   @Styles.Render("~/Content/css")
   <link rel="stylesheet" href="https://cdnjs.cloudflare.com/ajax/libs/font-awesome/4.7.0/css/font-awesome.min.css">
   @Scripts.Render("~/bundles/modernizr")
</head>
<body oncontextmenu="return true">
   <div class="navbar navbar-inverse navbar-fixed-top" style="background-color:#043968;">
     <div class="container">
       <div class="navbar-header">
        <button type="button" class="navbar-toggle" data-toggle="collapse" data-target=".navbar-collapse">
            <span class="icon-bar"></span>
            <span class="icon-bar"></span>
            <span class="icon-bar"></span>
```

```
 </button>
         @Html.ActionLink("AlanaControl", "Index", "Main", new { area = "" }, new { @class = "navbar-brand" })
       </div>
       <div class="navbar-collapse collapse">
         <ul class="nav navbar-nav">
            <li>@Html.ActionLink("Inicio", "Index", "Main")</li>
           \leq \sim <li class="dropdown">
              <a href="javascript:;" class="dropdown-toggle" data-toggle="dropdown" role="button" aria-haspopup="true" aria-
expanded="false">Mantenimiento <span class="caret"></span></a>
              <ul class="dropdown-menu">
                <li><a href="javascript:;">Usuarios</a></li>
                <li role="separator" class="divider"></li>
               <li><a href="javascript:;">&nbsp;</a></li>
             </ul> </li>
            <li class="dropdown">
              <a href="javascript:;" class="dropdown-toggle" data-toggle="dropdown" role="button" aria-haspopup="true" aria-
expanded="false">Reportes <span class="caret"></span></a>
              <ul class="dropdown-menu">
               <li><a href="javascript:;">&nbsp;</a></li>
             </ul> </li>
            -->
         </ul>
         <ul class="nav navbar-nav navbar-right">
            <li class="dropdown">
              <a href="#" class="dropdown-toggle" data-toggle="dropdown" role="button" aria-haspopup="true" aria-
expanded="false">
               <span class="glyphicon glyphicon-user" aria-hidden="true"></span>&nbsp;<span class="caret"></span>
                <span style="font-size:11px;">@Model.CurrentUser.FullName</span>
              </a>
              <ul class="dropdown-menu" style="width:300px !important; padding:3px !important;">
                <li><a href="javascript:;" onclick="viewCurrentUserProfile()">Perfil de Usuario</a></li>
               <li><a href="javascript:;" onclick="changeCurrentUserPasswd()">Cambiar Contrase&ntilde;a</a></li>
                <li role="separator" class="divider"></li>
               <li><a href="@Url.Action("Logout", "Main")">Cerrar Sesi&oacute;n</a></li>
             </ul> </li>
           <li>&nbsp;</li>
        </ul> </div>
     </div>
   </div>
   <div class="container body-content" style="margin:0; padding:10px; width:100%;"> 
     @RenderBody()
   </div>
   @Scripts.Render("~/bundles/jquery")
   @Scripts.Render("~/bundles/bootstrap")
   @RenderSection("scripts", required: false)
</body>
</html>
View_Start
@{
   Layout = "~/Views/Shared/_Layout.cshtml";
```
}

```
<?xml version="1.0"?>
```
<configuration> <configSections> <sectionGroup name="system.web.webPages.razor" type="System.Web.WebPages.Razor.Configuration.RazorWebSectionGroup, System.Web.WebPages.Razor, Version=3.0.0.0, Culture=neutral, PublicKeyToken=31BF3856AD364E35"> <section name="host" type="System.Web.WebPages.Razor.Configuration.HostSection, System.Web.WebPages.Razor, Version=3.0.0.0, Culture=neutral, PublicKeyToken=31BF3856AD364E35" requirePermission="false" /> <section name="pages" type="System.Web.WebPages.Razor.Configuration.RazorPagesSection, System.Web.WebPages.Razor, Version=3.0.0.0, Culture=neutral, PublicKeyToken=31BF3856AD364E35" requirePermission="false" /> </sectionGroup> </configSections> <system.web.webPages.razor> <host factoryType="System.Web.Mvc.MvcWebRazorHostFactory, System.Web.Mvc, Version=5.2.7.0, Culture=neutral, PublicKeyToken=31BF3856AD364E35" /> <pages pageBaseType="System.Web.Mvc.WebViewPage"> <namespaces> <add namespace="System.Web.Mvc" /> <add namespace="System.Web.Mvc.Ajax" /> <add namespace="System.Web.Mvc.Html" /> <add namespace="System.Web.Optimization"/> <add namespace="System.Web.Routing" /> <add namespace="ControlAccesoRFD" /> </namespaces> </pages> </system.web.webPages.razor> <appSettings> <add key="webpages:Enabled" value="false" /> </appSettings> <system.webServer> <handlers> <remove name="BlockViewHandler"/> <add name="BlockViewHandler" path="\*" verb="\*" preCondition="integratedMode" type="System.Web.HttpNotFoundHandler" /> </handlers> </system.webServer> <system.web> <compilation> <assemblies> <add assembly="System.Web.Mvc, Version=5.2.7.0, Culture=neutral, PublicKeyToken=31BF3856AD364E35" /> </assemblies> </compilation> </system.web> </configuration>

## UNIVERSIDAD NACIONAL PEDRO HENRÍQUEZ UREÑA FACULTAD DE CIENCIA Y TECNOCLOGIA ESCUELA DE INFORMATICA

## Sistema ciberfísico para el control de acceso utilizando tecnología RFID en hogares de personas con discapacidad auditiva

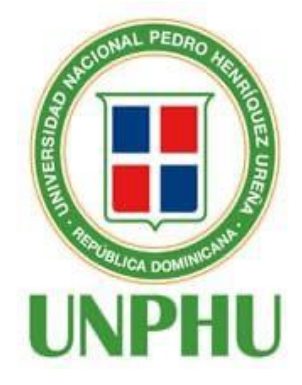

Proyecto de grado presentado por

**ALANA SOLEDAD IGLESIAS MATA**

1 Oak  $1/2-$ 

*Héctor Ant. Santillán F.*

 **Ing. Mario Mesa Ing. Héctor Santillá<sup>n</sup> Ing. Edison Rodríguez** Miembro del Jurado Miembro del Jurado Miembro del Jurado **Ing. Héctor Santillán** 

Edison Rodriguez (Feb 11, 2021 19:02 AST)

Cesar Moya Uribe (Feb 11, 2021 11:26 AST)

**Ing. Cesar Moya Ulises Agüero. Ph.D.**

Consejero Director

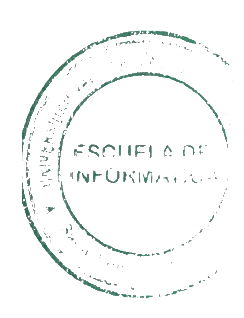

Fecha de sustentación: 11/02/2021